# **SONY**

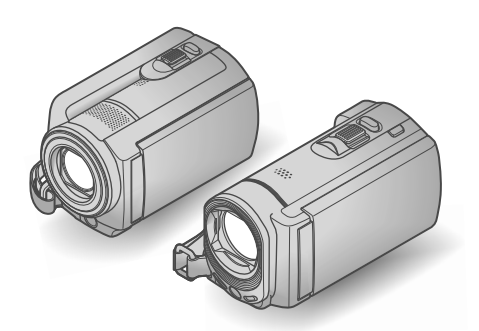

### DCR-SR58E/SR68E/SR78E/ SR88E/SX33E/SX34E/SX43E/ SX44E/SX53E/SX63E

Videocamera Digitale Guida all'uso "Handycam"

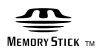

(D InfoLITHIUM V

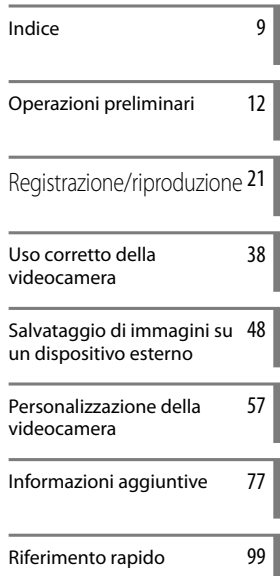

#### W  $\blacksquare$ rі ∕₹  $\blacksquare$ ▌▊▃▏

# <span id="page-1-0"></span>Informazioni preliminari

#### Accessori in dotazione

I numeri tra parentesi indicano le quantità in dotazione.

- $\Box$  Alimentatore CA (1)
- $\Box$  Cavo di alimentazione (1)
- $\Box$  Cavo di collegamento A/V (1)  $\overline{A}$
- $\Box$  Cavo USB (1)  $\Box$
- $\Box$  Blocco batteria ricaricabile NP-FV30 (1)
- CD-ROM "Handycam" Application

Software (1)

"PMB" (software, inclusa "Guida di PMB")

Guida all'uso "Handycam" (PDF)

"Manuale delle istruzioni" (1)

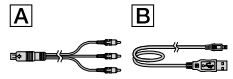

Vedere a pagina [19](#page-18-0) per informazioni sulle schede di memoria utilizzabili con questa videocamera.

#### Uso della videocamera

Non tenere la videocamera afferrandola per le parti riportate di seguito né per i copripresa.

Schermo LCD

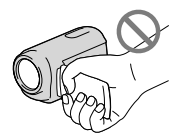

Blocco batteria

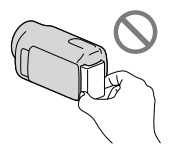

La videocamera non è a prova di polvere o gocce e non è impermeabile. Vedere "[Informazioni sulla gestione della videocamera"](#page-93-0) (p. [94\)](#page-93-0).

#### Voci di menu, pannello LCD e obiettivo

- Le voci di menu disattivate non possono essere utilizzate nelle condizioni di registrazione o riproduzione correnti.
- Lo schermo LCD è fabbricato utilizzando una tecnologia ad altissima precisione, che consente l'impiego effettivo di oltre il 99,99% dei pixel. Tuttavia, è possibile che sullo schermo LCD appaiano costantemente piccoli punti neri e/o luminosi (bianchi, rossi, blu o verdi). Tali punti sono il risultato del normale processo di fabbricazione e non influenzano in alcun modo le registrazioni.

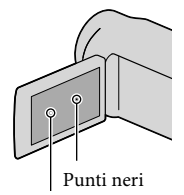

Punti bianchi, rossi, blu o verdi

- L'esposizione prolungata dello schermo LCD o dell'obiettivo alla luce solare diretta potrebbe causare problemi di funzionamento.
- Non riprendere direttamente il sole. In caso contrario, la videocamera potrebbe presentare problemi di funzionamento. Effettuare le riprese del sole in condizioni di bassa luminosità, ad esempio al crepuscolo.

#### Modifica dell'impostazione della lingua

Per illustrare le procedure di funzionamento, vengono utilizzate le indicazioni sullo schermo in ogni lingua locale. Se necessario, prima di utilizzare la videocamera modificare la lingua delle indicazioni sullo schermo (p. [17](#page-16-0)).

#### Registrazione

Se si utilizza una scheda di memoria con la videocamera per la prima volta, si consiglia di formattare la scheda di memoria mediante la videocamera (p. [72](#page-71-0)) per garantire prestazioni ottimali.

Mediante la formattazione, tutti i dati registrati sulla scheda di memoria verranno eliminati

e non sarà possibile recuperarli. Prima di procedere all'operazione, accertarsi di salvare i dati importanti sul computer e così via.

- Prima di procedere alla registrazione vera e propria, effettuare una registrazione di prova per verificare che le immagini e l'audio vengano registrati correttamente.
- Non è possibile risarcire il contenuto delle registrazioni, anche nel caso in cui non sia possibile effettuare la registrazione o la riproduzione a causa di problemi della videocamera, dei supporti di memorizzazione e così via.
- I sistemi colore televisivi variano a seconda della nazione o dell'area geografica. Per vedere le registrazioni su un televisore, è necessario disporre di un televisore basato sul sistema colore PAL.
- È possibile che programmi televisivi, film, videocassette e altro materiale siano protetti da copyright. La registrazione non autorizzata di tale materiale potrebbe contravvenire alle leggi sul copyright.

#### Nota sulla riproduzione

Le immagini registrate sulla videocamera potrebbero non essere riprodotte correttamente su altri dispositivi.

Invece, le immagini registrate su altri dispositivi potrebbero non essere riprodotte correttamente sulla presente videocamera.

#### Salvataggio di tutti i dati di immagine registrati

Per evitare la perdita dei dati di immagine, salvare periodicamente tutte le immagini registrate su un supporto esterno. Si consiglia di salvare i dati di immagine su un disco quale ad esempio un DVD-R mediante un computer. Inoltre, i dati di immagine possono essere salvati utilizzando un videoregistratore o un registratore DVD/HDD e così via (p. [51\)](#page-50-0).

#### Note sul blocco batteria e sull'alimentatore CA

Assicurarsi di rimuovere il blocco batteria o l'alimentatore CA dopo aver spento la

videocamera.

Scollegare l'alimentatore CA dalla videocamera afferrando sia la videocamera che la spina DC.

#### Nota sulla temperatura della videocamera o del blocco batteria

Quando la temperatura della videocamera o del blocco batteria diventa particolarmente alta o bassa, potrebbe non essere possibile effettuare la registrazione o la riproduzione sulla videocamera, a causa delle funzionalità di protezione della videocamera attivate in tali situazioni. In questo caso, sullo schermo LCD viene visualizzato un indicatore (p. [83](#page-82-0)).

#### Quando la videocamera è collegata a un computer o ad altri accessori

- Non provare a formattare il supporto di registrazione della videocamera utilizzando un computer. In caso contrario, la videocamera potrebbe non funzionare correttamente.
- Durante il collegamento della videocamera a un altro dispositivo mediante un cavo, accertarsi di inserire la spina del connettore nella direzione corretta. Inserendo forzatamente la spina all'interno del terminale, quest'ultimo potrebbe danneggiarsi e si potrebbero verificare problemi di funzionamento della videocamera.

#### Qualora non sia possibile registrare/ riprodurre le immagini, utilizzare la funzione [FORMATTAZ.SUPP.]

Se le operazioni di registrazione/eliminazione delle immagini vengono ripetute a lungo, sul supporto di registrazione si verifica il fenomeno della frammentazione dei dati e le immagini non possono essere più salvate o registrate. In questo caso, salvare prima le immagini su un qualsiasi supporto esterno, quindi eseguire la funzione [FORMATTAZ.SUPP.] toccando  $MENU$  (MENU)  $\rightarrow$  [Visualizza altro]  $\rightarrow$ [FORMATTAZ.SUPP.] (nella categoria  $[GEST.SUPPORTO]$   $\rightarrow$  il supporto desiderato (DCR-SR58E/SR68E/SR78E/SR88E/SX34E/  $SX44E/SX53E/SX63E) \rightarrow [S\ddot{I}] \rightarrow [S\ddot{I}]$  $OK$ 

#### <span id="page-3-0"></span>Obiettivo Carl Zeiss

La videocamera è dotata di un obiettivo Carl Zeiss, sviluppato congiuntamente dalla Carl Zeiss, in Germania e dalla Sony Corporation, in grado di produrre immagini di altissima qualità. Tale obiettivo adotta il sistema di misurazione MTF per le videocamere, offrendo la qualità elevata tipica degli obiettivi Carl Zeiss. MTF= Modulation Transfer Function. Il valore numerico indica la quantità di luce proveniente dal soggetto ripreso dall'obiettivo.

#### Note sugli accessori opzionali

- Si consiglia l'uso di accessori Sony originali.
- La disponibilità di questi prodotti varia in base al paese/alla regione.

#### Informazioni su immagini, illustrazioni e schermate del presente manuale

- Le immagini di esempio usate in questo manuale a scopi illustrativi sono state acquisite utilizzando una fotocamera digitale; pertanto potrebbero apparire diverse dalle immagini e dagli indicatori sullo schermo che verranno visualizzati effettivamente sulla videocamera. Inoltre, le illustrazioni della videocamera e delle relative indicazioni a schermo sono state ingrandite o semplificate per facilitare la comprensione.
- In questo manuale, il disco rigido interno (DCR-SR58E/SR68E/SR78E/SR88E), la memoria interna (DCR-SX34E/SX44E/ SX53E/SX63E) della videocamera e la scheda di memoria sono chiamati "supporti di registrazione".
- Il design e le caratteristiche tecniche della videocamera e degli accessori sono soggetti a modifiche senza preavviso.

#### Controllare il nome del modello della videocamera

- Il nome del modello è indicato nel manuale solo in caso di differenza tra le specifiche dei vari modelli. Controllare il nome del modello nella parte inferiore della videocamera.
- Le differenze principali a livello di specifiche per i modelli di questa serie sono indicate di seguito.

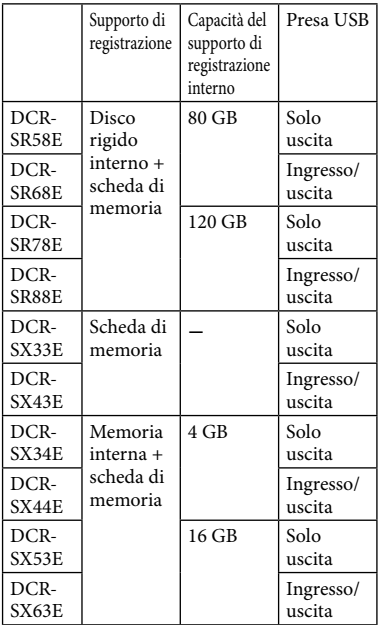

#### Note sull'utilizzo

- Non eseguire le operazioni riportate di seguito. In caso contrario, è possibile che il supporto di registrazione venga danneggiato, che le immagini registrate non siano riproducibili o vengano perse, o che si verifichino altri problemi di funzionamento.
	- Non estrarre la scheda di memoria quando la spia di accesso (p. [20](#page-19-0)) è illuminata o lampeggia
	- Non rimuovere il blocco batteria o l'alimentatore CA dalla videocamera, né sottoporre la videocamera a urti o vibrazioni quando le spie  $\Box$  (filmato)/ $\Box$  (foto) (p. [16\)](#page-15-0) o la spia di accesso (p. [20](#page-19-0)) sono illuminate o lampeggiano
- Durante l'uso di una tracolla (in vendita separatamente), prestare attenzione a non urtare la videocamera su altri oggetti.
- Non utilizzare la videocamera in aree particolarmente rumorose.

#### Sensore di caduta (DCR-SR58E/SR68E/ SR78E/SR88E)

Per proteggere il disco rigido interno in caso di caduta, la videocamera è dotata di un sensore di caduta (p. [75\)](#page-74-0). Quando si verifica una caduta, o in condizioni di assenza di gravità, potrebbero venire registrati anche i disturbi di blocco prodotti quando questa funzione viene attivata dalla videocamera. Se il sensore di caduta rileva ripetutamente una caduta, è possibile che la registrazione o la riproduzione venga interrotta.

#### Nota sull'uso della videocamera ad altitudini elevate (DCR-SR58E/SR68E/ SR78E/SR88E)

Non accendere la videocamera nelle zone di bassa pressione, dove l'altitudine è superiore a 5.000 metri. Diversamente, è possibile danneggiare l'unità disco rigido interna della videocamera.

# <span id="page-5-0"></span>Procedure operative

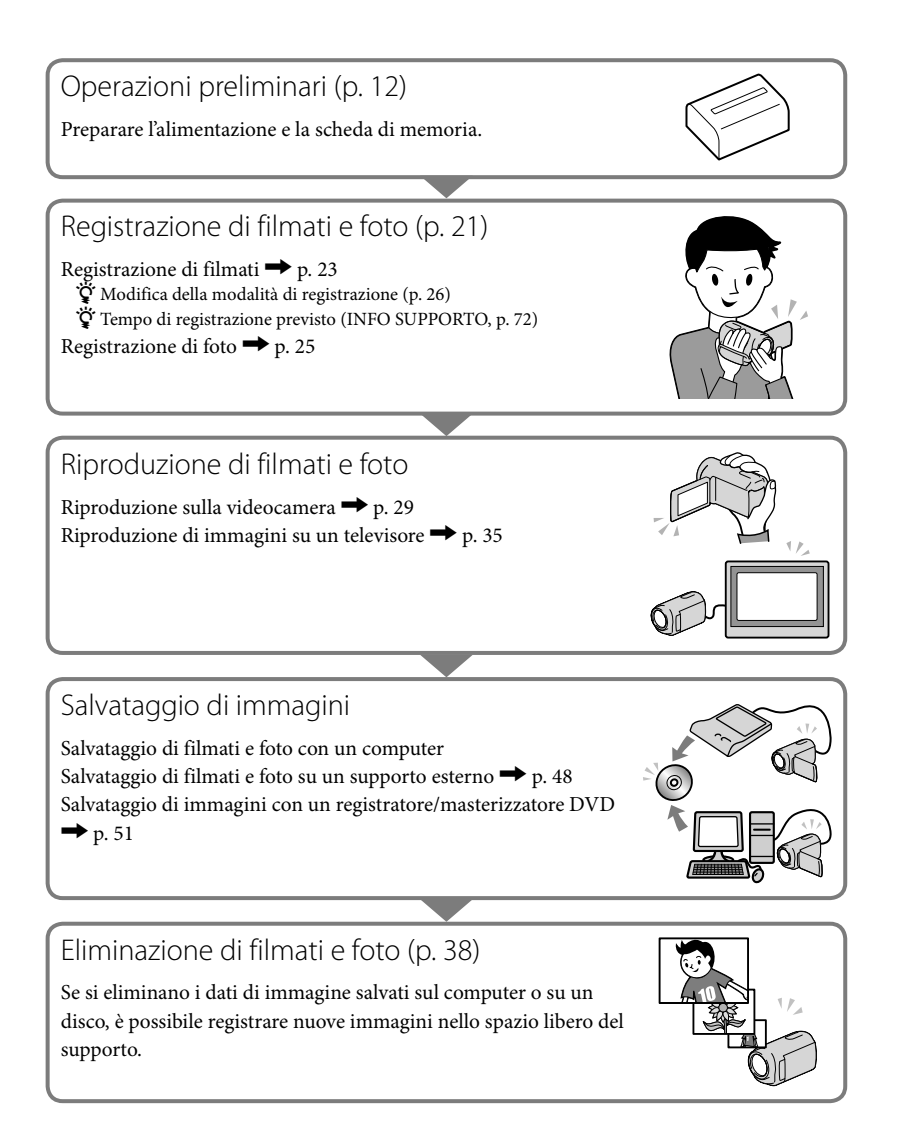

# <span id="page-6-0"></span>**Consigli per registrazioni corrette**

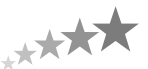

#### Per ottenere buoni risultati in fase di registrazione

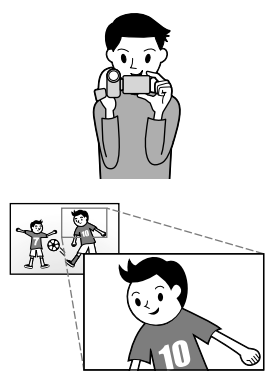

#### $\star$  Stabilizzazione della videocamera

Mentre si impugna la videocamera, tenere la parte superiore del corpo diritta e tenere le braccia vicine al corpo. La funzione SteadyShot è efficace contro le vibrazioni della videocamera; tuttavia, è essenziale non muovere quest'ultima.

#### Uso omogeneo dello zoom

Utilizzare lo zoom in ingrandimento e in riduzione in modo lento e omogeneo. Si consiglia di utilizzare lo zoom con moderazione. L'uso eccessivo dello zoom risulta fastidioso durante la riproduzione del filmato.

#### Come evocare un senso di spaziosità

Utilizzare la tecnica della panoramica. Stabilizzarsi, muovere la videocamera orizzontalmente mentre si ruota lentamente la parte superiore del corpo. Restare fermi per qualche attimo alla fine della panoramica, per conferire un aspetto stabile alla scena.

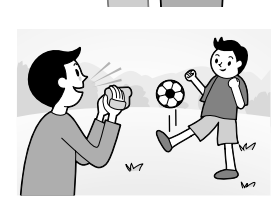

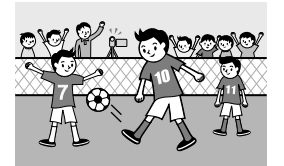

#### Dare rilievo ai filmati con la narrazione

Pensate a registrare il suono con i vostri filmati. Descrivere con una narrazione il soggetto, oppure parlare al soggetto durante le riprese.

Cercare di ottenere un volume bilanciato delle voci, poiché la persona che registra è più vicina al microfono rispetto alla persona registrata.

#### Uso degli accessori

Utilizzare in modo appropriato gli accessori della videocamera. Utilizzando un treppiede, ad esempio, è possibile effettuare la registrazione accelerata di un fotogramma alla volta, oppure registrare soggetti in condizioni di scarsa illuminazione, ad esempio scene di fuochi d'artificio o paesaggi notturni. Accertarsi di portare con sé batterie di ricambio per continuare a registrare senza preoccuparsi di esaurire la carica della batteria.

#### ■ Tecniche utili per la registrazione

#### **Fiori in primo piano** RITRATTO ([62\)](#page-61-0) RIPR.RAVV. ([66\)](#page-65-0)

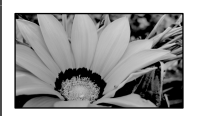

#### **Acquisizione di fuochi d'artificio o di un tramonto in tutto il suo splendore**

FUOCHI ARTIF. [\(62](#page-61-1)) ALBA E TRAMONTO ([62](#page-61-2))

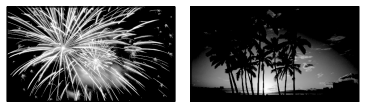

**Messa a fuoco del bambino sul lato sinistro dello schermo** FUOCO SPOT ([65\)](#page-64-0) ESP./FUOCO SPOT ([64](#page-63-0))

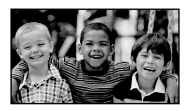

**Registrazione in una stanza scarsamente illuminata** LUCE VIDEO ([27](#page-26-0))

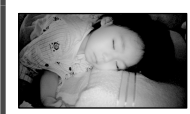

**Controllo della battuta di golf** SPORT ([62](#page-61-3))

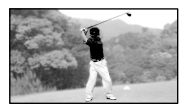

# <span id="page-8-0"></span>Indice

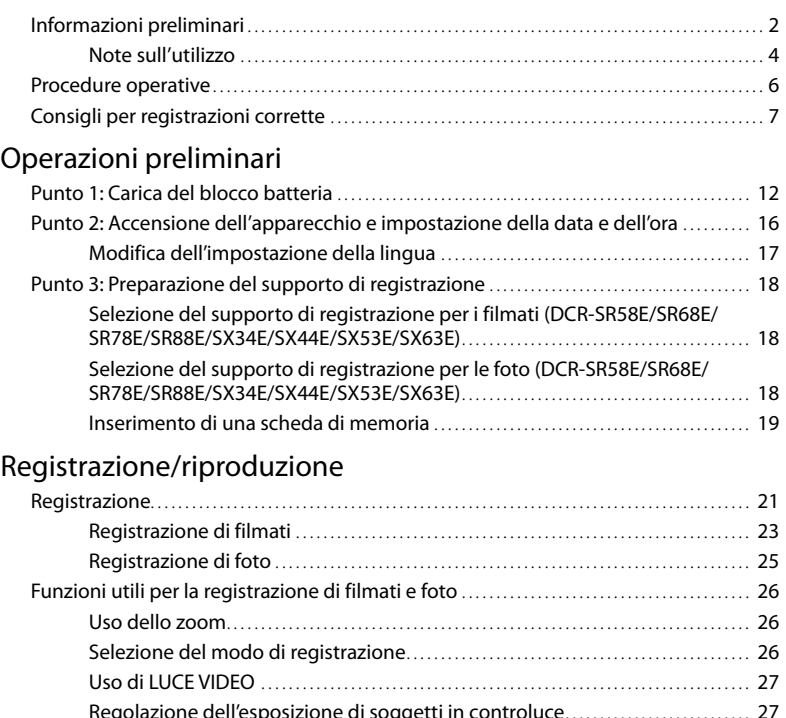

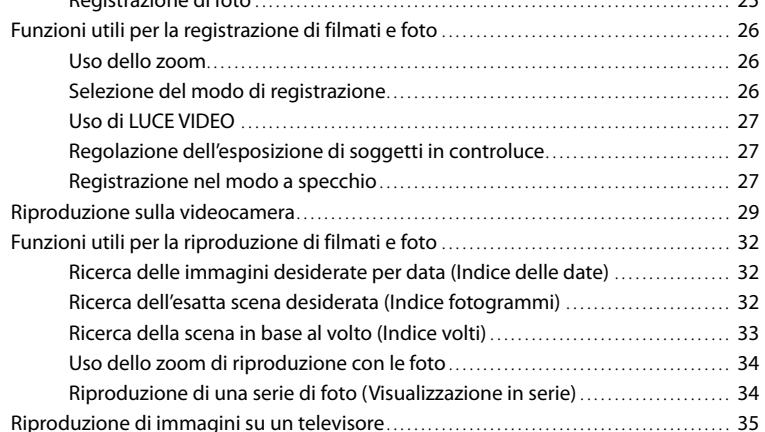

Indice

### [Uso corretto della videocamera](#page-37-2)

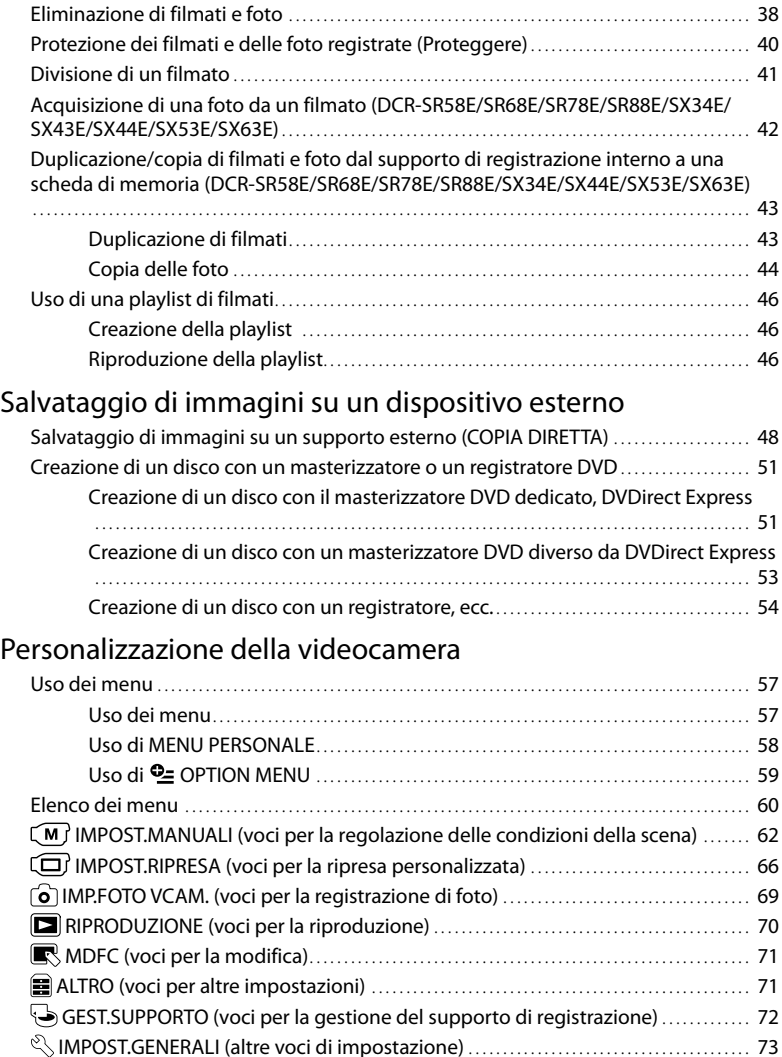

### [Informazioni aggiuntive](#page-76-1)

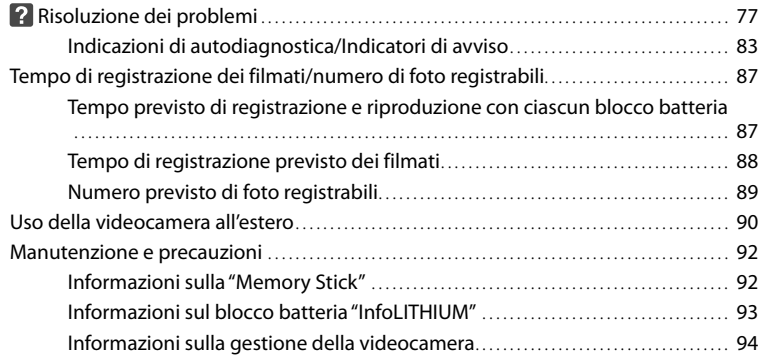

### [Riferimento rapido](#page-98-1)

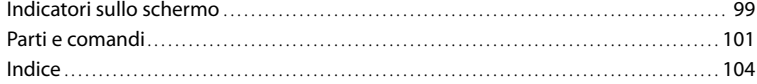

# <span id="page-11-2"></span><span id="page-11-1"></span><span id="page-11-0"></span>Operazioni preliminari Punto 1: Carica del blocco batteria

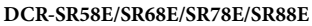

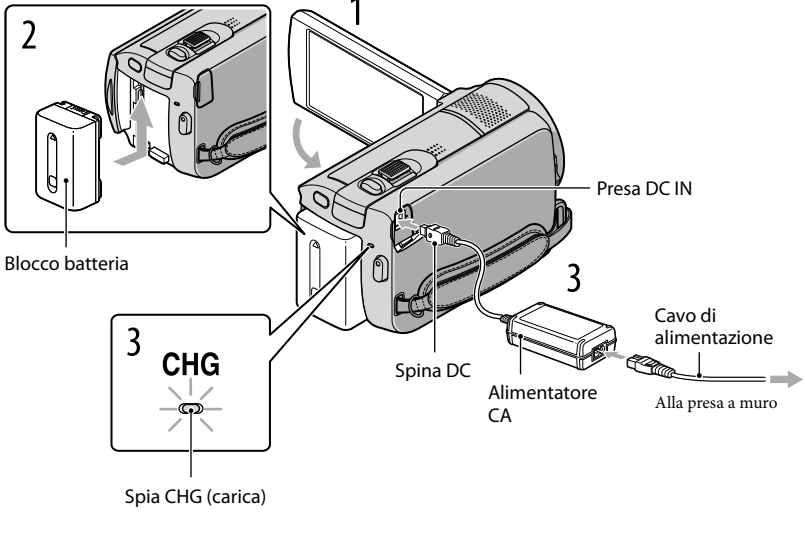

#### **DCR-SX33E/SX34E/SX43E/SX44E/SX53E/SX63E**

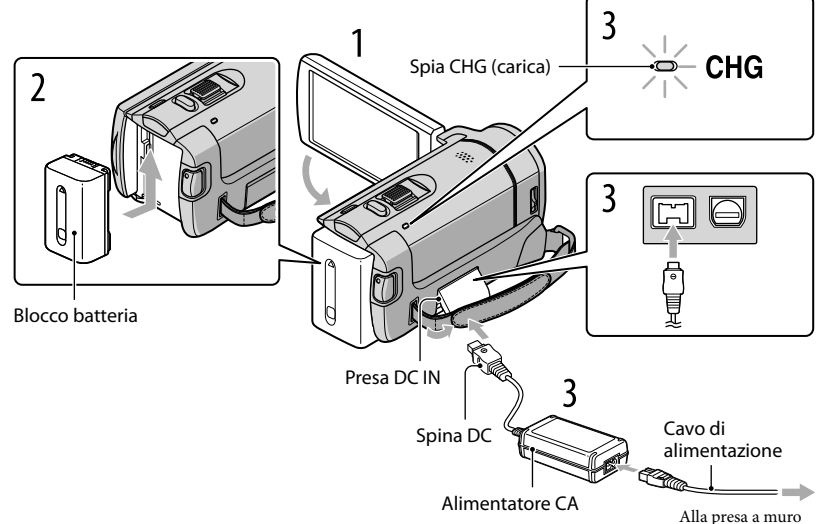

È possibile caricare il blocco batteria "InfoLITHIUM" (serie V) dopo averlo inserito nella videocamera.

**1** Note

1

2

3

4

Nella videocamera non è possibile installare blocchi batteria "InfoLITHIUM" diversi dalla serie V.

Spegnere la videocamera chiudendo lo schermo LCD.

Installare il blocco batteria facendolo scorrere in direzione della freccia fino a quando non scatta in posizione.

Collegare l'alimentatore CA e il cavo di alimentazione alla videocamera e alla presa a muro.

· Allineare il simbolo ▲ sulla spina DC a quello sulla presa DC IN.

La spia CHG (carica) si accende e la ricarica ha inizio. La spia CHG (carica) si spegne quando il blocco batteria è completamente carico.

Quando la batteria è carica, scollegare l'alimentatore CA dalla presa DC IN della videocamera.

#### **Suggerimenti**

- Vedere a pagina [87](#page-86-1) per ulteriori informazioni sui tempi di registrazione e di riproduzione.
- Quando la videocamera è accesa è possibile verificare la quantità di carica residua approssimativa della batteria mediante l'indicatore di carica residua, nella parte superiore sinistra dello schermo LCD.

#### Tempo di carica

Tempo approssimativo (in minuti) necessario alla carica completa di un blocco batteria completamente scarico.

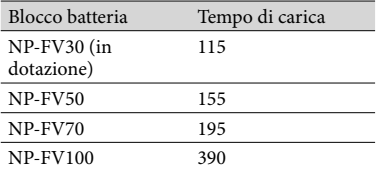

Tempi misurati utilizzando la videocamera a 25 C. Si consiglia una temperatura compresa tra 10  $^{\circ}$ C e 30  $^{\circ}$ C.

#### Per rimuovere il blocco batteria

Chiudere lo schermo LCD. Far scorrere la levetta di sblocco BATT (batteria)  $(1)$ , quindi estrarre il blocco batteria  $(Q)$ ).

#### **DCR-SR58E/SR68E/SR78E/SR88E**

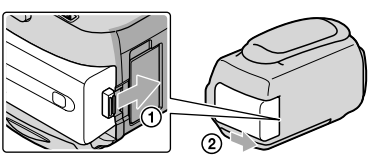

#### **DCR-SX33E/SX34E/SX43E/SX44E/SX53E/SX63E**

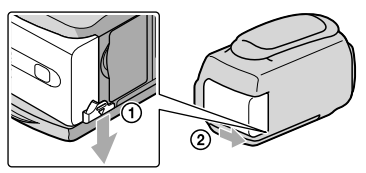

#### Per utilizzare una presa a muro come fonte di alimentazione

Effettuare gli stessi collegamenti descritti in "[Punto 1: Carica del blocco batteria](#page-11-1)". Anche se il blocco batteria è installato, non si scarica.

#### Carica del blocco batteria all'estero

È possibile caricare il blocco batteria in qualsiasi paese/area geografica mediante l'alimentatore CA in dotazione con la videocamera, nella gamma di tensioni compresa tra 100 V e 240 V CA, a 50 Hz/60 Hz.

#### **④** Note

Non utilizzare un trasformatore elettronico di tensione.

#### Note sul blocco batteria

- Prima di rimuovere il blocco batteria o di scollegare l'alimentatore CA, chiudere lo schermo LCD e accertarsi che le spie  $\Box$  (filmato)/ $\Box$  (foto) (p. [16\)](#page-15-2) e la spia di accesso (p. [20\)](#page-19-0) siano spente.
- La spia CHG (carica) lampeggia durante la carica nelle seguenti circostanze:
	- Se il blocco batteria non è installato correttamente.
	- Se il blocco batteria è danneggiato.
	- Se la temperatura del blocco batteria è bassa.

Rimuovere il blocco batteria e portarlo in un luogo caldo.

- Se la temperatura del blocco batteria è alta.
- Rimuovere il blocco batteria e portarlo in un luogo fresco.
- Nell'impostazione predefinita, la videocamera si spegne automaticamente se non si esegue alcuna operazione per circa 5 minuti, per risparmiare l'energia della batteria ([SPEGNIM.AUTO], p. [75\)](#page-74-1).

#### <span id="page-14-0"></span>Note sull'alimentatore CA

- Quando si utilizza l'alimentatore CA, collegarlo alla presa a muro più vicina. In caso di problemi di funzionamento durante l'uso della videocamera, scollegare immediatamente l'alimentatore CA dalla presa a muro.
- Non utilizzare l'alimentatore CA in spazi ridotti, ad esempio tra una parete e un mobile.
- Non cortocircuitare la spina DC dell'alimentatore CA o i terminali della batteria con oggetti metallici. In caso contrario, potrebbero verificarsi problemi di funzionamento.

# <span id="page-15-2"></span><span id="page-15-1"></span>Punto 2: Accensione dell'apparecchio e impostazione della data e dell'ora

#### <span id="page-15-0"></span>Aprire lo schermo LCD della videocamera.

La videocamera si accende.

1

Per accendere la videocamera quando lo schermo LCD è aperto, premere POWER.

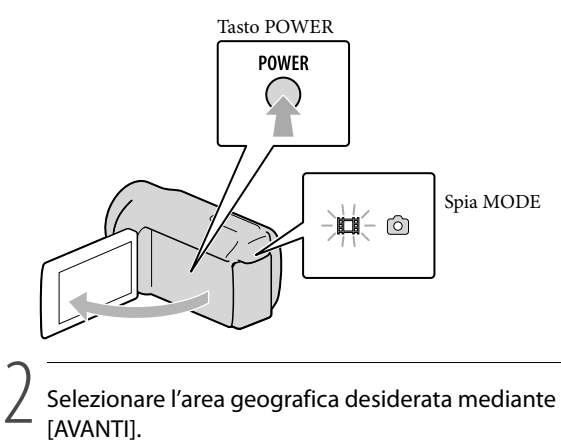

Selezionare l'area geografica desiderata mediante  $\blacksquare/\blacksquare$ , quindi toccare [AVANTI].

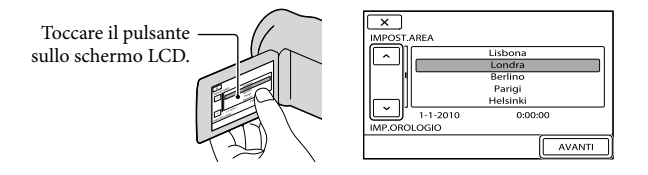

• Per impostare di nuovo la data e l'ora, toccare  $\text{MINU} \rightarrow \text{[Visualizza altro]} \rightarrow \text{[IMP]}$ OR./ ALING.] (nella categoria 
SIMPOST.GENERALI) → [IMP.OROLOGIO]. Quando una voce non è presente sullo schermo, toccare  $\Delta / \Delta$  fino a far apparire la voce.

# <span id="page-16-1"></span>3

#### Impostare [ORA LEGALE], data e ora, quindi toccare  $\Box$  OK

#### L'orologio inizia a funzionare.

Se [ORA LEGALE] viene impostato su [ATTIVATO], l'orologio avanza di 1 ora.

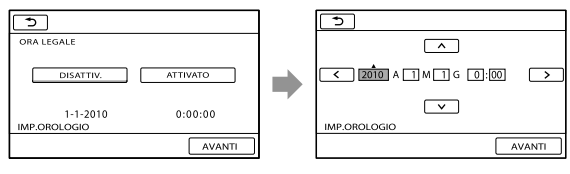

#### **1** Note

- Sebbene non siano visualizzate durante la registrazione, la data e l'ora vengono registrate automaticamente sul supporto di registrazione e possono essere visualizzate durante la riproduzione. Per visualizzare la data e l'ora, toccare  $\overline{\text{MEMU}}$  (MENU)  $\rightarrow$  [Visualizza altro]  $\rightarrow$  [IMP.RIPRODUZ.] (nella  $\text{categoria} \blacksquare$  [RIPRODUZIONE])  $\rightarrow$  [CODICE DATI]  $\rightarrow$  [DATA/ORA]  $\rightarrow$   $\blacksquare$   $\rightarrow$   $\blacksquare$  $\mathbf{x}$
- $\bullet$  È possibile disattivare i segnali acustici delle operazioni toccando  $\text{MINU}$  (MENU)  $\rightarrow$  [Visualizza altro] [IMP.AUDIO/DISPL.] (nella categoria [IMPOST.GENERALI]) [SEGN.ACUST.]  $[DISATTIV.] \rightarrow \begin{array}{c} OK \rightarrow \end{array} \rightarrow \begin{array}{c} \rightarrow \end{array}$
- Se il pulsante toccato non provoca l'effetto previsto, calibrare il pannello a sfioramento (p. [96](#page-95-0)).

#### Per spegnere l'apparecchio

Chiudere lo schermo LCD. La spia (filmato) lampeggia per alcuni secondi e l'apparecchio si spegne.

#### **Suggerimenti**

- È inoltre possibile spegnere la videocamera premendo POWER.
- Se [ATTIVA CON LCD] (p. [75](#page-74-2)) è impostato su [DISATTIV.], spegnere la videocamera premendo POWER.

#### <span id="page-16-0"></span>Modifica dell'impostazione della lingua

È possibile modificare le indicazioni sullo schermo affinché vengano visualizzate in una lingua specifica.

```
Toccare MENU (MENU) \rightarrow [Visualizza altro] \rightarrow [IMP.OR./ [ALING.] (nella categoria \%[IMPOST.GENERERALI]) \rightarrow [IMPOST.LINGUA] \rightarrow la lingua desiderata \rightarrow \infty \rightarrow\rightarrow \mathbb{R}.
```
# <span id="page-17-1"></span><span id="page-17-0"></span>Punto 3: Preparazione del supporto di registrazione

Il supporto di registrazione utilizzabile dipende dalla videocamera. Sullo schermo della videocamera sono visualizzate le seguenti icone.

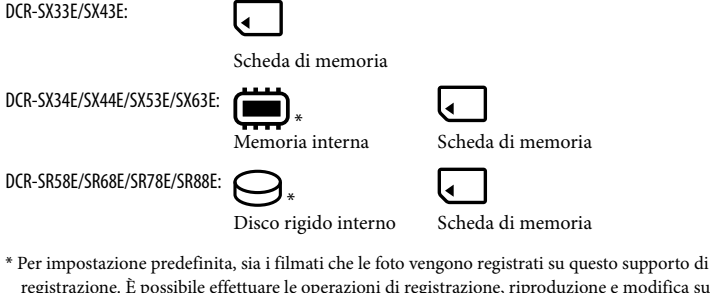

registrazione. È possibile effettuare le operazioni di registrazione, riproduzione e modifica sul supporto selezionato.

<mark>ම</mark> Suggerimenti

j

- Per informazioni sui tempi di registrazione dei filmati, vedere a pagina [88.](#page-87-1)
- Per informazioni sul numero di foto registrabili, vedere a pagina [89](#page-88-1).

Selezione del supporto di registrazione per i filmati (DCR-SR58E/SR68E/ SR78E/SR88E/SX34E/SX44E/SX53E/SX63E)

Toccare  $\overline{\text{MENU}}$  (MENU)  $\rightarrow$  [Visualizza altro]  $\rightarrow$  [IMPOSTAZ.SUPP.] (sotto la categoria  $\bigcirc$  [GEST.SUPPORTO])  $\rightarrow$  [IMP.SUPP.FILM.].

Viene visualizzata la schermata [IMP.SUPP.FILM.].

2 Toccare il supporto di registrazione desiderato.

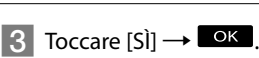

Il supporto di registrazione viene sostituito.

Selezione del supporto di registrazione per le foto (DCR-SR58E/SR68E/ SR78E/SR88E/SX34E/SX44E/SX53E/SX63E)

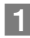

Toccare  $\overline{\text{Maw}}$  (MENU)  $\rightarrow$  [Visualizza altro]  $\rightarrow$  [IMPOSTAZ.SUPP.] (sotto la categoria (→ [GEST.SUPPORTO]) → [IMP.SUPP.FOTO].

Viene visualizzata la schermata [IMP.SUPP.FOTO].

<span id="page-18-1"></span>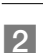

2 Toccare il supporto di registrazione desiderato.

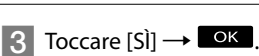

Il supporto di registrazione viene sostituito.

#### Per controllare le impostazioni del supporto di registrazione

Durante la registrazione nella modalità di registrazione di filmati o foto, l'icona del supporto di registrazione è visualizzata nell'angolo superiore destro dello schermo.

ATTESA MENU **If** Icona del supporto di registrazione

L'icona visualizzata sullo schermo LCD varia in base al modello di videocamera utilizzato.

#### Inserimento di una scheda di memoria

#### **1** Note

Impostare il supporto di registrazione su [SCHEDA MEMORIA] per registrare filmati e/o foto su una scheda di memoria (DCR-SR58E/SR68E/SR78E/SR88E/SX34E/SX44E/SX53E/SX63E).

#### Tipi di scheda di memoria utilizzabili con la videocamera

- Con la presente videocamera è possibile utilizzare solo "Memory Stick PRO Duo", "Memory Stick PRO-HG Duo", schede di memoria SD e schede di memoria SDHC. Non è possibile utilizzare una MultiMediaCard con la presente videocamera.
- In questo manuale, "Memory Stick PRO Duo" e "Memory Stick PRO-HG Duo" sono chiamate "Memory Stick PRO Duo".
- Con la videocamera, è garantito il funzionamento di schede di memoria di capacità massima pari a 32 GB.

#### <span id="page-18-0"></span>Tipi di "Memory Stick" utilizzabili con la videocamera

- Per la registrazione di filmati, si consiglia di utilizzare una "Memory Stick PRO Duo" di capacità pari a 512 MB o superiore contrassegnata dal simbolo:
	- **Memory Stick PRO Duo** ("Memory Stick PRO Duo")\*
	- **Memory Stick PRO-HG Duo** ("Memory Stick PRO-HG Duo")
		- \* È possibile utilizzare supporti sia contrassegnati con il marchio Mark2 che privi di questo marchio.

"Memory Stick PRO Duo"/"Memory Stick PRO-HG Duo" (utilizzabili con questa videocamera)

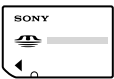

- "Memory Stick PRO Duo" possono essere utilizzate solo con dispositivi compatibili con "Memory Stick PRO".
- Non applicare etichette o simili sulle "Memory Stick PRO Duo" o sugli adattatori per "Memory Stick Duo".

Aprire il coperchio, orientare l'angolo smussato della scheda di memoria come illustrato nella figura, quindi inserire la scheda di memoria nell'apposito alloggiamento fino a quando non scatta in posizione.

Chiudere il coperchio dopo avere inserito la scheda di memoria.

<span id="page-19-0"></span>Spia di accesso

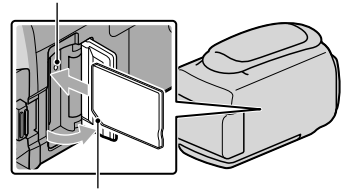

#### **DCR-SR58E/SR68E/SR78E/SR88E DCR-SX33E/SX34E/SX43E/SX44E/SX53E/ SX63E**

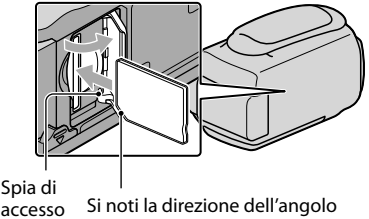

Si noti la direzione dell'angolo<br>accesso smussato.

smussato.

Se si inserisce una nuova scheda di memoria, viene visualizzata la schermata [Crea un nuovo file di database di immagini.]. In questo caso, toccare [SÌ]. Se si registrano solo foto sulla scheda di memoria, toccare [NO].

Verificare la direzione della scheda di memoria. Inserendo a forza la scheda di memoria nella direzione sbagliata, è possibile danneggiare la scheda di memoria, l'alloggiamento per la scheda di memoria o i dati di immagine.

#### Note

Se viene visualizzato [Impossibile creare un nuovo file di database di immagini. È possibile che lo spazio disponibile non sia sufficiente.], inizializzare la scheda di memoria toccando MENU (MENU) -[Visualizza altro] [FORMATTAZ.SUPP.] (nella categoria [GEST.SUPPORTO]) [SCHEDA MEMORIA] (DCR-SR58E/SR68E/SR78E/SR88E/SX34E/SX44E/SX53E/SX63E)  $\rightarrow$  [SÌ]  $\rightarrow$  [SÌ]  $OK$ 

#### Per estrarre la scheda di memoria

Aprire il coperchio e premere leggermente la scheda di memoria verso l'interno una volta.

- Non aprire il coperchio durante la registrazione.
- Durante l'inserimento o l'estrazione della scheda di memoria, prestare attenzione a non far fuoriuscire e cadere la scheda di memoria.

#### <span id="page-20-2"></span><span id="page-20-0"></span>Registrazione/riproduzione

# <span id="page-20-1"></span>Registrazione

Per impostazione predefinita, i filmati vengono registrati sul seguente supporto di registrazione.

DCR-SX33E/SX43E: scheda di memoria DCR-SX34E/SX44E/SX53E/SX63E: memoria interna DCR-SR58E/SR68E/SR78E/SR88E: disco rigido interno

#### **Suggerimenti**

Per ulteriori informazioni sulla sostituzione del supporto di registrazione, vedere a pagina [18](#page-17-1) (DCR-SR58E/SR68E/SR78E/SR88E/SX34E/SX44E/SX53E/SX63E).

#### Per aprire il copriobiettivo

Far scorrere l'interruttore LENS COVER per aprire il coperchio.

DCR-SR58E/SR68E/ SR78E/SR88E DCR-SX33E/SX34E/SX43E/ SX44E/SX53E/SX63E

#### **Suggerimenti**

Al termine della registrazione o durante la riproduzione delle immagini, chiudere il copriobiettivo.

Stringere la cinghia dell'impugnatura.

# 1 **DCR-SR58E/SR68E/SR78E/SR88E**

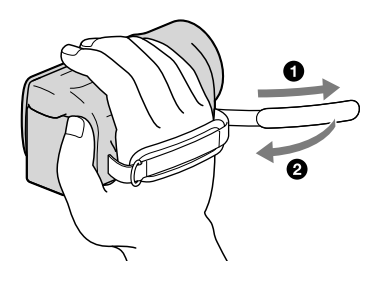

#### **DCR-SX33E/SX34E/SX43E/SX44E/SX53E/SX63E**

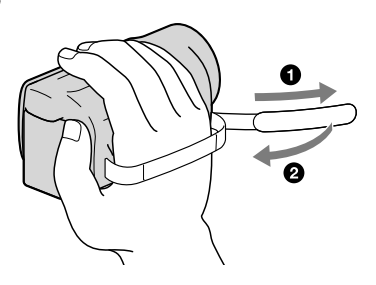

# 2 Aprire lo schermo LCD della videocamera.

La videocamera si accende.

- Per accendere la videocamera quando lo schermo LCD è già aperto, premere POWER (p. [16\)](#page-15-2).
- È possibile cambiare modalità di registrazione premendo MODE. Premere MODE per accendere la spia del modo di registrazione desiderato.

#### **DCR-SR58E/SR68E/SR78E/SR88E**

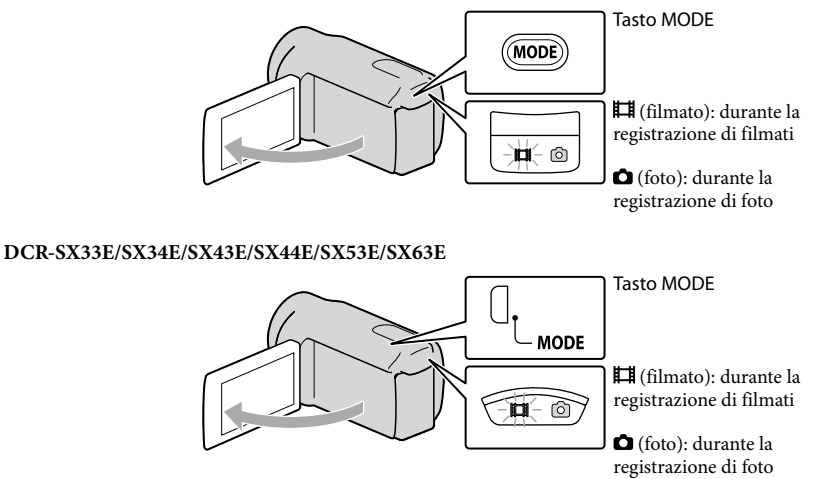

#### <span id="page-22-1"></span><span id="page-22-0"></span>Registrazione di filmati

#### Premere START/STOP per avviare la registrazione.

È inoltre possibile avviare la registrazione toccando nella parte inferiore sinistra dello schermo LCD.

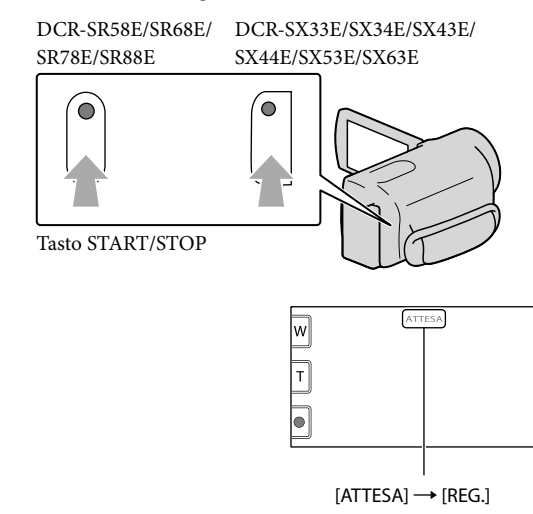

Per arrestare la registrazione, premere di nuovo START/STOP.

- È inoltre possibile arrestare la registrazione toccando nella parte inferiore sinistra dello schermo LCD.
- Le icone e gli indicatori sul pannello LCD vengono visualizzati per circa 3 secondi, quindi scompaiono dopo l'accensione della videocamera o il passaggio ai modi di registrazione (filmato/foto)/riproduzione. Per visualizzare di nuovo le icone e gli indicatori, toccare un punto qualsiasi dello schermo LCD, ad eccezione dei pulsanti di registrazione e zoom.

Pulsanti di registrazione e zoom sullo schermo LCD

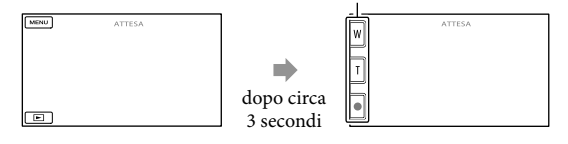

#### **D** Note

- Chiudendo lo schermo LCD durante la ripresa di filmati, la videocamera arresta la registrazione.
- Il tempo massimo di registrazione continua di filmati è pari a circa 13 ore.
- Quando un file di filmato supera i 2 GB, viene creato automaticamente un file di filmato successivo.
- Dopo l'accensione della videocamera sono necessari diversi secondi prima di poter iniziare a registrare. Durante questo intervallo non è possibile utilizzare la videocamera.
- Se i dati sono ancora in fase di scrittura sul supporto di registrazione dopo il termine della registrazione, saranno indicati i seguenti stati. In questa fase, non sottoporre a urti o vibrazioni la videocamera e non rimuovere la batteria né l'alimentatore CA.
	- La spia di accesso (p. [20](#page-19-0)) è accesa o lampeggiante
	- L'icona del supporto nell'angolo superiore destro dello schermo LCD lampeggia

#### **Suggerimenti**

- Quando viene individuato un volto, appare una cornice bianca e la qualità dell'immagine attorno al volto viene automaticamente ottimizzata ([RILEVAM.VOLTI], p. [67\)](#page-66-0).
- È possibile acquisire foto dai filmati registrati (DCR-SR58E/SR68E/SR78E/SR88E/SX34E/SX43E/SX44E/ SX53E/SX63E) (p. [42](#page-41-1)).
- Per informazioni sui tempi di registrazione dei filmati, vedere a pagina [87.](#page-86-1)
- È possibile controllare il tempo di registrazione, la capacità residua stimata e altre informazioni toccando  $MENU$  (MENU)  $\rightarrow$  [Visualizza altro]  $\rightarrow$  [INFO SUPPORTO] (nella categoria  $\rightarrow$  [GEST.SUPPORTO]).
- Lo schermo LCD della videocamera può visualizzare le immagini registrate a schermo intero (visualizzazione totale dei pixel). Tuttavia, in questo modo è possibile che le estremità superiore, inferiore, destra e sinistra delle immagini appaiano sfocate quando riprodotte su un televisore non compatibile con la visualizzazione con tutti i pixel. In tal caso, impostare [CORN.GUIDA] su [ATTIVATO] (p. [66\)](#page-65-2), quindi registrare le immagini utilizzando come guida la cornice esterna visualizzata sullo schermo.
- [ STEADYSHOT] è regolato su [ATTIVATO] per impostazione predefinita.
- Per regolare l'angolazione del pannello LCD, innanzitutto aprirlo a 90 gradi rispetto alla videocamera  $($ ( $)$ ), quindi regolare l'angolazione  $($  $)$ ).

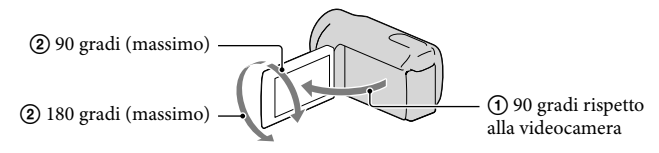

#### Codice dati durante la registrazione

La data, l'ora e la condizione della registrazione vengono registrate automaticamente sul supporto di registrazione. Durante la registrazione, questi dati non vengono visualizzati. Tuttavia, è possibile verificarli durante la riproduzione come [CODICE DATI]. Per visualizzarli, toccare MENU (MENU) → [Visualizza altro] → [IMP.RIPRODUZ.] (nella  $\text{categorical}$  [RIPRODUZIONE])  $\rightarrow$  l'impostazione desiderata  $\rightarrow$  **OK**  $\rightarrow$  **5**  $\rightarrow$  **X** 

#### <span id="page-24-1"></span><span id="page-24-0"></span>Registrazione di foto

Per impostazione predefinita, le foto vengono registrate sul seguente supporto di registrazione. DCR-SX33E/SX43E: scheda di memoria DCR-SX34E/SX44E/SX53E/SX63E: memoria interna DCR-SR58E/SR68E/SR78E/SR88E: disco rigido interno

#### **Suggerimenti**

j

Per ulteriori informazioni sulla sostituzione del supporto di registrazione, vedere a pagina [18](#page-17-1) (DCR-SR58E/SR68E/SR78E/SR88E/SX34E/SX44E/SX53E/SX63E).

#### Premere MODE per accendere la spia **O** (foto).

Il display LCD passa al modo di registrazione foto e il rapporto di formato diventa 4:3.

#### 2 Premere leggermente il tasto PHOTO per regolare la messa a fuoco, quindi premerlo fino in fondo.

 $\bullet$  E inoltre possibile registrare foto toccando sullo schermo LCD.

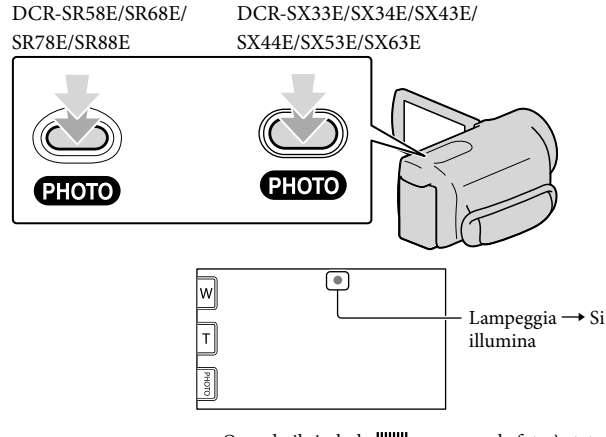

Quando il simbolo IIIIIII scompare, la foto è stata registrata.

#### **Suggerimenti**

- Per ulteriori informazioni sul numero di foto registrabili, vedere a pagina [89](#page-88-1).
- Per modificare le dimensioni dell'immagine, toccare  $\mathbb{M}$ ENU)  $\longrightarrow$  [Visualizza altro]  $\longrightarrow$  [ $\mathbb{D}$ DIM. IMMAG.] (nella categoria  $\overline{\textcircled{\circ}}$  [IMP.FOTO VCAM.])  $\rightarrow$  l'impostazione desiderata  $\rightarrow \overline{\textcircled{\circ}}$   $\rightarrow \overline{\textcircled{\circ}}$   $\rightarrow \overline{\textcircled{\circ}}$

# <span id="page-25-1"></span>Funzioni utili per la registrazione di filmati e foto

#### Uso dello zoom

È possibile ingrandire le immagini fino a 60 volte rispetto alle dimensioni originali tramite la leva dello zoom elettrico. Le immagini possono inoltre essere ingrandite mediante  $\mathbb{F}/\mathbb{T}$  sullo schermo LCD.

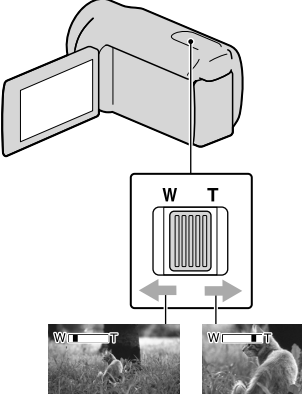

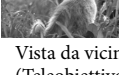

Campo di visualizzazione più ampio (Grandangolo)

Vista da vicino (Teleobiettivo)

Per eseguire uno zoom graduale, spostare leggermente la leva dello zoom elettrico.

Spostarla ulteriormente per uno zoom più rapido.

#### Note

- È possibile che la funzione SteadyShot non riduca la sfocatura dell'immagine quando la leva dello zoom elettrico è impostata sul lato T (teleobiettivo).
- Mantenere il dito sulla leva dello zoom elettrico. Se si solleva il dito dalla leva dello zoom elettrico, potrebbe venire registrato anche il suono della leva.
- Non è possibile modificare la velocità dello

zoom mediante il pulsante  $\mathbb{W}/\mathbb{T}$  sullo schermo LCD.

La distanza minima fra la videocamera e il soggetto che permette di mantenere una buona messa a fuoco è di circa 1 cm per il grandangolo e di circa 150 cm per il teleobiettivo.

#### **Suggerimenti**

È possibile impostare [ ZOOM DIGITALE] (p. [68\)](#page-67-0) se si desidera utilizzare lo zoom a un livello più elevato.

#### <span id="page-25-0"></span>Selezione del modo di registrazione

È possibile selezionare un modo di registrazione per i filmati tra 3 livelli. Il tempo di registrazione sul supporto può cambiare in base al modo di registrazione. [ MODO REG.] è regolato su [SP] per impostazione predefinita.

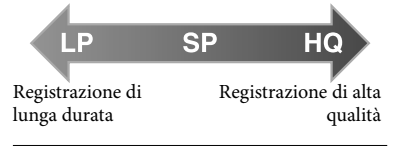

 $\blacksquare$  Toccare **MENU** (MENU)  $\rightarrow$ [Visualizza altro] → [耳MODO REG.] (nella categoria<sup>[1]</sup> [IMPOST.RIPRESA]).

#### 2 Toccare l'impostazione desiderata.

j

j

Per registrare immagini di alta qualità, selezionare il modo HQ; per registrare filmati più lunghi, selezionare il modo LP.

 $|3|$ Toccare  $\mathsf{O}\mathsf{K} \rightarrow \mathsf{X}$  .

#### <span id="page-26-1"></span>**D** Note

- I filmati vengono registrati nel formato MPEG-2.
- È possibile selezionare le opzioni relative alla qualità delle immagini riportate di seguito. Il valore "9M" indica una velocità bit media, mentre "M" significa "Mbps".
	- [HQ] (9M (HQ))
	- [SP] (6M (SP))(impostazione predefinita)
	- [LP](3M (LP))
- Se si effettuano registrazioni nella modalità LP, la qualità dei filmati potrebbe ridursi oppure le scene con movimenti rapidi potrebbero apparire con disturbi di blocco durante la riproduzione.
- **Suggerimenti**
- È possibile selezionare [MODO REG.] per ciascun supporto di registrazione separatamente (DCR-SR58E/SR68E/SR78E/SR88E/SX34E/ SX44E/SX53E/SX63E).

#### <span id="page-26-0"></span>Uso di LUCE VIDEO

È possibile utilizzare LUCE VIDEO in base alle condizioni di registrazione. Si consiglia di utilizzare LUCE VIDEO a una distanza di circa 30 cm - 150 cm dal soggetto.

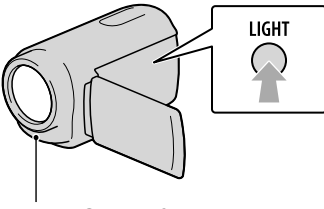

LED LUCE VIDEO

Ad ogni pressione di LIGHT, l'indicatore cambia come segue.

Nessun indicatore (Disattivato)  $\rightarrow$  $\exists$ C AUTO (Automatico)  $\rightarrow \exists$ C (Attivato) →…

#### Premere più volte LIGHT per annullare LUCE VIDEO.

#### **4** Note

- La funzione LUCE VIDEO genera una forte luce. Non utilizzare la LUCE VIDEO puntandola direttamente agli occhi a una distanza ravvicinata.
- Il tempo di utilizzo del blocco batteria si riduce durante l'uso della LUCE VIDEO.
- Quando si registrano filmati con la funzione LUCE VIDEO impostata su ECAUTO, è possibile che la luce video si accenda e si spenga. In questo caso, premere più volte LIGHT per selezionare  $\Xi$ C<sub>2</sub>

#### Regolazione dell'esposizione di soggetti in controluce

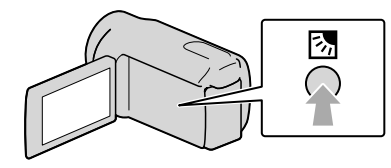

Per regolare l'esposizione di soggetti in controluce, premere  $\mathbb{Z}$  (controluce) per visualizzare . Per modificare la funzione di controluce, premere di nuovo 图 (controluce).

Registrazione nel modo a specchio

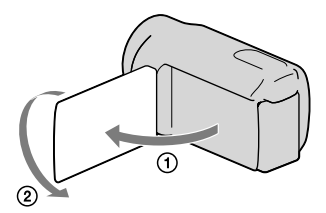

Aprire il pannello LCD di 90 gradi rispetto alla videocamera  $($ (1)), quindi ruotarlo di

180 gradi verso l'obiettivo (2).

- <mark>ම</mark> Suggerimenti
- Sullo schermo LCD viene visualizzata l'immagine speculare del soggetto, ma l'immagine viene registrata normalmente.

# <span id="page-28-1"></span><span id="page-28-0"></span>Riproduzione sulla videocamera

Per impostazione predefinita, vengono riprodotti i filmati e le foto registrati sui seguenti supporti di registrazione.

DCR-SX33E/SX43E: scheda di memoria

DCR-SX34E/SX44E/SX53E/SX63E: memoria interna

DCR-SR58E/SR68E/SR78E/SR88E: disco rigido interno

**Suggerimenti** 

1

2

Per ulteriori informazioni sulla sostituzione del supporto di registrazione, vedere a pagina [18](#page-17-1) (DCR-SR58E/SR68E/SR78E/SR88E/SX34E/SX44E/SX53E/SX63E).

#### Aprire lo schermo LCD della videocamera.

La videocamera si accende.

Per accendere la videocamera quando lo schermo LCD è già aperto, premere POWER (p. [16](#page-15-2)).

Premere **D** (VISUALIZZA IMMAGINI).

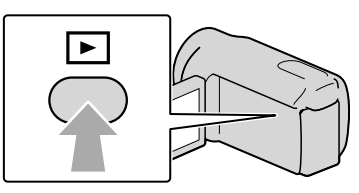

La schermata VISUAL INDEX viene visualizzata dopo qualche secondo.

È inoltre possibile visualizzare la schermata VISUAL INDEX toccando (VISUALIZZA IMMAGINI) sullo schermo LCD.

3

Toccare  $\mathbb{H}$  (filmato) ((1))  $\rightarrow$  il filmato desiderato ((2)) per riprodurre un filmato.

Toccare  $\bigcirc$  (foto) ((1))  $\rightarrow$  una foto desiderata ((2)) per visualizzare una foto.

I filmati vengono visualizzati e ordinati per data di registrazione.

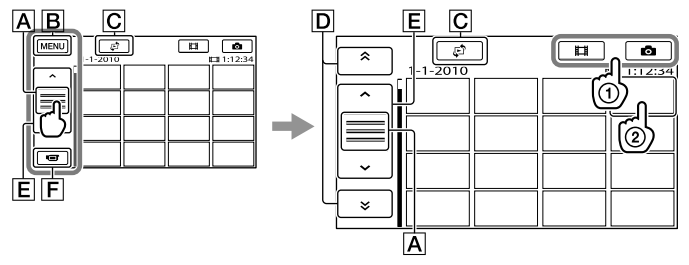

- Consente di cambiare la visualizzazione del pulsante operativo.
- **B** Alla schermata MENU
- $\overline{C}$  Consente di visualizzare la schermata per la selezione del tipo di indice ([INDICE DELLE DATE]/ $[\blacksquare$  FOTOGRAMMI]/ $[\blacksquare$  VOLTI]) (p. [32](#page-31-1), [32,](#page-31-2) [33](#page-32-1)).
- $\boxed{\mathsf{D}}$   $\rightarrow$  /  $\rightarrow$  : consente di visualizzare i filmati registrati alla data precedente/ successiva.\*
- / : consente di visualizzare il filmato precedente/successivo.
- Consente di tornare alla schermata di registrazione.
- $*$   $\overline{D}$  viene visualizzato quando si tocca  $\overline{A}$ .
- $\bullet$  È inoltre possibile scorrere il display toccando e trascinando  $\boxed{\mathsf{D}}$  o  $\boxed{\mathsf{E}}$ .
- viene visualizzato insieme al filmato o alla foto riprodotti o registrati più di recente. Se si tocca il filmato o la foto con  $\blacktriangleright$ , è possibile far continuare la riproduzione dal punto in cui è stata interrotta in precedenza ( $\blacktriangleright$  appare sulla foto registrata su una scheda di memoria).

#### Riproduzione di filmati

La videocamera inizia la riproduzione del filmato selezionato.

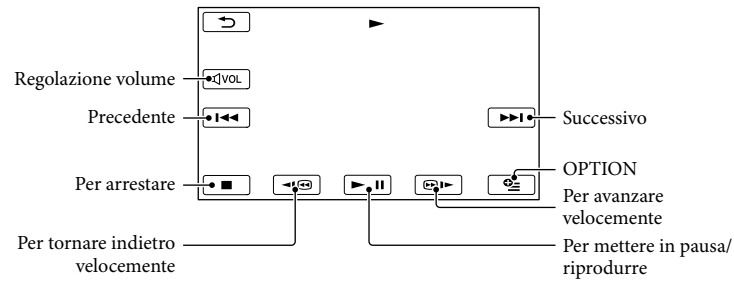

**Suggerimenti** 

- Quando la riproduzione dal filmato selezionato raggiunge l'ultimo filmato, viene visualizzata di nuovo la schermata VISUAL INDEX.
- Toccare  $\Box$  /  $\Box$  durante il modo di pausa per riprodurre il filmato lentamente.
- Toccando ripetutamente **IIII** / **CIII** durante la riproduzione, i filmati vengono riprodotti a una velocità pari a circa 5 volte  $\rightarrow$  circa 10 volte  $\rightarrow$  circa 30 volte  $\rightarrow$  circa 60 volte quella normale.
- $\bullet$  È possibile visualizzare VISUAL INDEX toccando  $\overline{\text{MANU}}$  (MENU)  $\rightarrow$  [Visualizza altro]  $\rightarrow$  [VISUAL INDEX] (nella categoria [RIPRODUZIONE]).
- La data e l'ora di registrazione, nonché le condizioni di ripresa, vengono registrate automaticamente durante la registrazione. Queste informazioni non vengono visualizzate durante la registrazione, ma è possibile visualizzarle durante la riproduzione toccando  $\overline{\text{MENU}}$  (MENU)  $\rightarrow$  [Visualizza altro]  $\rightarrow$  $[IMPRIPRODUCTIONZ.]$  (nella categoria  $\blacksquare$   $[RIPRODUZIONE]) \rightarrow [CODE \ DATI] \rightarrow I'impostazione$  $\text{desiderata} \rightarrow \text{OK} \rightarrow \text{S} \rightarrow \text{X}$ .

#### Per regolare il volume audio dei filmati

Durante la riproduzione di filmati, toccare  $\overline{M}$   $\rightarrow$  regolare con  $\overline{M}$  /  $\overline{M}$   $\rightarrow$   $\overline{D}$ . È inoltre possibile regolare il volume dell'audio utilizzando / in OPTION MENU.

#### Visualizzazione delle foto

La videocamera visualizza la foto selezionata.

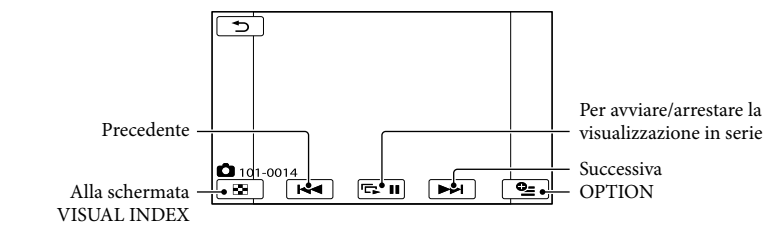

<mark>හ</mark>ී Suggerimenti

Quando si visualizzano le foto registrate su una scheda di memoria, sullo schermo viene visualizzato (cartella di riproduzione).

## <span id="page-31-0"></span>Funzioni utili per la riproduzione di filmati e foto

#### <span id="page-31-1"></span>Ricerca delle immagini desiderate per data (Indice delle date)

È possibile cercare in modo efficiente le immagini desiderate in base alla data.

#### **1** Note

j

Non è possibile utilizzare la funzione Indice delle date per le foto presenti sulla scheda di memoria.

#### **Premere D** (VISUALIZZA IMMAGINI).

Viene visualizzata la schermata VISUAL INDEX.

2 Toccare  $\mathbb{C} \rightarrow$  [INDICE DELLE j DATE].

Consente di tornare alla schermata VISUAL INDEX

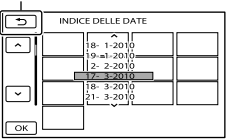

 $\frac{1}{3}$  Toccare  $\frac{1}{3}$  **Der** selezionare j la data dell'immagine desiderata, quindi toccare **.** OK

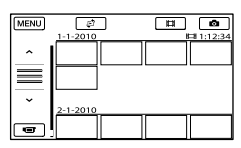

Le immagini relative alla data selezionata vengono visualizzate nella schermata VISUAL INDEX.

#### **Suggerimenti**

- È inoltre possibile visualizzare l'indice delle date toccando  $M=NU$  (MENU)  $\rightarrow$  [Visualizza altro] → [VISUAL.IMMAGINI] (nella categoria
- $[RIPRODUZIONE]$   $\rightarrow$  [INDICE DELLE DATE].
- Sulla schermata [Indice fotogrammi]/[Indice volti], è possibile visualizzare l'indice delle date toccando la data nell'angolo superiore destro della schermata.

#### <span id="page-31-2"></span>Ricerca dell'esatta scena desiderata (Indice fotogrammi)

È possibile dividere un filmato in base a un intervallo di tempo specificato, quindi visualizzare la prima scena di ciascuna porzione nella schermata INDEX. È possibile avviare la riproduzione di un filmato a partire dalla miniatura selezionata.

#### **Premere D** (VISUALIZZA IMMAGINI).

İ

Viene visualizzata la schermata VISUAL INDEX.

#### 2 Toccare  $\mathbb{C} \rightarrow$  [■FOTOGRAMMI]. j

Consente di tornare alla schermata VISUAL INDEX

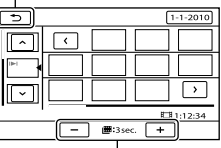

Imposta l'intervallo per la creazione di miniature delle scene in un filmato.

- $\frac{1}{3}$  Toccare  $\frac{1}{3}$   $\frac{1}{3}$  per selezionare il filmato desiderato.
- **4** Toccare  $\leq$  / **P** per cercare la scena desiderata, quindi toccare la scena che si desidera riprodurre.

La riproduzione viene avviata a partire dalla scena selezionata.

#### **Suggerimenti**

Ï

Ï

<span id="page-32-0"></span>İ

Ï

È inoltre possibile visualizzare Indice fotogrammi toccando  $MENU$  (MENU)  $\rightarrow$ [Visualizza altro] → [VISUAL.IMMAGINI]  $(nella categoria \Box [RIPRODUZIONE]) \rightarrow$ [圖FOTOGRAMMI].

#### <span id="page-32-1"></span>Ricerca della scena in base al volto (Indice volti)

Le immagini dei volti rilevati durante la registrazione vengono visualizzate nella schermata INDEX.

È possibile riprodurre il filmato a partire dall'immagine del volto selezionata.

#### T Premere ■ (VISUALIZZA IMMAGINI).

Viene visualizzata la schermata VISUAL INDEX.

**2** Toccare  $P \rightarrow [\blacksquare$  VOLTI].

Consente di tornare alla schermata VISUAL INDEX

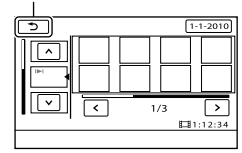

- **3** Toccare **4** / **Per selezionare** il filmato desiderato.
- **4** Toccare  $\blacksquare$  **Der** cercare l'immagine del volto desiderato, quindi toccare quest'ultima per visualizzare la scena.

La riproduzione viene avviata dall'inizio della scena contenente l'immagine del volto selezionata.

#### **D** Note

j

I volti potrebbero non venire rilevati, a seconda delle condizioni di registrazione.

Ad esempio: persone che indossano occhiali o cappelli, o che non rivolgono il volto verso la videocamera.

Assicurarsi di avere impostato [RILEVAM. VOLTI] su [ATTIVATO] (p. [67](#page-66-0)) (l'impostazione predefinita) prima della registrazione, per ricercare i filmati su Indice volti.

#### **Suggerimenti**

È inoltre possibile visualizzare Indice volti toccando  $M$ ENU (MENU)  $\rightarrow$  [Visualizza altro]  $\rightarrow$  [VISUAL.IMMAGINI] (nella categoria  $[RIPRODUZIONE]$   $\rightarrow$   $[QVOLTI]$ .

#### <span id="page-33-0"></span>Uso dello zoom di riproduzione con le foto

È possibile ingrandire le foto da circa 1,1 a 5 volte rispetto alle dimensioni originali. È possibile regolare l'ingrandimento utilizzando la levetta dello zoom elettrico.

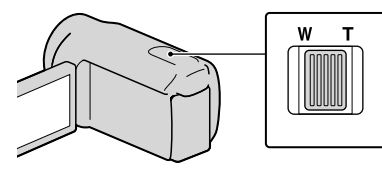

- **1** Riprodurre la foto che si desidera ingrandire.
- 2 Ingrandire la foto con T (teleobiettivo).

j

j

Sulla schermata viene visualizzata una cornice.

**3** Toccare lo schermo in corrispondenza del punto che si desidera visualizzare al centro della cornice.

> Il punto toccato sullo schermo si sposta al centro della cornice di visualizzazione.

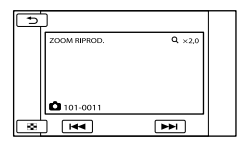

 Regolare l'ingrandimento con W (grandangolo)/T (teleobiettivo).

Per annullare la funzione, premere

#### Riproduzione di una serie di foto (Visualizzazione in serie)

#### Toccare **E. II** nella schermata di riproduzione delle foto.

La visualizzazione in serie viene avviata a partire dalla foto selezionata.

#### Per arrestare la visualizzazione in serie Toccare  $\mathbf{E} \mathbf{I}$

Per riavviare la visualizzazione in serie

Toccare di nuovo **ESTI**.

#### **4** Note

İ

Non è possibile utilizzare lo zoom di riproduzione durante la visualizzazione in serie.

#### **Suggerimenti**

È possibile impostare la riproduzione continua della visualizzazione in serie selezionando la  $scheda \nightharpoonup^{\bullet}$  (OPTION)  $\rightarrow \blacksquare \rightarrow$  [IMP. VISUAL.SERIE] durante la riproduzione delle foto. L'impostazione predefinita è [ATTIVATO] (riproduzione continua).

# <span id="page-34-1"></span><span id="page-34-0"></span>Riproduzione di immagini su un televisore

Collegare la videocamera alla presa di ingresso di un televisore o di un videoregistratore utilizzando il cavo di collegamento  $A/V$   $\boxed{1}$  o un cavo di collegamento  $A/V$  con S VIDEO . Per eseguire questa operazione, collegare la videocamera alla presa di rete mediante l'alimentatore CA in dotazione (p. [15](#page-14-0)). Consultare inoltre i manuali delle istruzioni in dotazione con i dispositivi da collegare.

 $\boxed{1}$  Cavo di collegamento A/V (in dotazione)

Collegamento a un altro dispositivo tramite il connettore remoto A/V utilizzando un cavo di collegamento A/V.

 $\sqrt{2}$  Cavo di collegamento A/V con S VIDEO (in vendita separatamente) Durante il collegamento a un altro dispositivo mediante la presa S VIDEO utilizzando un cavo di collegamento A/V con un cavo S VIDEO (in vendita separatamente), è possibile ottenere immagini di qualità più elevata rispetto a quelle ottenute utilizzando un cavo di collegamento A/V. Collegare le spine bianca e rossa (audio sinistro/destro) e la spina S VIDEO (canale S VIDEO) del cavo di collegamento A/V utilizzando un cavo S VIDEO (in vendita separatamente). Il collegamento della spina gialla non è necessario. Con il collegamento della sola presa S VIDEO non avverrà la trasmissione dell'audio.

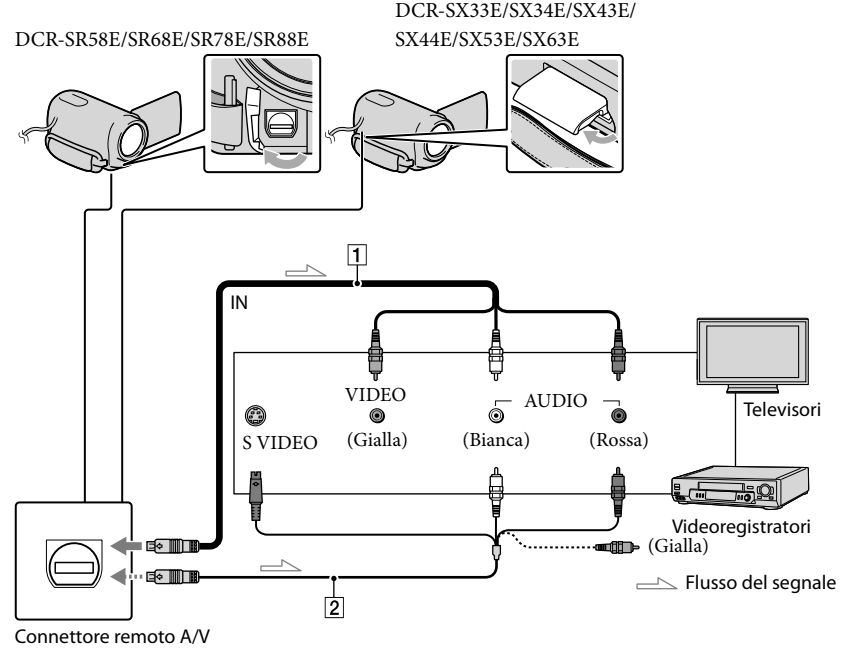

Registrazione/riproduzion Registrazione/riproduzione

 Impostare il selettore di ingresso del televisore sull'ingresso a cui sarà collegata la videocamera.

Per i dettagli, consultare il manuale di istruzioni in dotazione con il televisore.

2 Collegare la videocamera a un televisore con il cavo di collegamento A/V  $\sqrt{1}$ , in dotazione) o con un cavo di collegamento A/V con S VIDEO  $\sqrt{2}$ , in vendita separatamente).

Collegare la videocamera alla presa di ingresso del televisore.

8 Riprodurre i filmati e le foto sulla videocamera (p. [29](#page-28-0)).

Per impostare il rapporto di formato in base al televisore collegato (16:9/4:3) Toccare **MENU** (MENU)  $\rightarrow$  [Visualizza altro]  $\rightarrow$  [IMPOST.USCITA] (nella categoria  $\%$  $[IMPOST.GENERARLI]) \rightarrow [IMMAGINE TV] \rightarrow [16:9]$  o  $[4:3] \rightarrow \infty$   $\rightarrow \infty$ .

Se il collegamento al televisore viene effettuato attraverso un videoregistratore Collegare la videocamera all'ingresso LINE IN del videoregistratore mediante il cavo di collegamento A/V. Impostare il selettore di ingresso del videoregistratore su LINE (VIDEO 1, VIDEO 2 e così via).

Se il televisore è di tipo monofonico (ossia, se dispone di una sola presa di ingresso audio)

Collegare la spina gialla del cavo di collegamento A/V alla presa di ingresso video e la spina bianca (canale sinistro) o rossa (canale destro) alla presa di ingresso audio del televisore o del videoregistratore.

#### Se il televisore/videoregistratore dispone di un adattatore a 21 piedini (EUROCONNECTOR)

Per visualizzare le immagini di riproduzione, utilizzare un adattatore a 21 piedini (in vendita separatamente).

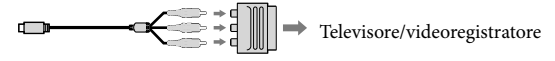

#### **④** Note

j

j

- Se si imposta [IMMAGINE TV] su [4:3], la qualità dell'immagine può diminuire. Inoltre, se il rapporto di formato dell'immagine registrata cambia tra 16:9 (ampio) e 4:3, è possibile che si verifichino tremolii dell'immagine.
- Su alcuni televisori 4:3, le fotografie registrate con il rapporto di formato 4:3 potrebbero non essere visualizzate a schermo intero. Non si tratta di un problema di funzionamento.
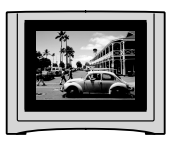

Quando si riproduce un'immagine registrata con il rapporto di formato 16:9 (ampio) su un televisore 4:3 non compatibile con il segnale 16:9 (ampio), impostare [IMMAGINE TV] su [4:3].

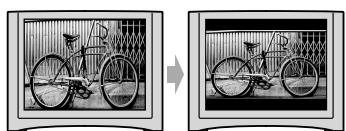

**Suggerimenti** 

• Per visualizzare le informazioni (contatori e così via) sullo schermo del monitor, toccare **MENU** (MENU)  $\rightarrow$  [Visualizza altro]  $\rightarrow$  [IMPOST.USCITA] (nella categoria  $\%$  [IMPOST.GENERALI])  $\rightarrow$  [USC.  $VISUAL.$   $\rightarrow$   $[USC.V/LCD] \rightarrow \bullet \rightarrow \bullet$   $\rightarrow \bullet$   $\rightarrow \bullet$ .

### <span id="page-37-0"></span>Uso corretto della videocamera Eliminazione di filmati e foto

È possibile liberare spazio sul supporto eliminando filmati e foto dal supporto di registrazione.

#### **D** Note

- Una volta eliminate, le immagini non possono essere recuperate. Salvare in anticipo i filmati e le foto importanti.
- Non rimuovere il blocco batteria o l'alimentatore CA dalla videocamera durante l'eliminazione delle immagini. Diversamente, è possibile causare danni al supporto di registrazione.
- Non estrarre la scheda di memoria durante l'eliminazione di immagini dalla scheda di memoria stessa.
- Non è possibile eliminare filmati e foto protetti. Rimuovere la protezione di filmati e foto prima di eliminarli (p. [40\)](#page-39-0).
- Se il filmato eliminato è incluso nella playlist (p. [46\)](#page-45-0), il filmato viene eliminato anche dalla playlist.

#### **Suggerimenti**

- È possibile eliminare un'immagine nella schermata di riproduzione da **OPTION** MENU.
- Per eliminare tutte le immagini registrate nel supporto di registrazione e recuperare tutto lo spazio registrabile del supporto, formattare quest'ultimo (p. [72](#page-71-0)).
- Le immagini di formato ridotto che permettono di visualizzare più immagini allo stesso tempo su una schermata indice sono dette "miniature".  $\bullet$

Toccare  $M$ ENU (MENU)  $\rightarrow$ [Visualizza altro] → [CANCELLA] (nella categoria  $\blacksquare$  [MDFC]).

- 2
	- Per eliminare i filmati, toccare  $[III$ CANCELLA $] \rightarrow$ [**III**CANCELLA].
		- Per eliminare le foto, toccare  $[\blacksquare$  CANCELLA $] \rightarrow [\blacksquare$  CANCELLA $]$ .
- 3 Toccare i filmati e le foto da eliminare, visualizzando su essi il simbolo  $\checkmark$ .

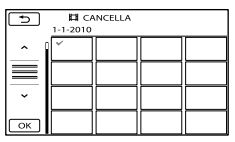

Tenere premuta l'immagine sullo schermo LCD per confermarla. Toccare  $\Box$  per tornare alla schermata precedente.

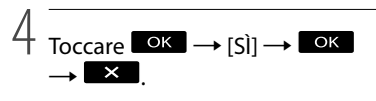

Per eliminare contemporaneamente tutti i filmati/tutte le foto

Al punto 2, toccare [ $\boxplus$ CANCELLA]  $\rightarrow$  $[\boxplus$  CANC.TUTTO $]\rightarrow$   $[\text{SI}] \rightarrow$   $[\text{SI}] \rightarrow$  $\overline{\phantom{a}}$  ok  $\overline{\phantom{a}}$   $\rightarrow$   $\overline{\phantom{a}}$  x  $\overline{\phantom{a}}$ 

Per eliminare contemporaneamente tutte le foto, toccare  $[\blacksquare$  CANCELLA $]\rightarrow [\blacksquare$  CANC.  $TUTTO \rightarrow [SI] \rightarrow [SI] \rightarrow \Box K \rightarrow \Box K$ 

1

#### Per eliminare contemporaneamente tutti i filmati/tutte le foto registrati nello stesso giorno

#### **⑤** Note

- Non è possibile eliminare le foto sulla scheda di memoria per data di registrazione.
- $\bigoplus$  Al punto 2, toccare [ $\boxplus$ CANCELLA]  $\rightarrow$ 
	- [**EICANC.per data**].
		- Per eliminare contemporaneamente tutte le foto scattate lo stesso giorno, toccare
			- $[$  CANCELLA $]$   $\rightarrow$  [ CANC.per data].

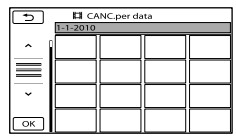

- $\bigcirc$  Toccare  $\bigcirc$  /  $\bigcirc$  per selezionare la data di registrazione dei filmati o delle foto desiderati, quindi toccare **. OK**.
	- Toccare e tenere premuta l'immagine sullo schermo LCD per confermarla. Toccare **per tornare alla schermata** precedente.
- $\textcircled{s}$  Toccare  $\textcircled{s}$   $\rightarrow$   $\textcircled{s}$   $\rightarrow$   $\textcircled{s}$

### <span id="page-39-0"></span>Protezione dei filmati e delle foto registrate (Proteggere)

Proteggere i filmati e le foto per evitare di eliminarli inavvertitamente.

#### **Suggerimenti**

È possibile proteggere filmati e foto nella schermata di riproduzione da **OPTION** MENU.

Toccare  $MENU$  (MENU)  $\rightarrow$ [Visualizza altro] → [PROTEGGI] (nella categoria  $\mathbb{R}$  [MDFC]).

## 2 Per proteggere i filmati, toccare  $[PROTEGG] \mapsto [PROTEGG] \mapsto$

Per proteggere le foto, toccare  $[PROTEGGI \blacksquare] \rightarrow [PROTEGGI \blacksquare]$ .

# 3

1

#### Toccare i filmati e le foto da proteggere.

Sulle immagini selezionate viene visualizzato  $\sim$ n.

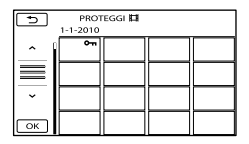

Tenere premuta l'immagine sullo schermo LCD per confermarla. Toccare tornare alla schermata precedente.

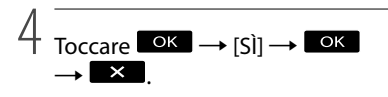

#### Per annullare la protezione di filmati e foto

Toccare il filmato o la foto contrassegnati

 $con \rightarrow$ al punto 3. O<sub>rr</sub> scompare.

Per proteggere contemporaneamente tutti i filmati e le foto registrati nello stesso giorno

#### Nota

- Non è possibile selezionare [PROT.■ per data] per i dati registrati sulla scheda di memoria.
- $\textcircled{1}$  Al punto 2, toccare [PROTEGGI $\boxplus$ ]  $\rightarrow$ [PROT. per data].
	- Per proteggere contemporaneamente tutte le foto scattate lo stesso giorno, toccare  $[PROTEGGI \Box] \rightarrow [PROT \Box]$  per data].

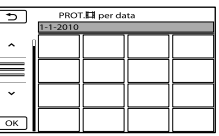

- 2) Toccare  $\rightarrow$  /  $\rightarrow$  per selezionare la data di registrazione dei filmati o delle foto desiderati, quindi toccare **. OK** .
	- Toccare e tenere premuta l'immagine sullo schermo LCD per confermarla. Toccare **per tornare alla schermata** precedente.
- $\textcircled{3}$  Toccare [PROTEGGI]  $\rightarrow \textcircled{6}$  $\overline{\phantom{a}}$

#### Per annullare contemporaneamente la protezione di tutti i filmati e le foto registrati nello stesso giorno

Al punto (2) di cui sopra, selezionare la data di registrazione dei filmati/delle foto desiderati, quindi toccare  $\Box$  $[ANNULLA PROT] \rightarrow \blacksquare$   $\rightarrow \blacksquare$ 

## <span id="page-40-0"></span>Divisione di un filmato

Toccare  $M$ ENU (MENU)  $\rightarrow$ [Visualizza altro] → [□DIVIDI] (nella categoria  $\blacksquare$  [MDFC]).

#### Toccare il filmato da dividere.

Viene avviata la riproduzione del filmato selezionato.

3

1

2

Toccare  $\square$  in corrispondenza del punto in cui si desidera dividere il filmato in scene.

Il filmato viene messo in pausa. Premendo  $\Box$  **II**, è possibile passare dal modo di riproduzione al modo di pausa e viceversa.

Regolare con maggiore precisione il punto di divisione dopo averlo selezionato mediante  $\Box$   $\Box$ 

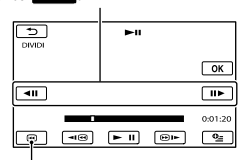

Consente di tornare all'inizio del filmato selezionato

4 Toccare  $OK \rightarrow [S]] \rightarrow [OK]$ 

#### **D** Note

- Non è possibile riunire i filmati dopo averli divisi.
- Non è possibile dividere un filmato protetto. Rimuovere la protezione contro la divisione (p. [40](#page-39-0)).
- Non rimuovere il blocco batteria o l'alimentatore CA dalla videocamera durante la divisione del filmato. Diversamente, è possibile causare danni al supporto di registrazione. Inoltre, non estrarre la scheda di memoria durante la divisione dei filmati presenti sulla scheda di memoria stessa.
- Potrebbe verificarsi una lieve differenza tra il punto in cui si tocca  $\Box$  e l'effettivo punto di divisione, poiché la videocamera seleziona il punto di divisione in base a incrementi di circa mezzo secondo.
- Se viene diviso un filmato originale, anche quello corrispondente aggiunto a una playlist verrà diviso.
- Sulla videocamera è disponibile solo la funzione di montaggio semplice. Per funzioni di montaggio più avanzate, utilizzare il software in dotazione.

#### **Suggerimenti**

È possibile dividere un filmato nella schermata di riproduzione da **CE** OPTION MENU.

<span id="page-41-0"></span>Acquisizione di una foto da un filmato (DCR-SR58E/SR68E/ SR78E/SR88E/SX34E/ SX43E/SX44E/SX53E/ SX63E)

> Toccare  $MENU$  (MENU)  $\rightarrow$ [Visualizza altro] → [CATTURA FOTO] (nella categoria [MDFC]).

Viene visualizzata la schermata [CATTURA FOTO].

# 2

1

#### Toccare il filmato da acquisire.

Viene avviata la riproduzione del filmato selezionato.

 $\prec$ 

Toccare  $\Box$  in corrispondenza del punto che si desidera acquisire.

Il filmato viene messo in pausa. Premendo  $\Box$   $\Box$ , è possibile passare dal modo di riproduzione al modo di pausa e viceversa.

Regolare con maggiore precisione il punto di acquisizione dopo averlo selezionato mediante  $\square$ 

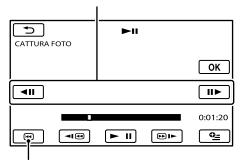

Consente di tornare all'inizio del filmato selezionato

### 4 Toccare **OK**

Al termine dell'acquisizione, la schermata torna al modo di pausa.

- La foto acquisita viene salvata sul supporto di registrazione selezionato in [IMP.SUPP. FOTO] (DCR-SR58E/SR68E/SR78E/ SR88E/SX34E/SX44E/SX53E/SX63E) (p. [18](#page-17-0)).
- Per continuare l'acquisizione, toccare  $\Box$ , quindi ripetere le operazioni a partire dal punto 3.
- Per acquisire una foto da un altro filmato, toccare  $\Box$ , quindi ripetere le operazioni a partire dal punto 2.

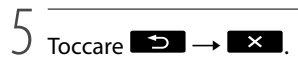

#### **4** Note

- La dimensione dell'immagine viene fissata in base al rapporto di formato del filmato:
	- $-[$   $\Box$ 0,2M] in 16:9 (ampio)
	- $-[VGA(0,3M)]$  in 4:3
- Il supporto di registrazione su cui si desidera salvare le foto deve disporre di spazio a sufficienza.
- La data e l'ora di registrazione delle foto acquisite coincidono con quelle dei filmati.
- Se il filmato utilizzato per l'acquisizione non è associato ad alcun codice dati, la data e l'ora di registrazione della foto corrisponderanno a quelle di acquisizione dal filmato.
- Non è possibile acquisire una foto da un filmato registrato su una scheda di memoria (DCR-SR58E/SR78E/SX34E/SX53E).

Duplicazione/copia di filmati e foto dal supporto di registrazione interno a una scheda di memoria (DCR-SR58E/SR68E/ SR78E/SR88E/SX34E/ SX44E/SX53E/SX63E)

#### <span id="page-42-3"></span>Duplicazione di filmati

È possibile duplicare i filmati registrati nel supporto di registrazione interno della videocamera su una scheda di memoria. Prima di eseguire l'operazione, inserire la scheda di memoria nella videocamera.

#### **1** Note

- Se si registra un filmato sulla scheda di memoria per la prima volta, creare il file di database delle immagini toccando MENU  $(MENU) \rightarrow [Visualizza\ altro] \rightarrow [RIP.$ F.DBASE IMM.] (nella categoria GEST.  $SUPPORTO]$   $\rightarrow$  [SCHEDA MEMORIA].
- Collegare la videocamera alla presa a muro utilizzando l'alimentatore CA in dotazione, per evitare che la videocamera esaurisca l'alimentazione durante l'operazione.

#### **Suggerimenti**

Ï

- Il filmato originale non verrà eliminato dopo la duplicazione.
- Tutte le immagini incluse in una playlist verranno duplicate.
- Le immagini registrate da questa videocamera e memorizzate sul supporto di registrazione vengono chiamate "originali".

 $\blacksquare$ Toccare **MENU** (MENU)  $\rightarrow$ [Visualizza altro] → [DUPLICA FILMATO] (nella categoria [MDFC]).

Viene visualizzata la schermata [DUPLICA FILMATO].

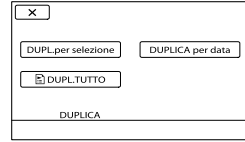

#### 2 Toccare il tipo di duplicazione.

j

j

<span id="page-42-0"></span>[DUPL.per selezione]: per selezionare i filmati e duplicarli

<span id="page-42-2"></span><span id="page-42-1"></span>[DUPLICA per data]: per duplicare tutti i filmati con una data specifica [ DUPL.TUTTO]: per duplicare la playlist

Quando si seleziona la playlist come sorgente della duplicazione, seguire le istruzioni sullo schermo per duplicare la playlist.

#### **3** Selezionare il filmato da duplicare.

[DUPL.per selezione]: toccare il filmato da duplicare e contrassegnarlo  $\cos \theta$ . È possibile selezionare più filmati.

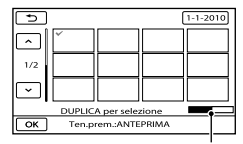

Capacità residua della scheda di memoria

Tenere premuta l'immagine sullo schermo LCD per confermarla. Toccare  $\Box$  per tornare alla schermata precedente.

[DUPLICA per data]: selezionare la data di registrazione del filmato da

duplicare, quindi toccare <sup>OK</sup>. Non è possibile selezionare più date.

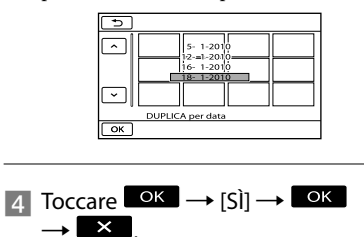

#### **Suggerimenti**

Per controllare i filmati duplicati al termine dell'operazione, selezionare [SCHEDA MEMORIA] su [IMP.SUPP.FILM.] e riprodurli (p. [18\)](#page-17-1).

#### <span id="page-43-2"></span>Copia delle foto

È possibile copiare le foto dal supporto di registrazione interno della videocamera alla scheda di memoria.

Prima di eseguire l'operazione, inserire una scheda di memoria nella videocamera.

#### **D** Note

- Collegare la videocamera alla presa a muro utilizzando l'alimentatore CA in dotazione, per evitare che la videocamera esaurisca l'alimentazione durante l'operazione.
- $\blacksquare$  Toccare **MENU** (MENU)  $\rightarrow$ j [Visualizza altro] → [COPIA FOTO] (nella categoria $\blacksquare$ [MDFC]).

Viene visualizzata la schermata [COPIA FOTO].

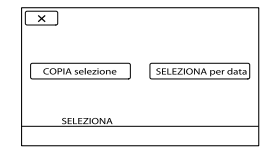

#### 2 Toccare il tipo di copia.

Ï

Ï

<span id="page-43-1"></span><span id="page-43-0"></span>[COPIA selezione]: per copiare le foto selezionate [SELEZIONA per data]: per copiare tutte le foto con una data specifica

**3** Selezionare la foto da copiare.

[COPIA selezione]: toccare la foto da copiare e contrassegnarla con  $\checkmark$ . È possibile selezionare più foto.

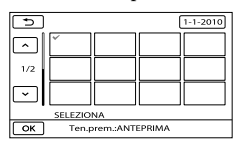

Tenere premuta l'immagine sullo schermo per confermarla. Toccare **per** per tornare alla schermata precedente.

[SELEZIONA per data]: selezionare la data di registrazione della foto da copiare, quindi toccare **. OK**. Non è possibile selezionare più date.

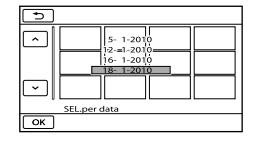

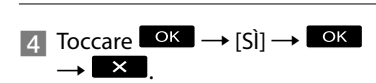

#### **Suggerimenti**

Per controllare le foto copiate al termine dell'operazione, selezionare [SCHEDA MEMORIA] su [IMP.SUPP.FOTO] e riprodurle (p. [18](#page-17-0)).

# <span id="page-45-0"></span>Uso di una playlist di filmati

La playlist è un elenco contenente miniature dei filmati selezionati. La modifica o l'eliminazione di filmati inclusi nella playlist non influisce sui filmati originali.

#### Creazione della playlist

- $\blacksquare$  Toccare  $\blacksquare$  (MENU)  $\rightarrow$ [Visualizza altro] → [MODIF. PLAYLIST] (nella categoria [MDFC]).
- <span id="page-45-2"></span>2 Toccare [耳AGGIUNGI].

֚֬֝֬֝֬֝֬֝֬֝֬

j

**3** Toccare il filmato da aggiungere alla playlist.

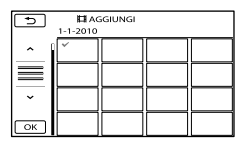

Il filmato selezionato viene contrassegnato dal simbolo  $\checkmark$ .

Tenere premuta l'immagine sullo schermo LCD per confermarla. Toccare  $\Box$  per tornare alla schermata precedente.

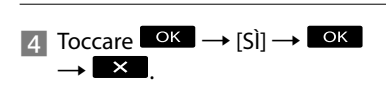

<span id="page-45-3"></span>Per aggiungere contemporaneamente tutti i filmati registrati nello stesso giorno

Al punto 2, toccare [ AGG.per data]. Sullo schermo vengono visualizzate le date di registrazione dei filmati.

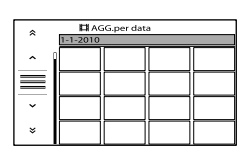

- 2) Toccare  $\rightarrow$  /  $\rightarrow$  per selezionare la data di registrazione del filmato desiderato, quindi toccare **. OK** 
	- Toccare l'immagine sullo schermo LCD per confermarla. Toccare  $\Box$  per tornare alla schermata precedente.

 $\overline{(\mathbf{S})}$  Toccare  $[\overrightarrow{SI}] \rightarrow \overrightarrow{OK} \rightarrow \overrightarrow{X}$ .

#### **4** Note

- Non rimuovere il blocco batteria o l'alimentatore CA dalla videocamera durante l'aggiunta di filmati alla playlist. Diversamente, è possibile causare danni al supporto di registrazione. Inoltre, non estrarre la scheda di memoria durante la modifica dei filmati presenti sulla scheda di memoria stessa.
- Non è possibile aggiungere foto alla playlist.

#### **Suggerimenti**

- È possibile aggiungere fino a 99 filmati alla playlist.
- È possibile aggiungere un filmato alla playlist toccando <sup>2</sup> (OPTION).

#### <span id="page-45-1"></span>Riproduzione della playlist

**T** Toccare **MENU** (MENU)  $\rightarrow$  [Visualizza altro]  $\rightarrow$ [PLAYLIST] (nella categoria [RIPRODUZIONE]).

Vengono visualizzati i filmati aggiunti alla playlist.

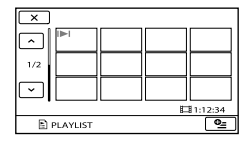

#### 2 Toccare il filmato che si desidera riprodurre.

La playlist viene riprodotta a partire dal filmato selezionato fino alla fine, quindi viene visualizzata di nuovo la schermata della playlist.

<span id="page-46-0"></span>Per eliminare i filmati non necessari dalla playlist

- $\bigcap$  Toccare MENU (MENU)  $\rightarrow$  [Visualizza altro] → [MODIF.PLAYLIST] (nella categoria  $\blacksquare$  [MDFC]).
- ② Toccare [ELIMINA 圖].

İ

- Per rimuovere tutti i filmati dalla playlist, toccare [ELIM.TUTTI $\boxdot$ ]  $\rightarrow$  $[Si] \rightarrow [Si] \rightarrow \bullet \bullet \rightarrow \bullet$ .
- Selezionare il filmato da eliminare dall'elenco.

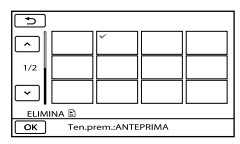

Il filmato selezionato viene

contrassegnato dal simbolo  $\checkmark$ .

- Tenere premuta l'immagine sullo schermo LCD per confermarla. Toccare tornare alla schermata precedente.
- $\overline{A}$ ) Toccare  $\overline{OR}$   $\rightarrow$   $\overline{[S]}$   $\rightarrow$   $\overline{OR}$   $\rightarrow$  $\overline{\phantom{a}}$   $\times$

#### **Suggerimenti**

Anche se si elimina un filmato da una playlist, il filmato originale non viene eliminato.

<span id="page-46-1"></span>Per modificare l'ordine delle voci nella playlist

 $\bigoplus$  Toccare MENU (MENU)  $\rightarrow$  [Visualizza altro] → [MODIF.PLAYLIST] (nella categoria <a>  $\blacksquare$  [MDFC]).

Toccare [ SPOSTA].

Selezionare il filmato da spostare.

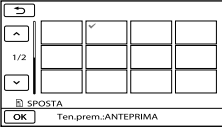

Il filmato selezionato viene contrassegnato dal simbolo .

- Toccare l'immagine sullo schermo LCD per confermarla. Toccare  $\Box$  per tornare alla schermata precedente.
- **4**) Toccare **.** OK
- Selezionare la destinazione mediante  $\leftarrow$  /  $\rightarrow$  .

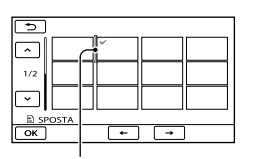

Barra della destinazione

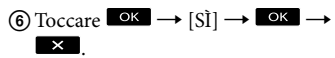

**Suggerimenti** 

Se si selezionano più filmati, questi vengono spostati in base all'ordine in cui appaiono nella playlist.

### Salvataggio di immagini su un dispositivo esterno

### Salvataggio di immagini su un supporto esterno (COPIA DIRETTA)

È possibile salvare filmati e foto su un supporto esterno (dispositivo di archiviazione USB), ad esempio un'unità disco rigido esterna. È inoltre possibile riprodurre le immagini sulla videocamera o su un altro dispositivo di riproduzione.

#### **1** Note

- Per questa operazione è necessario un cavo adattatore USB VMC-UAM1 (in vendita separatamente).
- Il cavo adattatore USB VMC-UAM1 potrebbe non essere disponibile in alcuni paesi o regioni.
- Di seguito sono riportati i dispositivo che non è possibile utilizzare come supporti esterni.
	- supporto con capacità superiore a 2 TB
	- unità disco generica, quale un'unità CD o DVD
	- supporto collegato tramite un hub USB
	- supporto con hub USB incorporato
	- lettore di schede
- Potrebbe non essere possibile utilizzare un supporto esterno con una funzione di codice.
- Per la videocamera è disponibile il file system FAT. Se il supporto esterno è stato formattato nel file system NTFS e così via, formattare il supporto esterno sulla videocamera prima di utilizzarlo. Quando il supporto esterno viene collegato alla videocamera, viene visualizzata la schermata di formattazione.
- Non è possibile garantire il funzionamento con tutti i dispositivi collegabili.
- Collegare la videocamera alla presa a muro mediante l'alimentatore CA in dotazione (p. [14](#page-13-0)).
- Consultare il manuale di istruzioni in dotazione con il supporto esterno.
- Per ulteriori informazioni sui supporti esterni utilizzabili, visitare la pagina di supporto Sony per il proprio paese/la propria regione.
- 1 Collegare l'alimentatore CA e il cavo di alimentazione alla presa DC IN della videocamera e alla presa a muro.
- 2 Se il supporto esterno dispone di un cavo di alimentazione CA, collegarlo alla presa a muro.
- 3 Collegare il cavo adattatore USB al supporto esterno.
- 4 Collegare il cavo adattatore USB alla presa  $\dot{\mathbf{\Psi}}$  (USB) della videocamera.

Quando viene visualizzata la schermata [Crea un nuovo file di database di immagini.], toccare [SÌ].

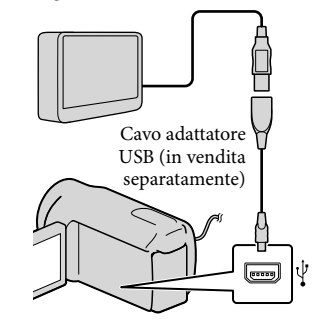

5

Toccare [Copia.] sullo schermo della videocamera.

DCR-SR58E/SR68E/SR78E/SR88E/ SX34E/SX44E/SX53E/SX63E: È possibile salvare nel supporto di registrazione interno della videocamera i filmati e le foto che non sono ancora stati salvati sul supporto esterno. DCR-SX33E/SX43E:

È possibile salvare i filmati e le foto che non sono ancora stati salvati sul supporto esterno.

La schermata viene visualizzata solo se esistono nuove immagini registrate.

# 6

Al termine dell'operazione, toccare <sup>OK</sup> sullo schermo della videocamera.

#### **4** Note

Il numero di scene che è possibile salvare sul supporto esterno è indicato di seguito. Filmati: 9.999

Foto: 9.999 fotogrammi × 899 cartelle

Il numero di scene può essere inferiore in base al tipo di immagini registrate.

#### Durante il collegamento di un supporto esterno

Le immagini salvate sul supporto esterno vengono visualizzate sullo schermo LCD. I pulsanti di visualizzazione di filmati e delle foto sulla schermata VISUAL INDEX cambiano come illustrato di seguito.

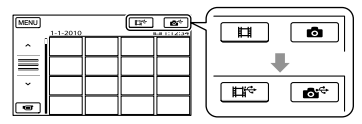

Sul supporto esterno è possibile effettuare impostazioni di menu, quali l'eliminazione di immagini. Toccare  $M = N$  (MENU)  $\rightarrow$ [Visualizza altro] nella schermata VISUAL INDEX.

#### Per salvare filmati e foto

#### **4** Note

- Non è possibile ricercare o copiare le foto registrate sulla scheda di memoria per data di registrazione.
- Toccare [Riproduce senza copiare.] al punto 5 riportato sopra. Viene visualizzata la schermata VISUAL INDEX del supporto esterno.
- $\textcircled{2}$  Toccare **MENU** (MENU)  $\rightarrow$  [Visualizza  $altro$ ]  $\rightarrow$  [DUPLICA FILMATO] (durante la selezione di filmati)/[COPIA FOTO] (durante la selezione di foto).
- Seguire le istruzioni a schermo per selezionare il supporto di registrazione e i metodi di selezione delle immagini (DCR-SR58E/SR68E/SR78E/SR88E/ SX34E/SX44E/SX53E/SX63E).
- Una volta selezionato [DUPL.per selezione], toccare l'immagine da salvare.

#### Viene visualizzato il simbolo  $\checkmark$ .

Una volta selezionato [DUPLICA per data], selezionare la data delle immagini da duplicare mediante  $\sim$  /  $\sim$  , quindi toccare  $\Box$  e passare al punto  $\Box$ .

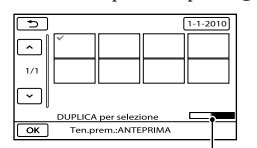

Capacità rimanente del supporto esterno

- Tenere premuta l'immagine sullo schermo LCD per confermarla. Toccare tornare alla schermata precedente.
- Toccando la data, è possibile ricercare le immagini in base alla data.
- $\overline{\text{S}}$  Toccare  $\overline{\text{OK}}$   $\rightarrow$   $\overline{\text{S}}$  $\overline{\text{S}}$   $\rightarrow$   $\overline{\text{OK}}$  sullo schermo della videocamera.

#### Per riprodurre sulla videocamera le immagini nel supporto esterno

Toccare [Riproduce senza copiare.] al

punto 5 riportato sopra. Viene visualizzata la schermata VISUAL INDEX del supporto esterno.

- Riprodurre l'immagine (p. [29\)](#page-28-0).
	- Le immagini possono essere visualizzate anche sul televisore collegato alla videocamera (p. [35](#page-34-0)).

#### **4** Note

- Non è possibile visualizzare l'indice delle date delle foto.
- Se la videocamera non riconosce il supporto esterno, eseguire le seguenti operazioni.
	- Ricollegare il cavo adattatore USB alla videocamera
	- Se il supporto esterno dispone di un cavo di alimentazione CA, collegarlo alla presa a muro

Per terminare il collegamento al supporto esterno

- $\bigcap$  Toccare  $\Box$  sulla schermata VISUAL INDEX del supporto esterno.
- Scollegare il cavo adattatore USB.

### Creazione di un disco con un masterizzatore o un registratore DVD

Creazione di un disco con il masterizzatore DVD dedicato, DVDirect Express

Utilizzando il masterizzatore DVD dedicato, DVDirect Express (in vendita separatamente), è possibile creare un disco o riprodurre le immagini su un disco creato.

Consultare inoltre il manuale delle istruzioni in dotazione con il masterizzatore DVD.

#### **1** Note

Ï

İ

- Per eseguire questa operazione, collegare la videocamera alla presa di rete mediante l'alimentatore CA in dotazione (p. [14](#page-13-0)).
- È possibile utilizzare solo dischi vergini dei tipi riportati di seguito:
	- DVD-R da 12 cm
	- DVD+R da 12 cm
- Il dispositivo non supporta i dischi a doppio strato.
- Nella presente sezione, DVDirect Express viene indicato come "masterizzatore DVD".
- **1 Collegare l'alimentatore CA e il** cavo di alimentazione alla presa DC IN della videocamera e alla presa a muro (p. [14](#page-13-0)).
- 2 Accendere la videocamera e collegare il masterizzatore DVD alla presa  $\dot{Y}$  (USB) della videocamera utilizzando il cavo USB del masterizzatore DVD.

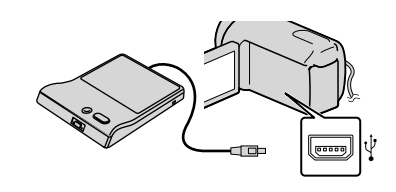

 Inserire un disco vergine nel masterizzatore DVD e chiudere il vassoio.

j

j

j

La schermata [MASTERIZZ.DISCO] viene visualizzata sullo schermo della videocamera.

#### 4 Premere <sup>•</sup> (DISC BURN) sul masterizzatore DVD.

I filmati registrati sul supporto di registrazione interno, che non sono stati salvati su alcun disco, saranno registrati sul disco (DCR-SR58E/ SR68E/SR78E/SR88E/SX34E/SX44E/ SX53E/SX63E).

I filmati che non sono stati salvati su disco verranno registrati sul disco (DCR-SX33E/SX43E).

- 5 Se le dimensioni totali dei filmati da masterizzare superano quelle del disco, ripetere la procedura descritta ai punti 3 e 4.
- 6 Toccare  $\circ$   $\rightarrow$  [STP]  $\rightarrow$ [ESTRARRE IL DISCO] sullo schermo della videocamera.

Rimuovere il disco al termine dell'operazione.

#### 7 Toccare **Max**, quindi scollegare il cavo USB.

#### Per personalizzare un disco con OPZ. **MAST.DISCO**

Eseguire questa operazione nei casi riportati di seguito:

Per duplicare un'immagine

- Per creare più copie dello stesso disco
- Durante la duplicazione di immagini nella scheda di memoria (DCR-SR58E/SR68E/ SR78E/SR88E/SX34E/SX44E/SX53E/SX63E)
- Toccare [OPZ.MAST.DISCO] al punto 4.
- Selezionare il supporto di registrazione contenente il/i filmato/i da salvare (DCR-SR58E/SR68E/SR78E/SR88E/SX34E/SX44E/ SX53E/SX63E).
- Toccare il filmato che si desidera masterizzare sul disco.

Viene visualizzato il simbolo  $\checkmark$ 

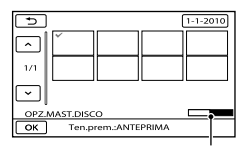

Capacità residua del disco

- Tenere premuta l'immagine sullo schermo LCD per confermarla. Toccare  $\Box$  per tornare alla schermata precedente.
- Toccando la data, è possibile ricercare le immagini in base alla data.

 $\overline{a}$ ) Toccare  $\overline{a}$   $\rightarrow$  [SI] sullo schermo della videocamera.

- Per creare un altro disco con lo stesso contenuto, inserire un nuovo disco e toccare [CREA STESSO DISCO].
- Al termine dell'operazione, toccare  $[ESCI] \rightarrow [STP]$  sullo schermo della

videocamera.

Scollegare il cavo USB dalla videocamera.

Per riprodurre un disco sul masterizzatore DVD

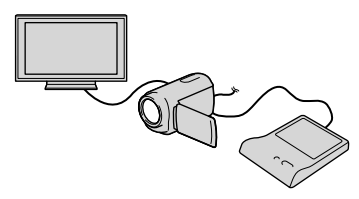

- Collegare l'alimentatore CA e il cavo di alimentazione alla presa DC IN della videocamera e alla presa a muro (p. [14\)](#page-13-0).
- Accendere la videocamera e collegare il masterizzatore DVD alla presa  $\dot{\mathcal{V}}$  (USB) della videocamera utilizzando il cavo USB del masterizzatore DVD.
	- Collegando la videocamera a un televisore, è possibile riprodurre filmati sullo schermo di un televisore (p. [35](#page-34-0)).
- Inserire un disco creato nel masterizzatore DVD.

I filmati sul disco vengono visualizzati come VISUAL INDEX sullo schermo della videocamera.

- Premere il tasto di riproduzione sul masterizzatore DVD.
	- È inoltre possibile eseguire queste operazioni dallo schermo della videocamera.
- $\boxed{5}$  Toccare [STP]  $\rightarrow$  [ESTRARRE IL DISCO] sullo schermo della videocamera e rimuovere il disco al termine dell'operazione.
- $\odot$  Toccare  $\Box$  e scollegare il cavo USB.

#### **D** Note

Durante la creazione di un disco, non eseguire le operazioni riportate di seguito.

- Spegnere la videocamera
- Scollegare il cavo USB o l'alimentatore CA
- Sottoporre la videocamera a urti o vibrazioni meccaniche
- Estrarre la scheda di memoria dalla videocamera
- Prima di eliminare i filmati dalla videocamera, riprodurre il disco creato per accertarsi che la duplicazione sia stata eseguita correttamente.
- Se sullo schermo viene visualizzato [Operazione non riuscita.] o [MASTERIZZAZIONE DISCO non riuscita.], inserire un altro disco nel masterizzatore DVD ed eseguire di nuovo l'operazione DISC BURN.

#### **Suggerimenti**

- Se le dimensioni totali dei filmati da masterizzare mediante la funzione DISC BURN superano quelle del disco, la creazione del disco si interrompe una volta giunta al limite. Pertanto, è possibile che l'ultimo filmato sul disco venga tagliato.
- Il tempo di creazione di un disco, per la duplicazione di filmati fino ad esaurire la capacità dell'intero disco, è compreso tra 20 e 60 minuti circa. A seconda del modo di registrazione o del numero di scene, la creazione del disco potrebbe richiedere più tempo.
- Se non è possibile riprodurre i dischi creati su alcun lettore DVD, collegare la videocamera al masterizzatore DVD e avviare la riproduzione.

#### <span id="page-52-0"></span>Creazione di un disco con un masterizzatore DVD diverso da DVDirect Express

È possibile salvare filmati su disco collegando la videocamera a dispositivi per la creazione di dischi, ad esempio un masterizzatore Sony DVD diverso da DVDirect Express, utilizzando il cavo USB. Consultare inoltre i manuali delle istruzioni in dotazione con i dispositivi da collegare.

#### **4** Note

j

j

- Il masterizzatore Sony DVD potrebbe non essere disponibile in alcuni paesi o regioni.
- Per eseguire questa operazione, collegare la videocamera alla presa di rete mediante l'alimentatore CA in dotazione (p. [14\)](#page-13-0).
- Collegare l'alimentatore CA e il cavo di alimentazione alla presa DC IN della videocamera e alla presa a muro (p. [14\)](#page-13-0).
- 2 Accendere la videocamera e collegare un masterizzatore DVD alla presa  $\dot{\mathbf{\Psi}}$  (USB) della videocamera utilizzando il cavo USB (in dotazione).

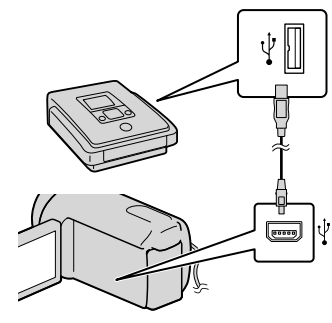

La schermata [SELEZ.USB] viene visualizzata sullo schermo della videocamera.

- Se la schermata [SELEZ.USB] non viene visualizzata, toccare  $MENU$  (MENU)  $\rightarrow$ [Visualizza altro] → [COLLEGAM.USB] (nella categoria [ALTRO]).
- **3** Toccare il supporto di registrazione contenente le immagini sullo schermo della videocamera.

#### [COLLEGAM.USB<sup>O</sup>]: disco rigido

interno

j

j

j

[COLLEGAM.USB | |: memoria interna

[COLLEGAM.USB ]: scheda di memoria

Il supporto di registrazione visualizzato cambia in base al modello.

#### Registrare i filmati sul dispositivo collegato.

- Per ulteriori informazioni, consultare i manuali delle istruzioni in dotazione con il dispositivo da collegare.
- Al termine dell'operazione, toccare [STP]  $\rightarrow$  [SÌ] sullo schermo della videocamera.

6 Scollegare il cavo USB.

l'alimentatore CA in dotazione (p. [14\)](#page-13-0).

- Il masterizzatore Sony DVD potrebbe non essere disponibile in alcuni paesi o regioni.
- $\boxed{1}$  Cavo di collegamento A/V (in

#### dotazione)

Collegare il cavo di collegamento A/V alla presa di ingresso di un altro dispositivo.

Cavo di collegamento A/V con S VIDEO

(in vendita separatamente) Durante il collegamento a un altro dispositivo mediante la presa S VIDEO utilizzando un cavo di collegamento A/V con un cavo S VIDEO (in vendita separatamente), è possibile ottenere immagini di qualità più elevata rispetto a quelle ottenute utilizzando un cavo di collegamento A/V. Collegare le spine bianca e rossa (audio sinistro/destro) e la spina S VIDEO (canale S VIDEO) del cavo di collegamento A/V con un cavo S VIDEO. Se si collega solo la spina S VIDEO, l'audio non verrà emesso. Il collegamento della spina gialla (video) non è necessario.

#### Creazione di un disco con un registratore, ecc.

È possibile duplicare su un disco o una videocassetta le immagini riprodotte sulla videocamera, collegando quest'ultima a un registratore di dischi, a un masterizzatore Sony DVD e simili diverso da DVDirect Express mediante il cavo di collegamento A/V. Collegare il dispositivo secondo le istruzioni riportate al punto  $\boxed{1}$  o al punto 2. Consultare inoltre i manuali delle istruzioni in dotazione con i dispositivi da collegare.

#### **④** Note

Per eseguire questa operazione, collegare la videocamera alla presa di rete mediante

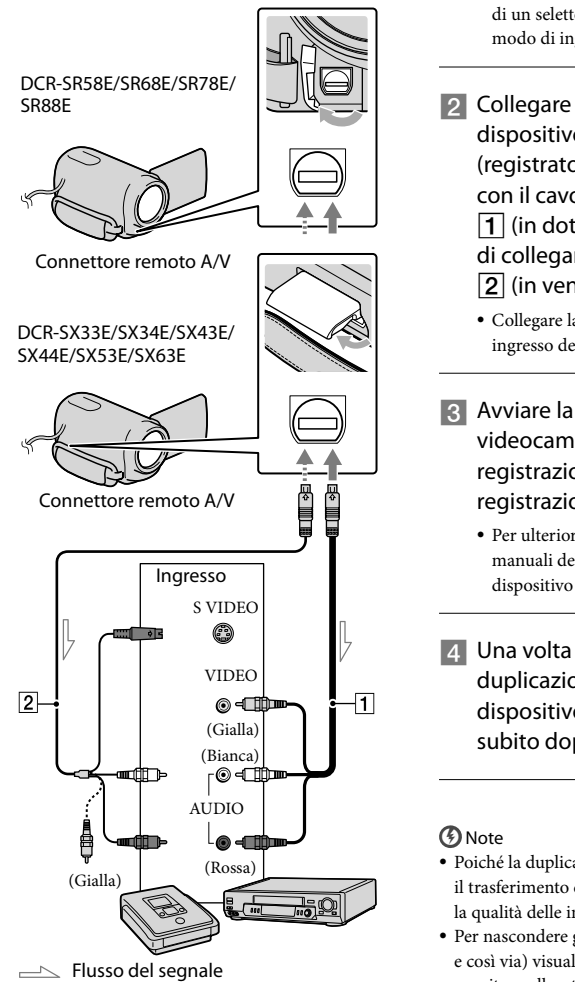

#### Inserire il supporto di registrazione nel dispositivo di registrazione.

Ï

Se il dispositivo di registrazione dispone

di un selettore di ingresso, impostarlo sul modo di ingresso.

- 2 Collegare la videocamera al dispositivo di registrazione (registratore di dischi e così via) con il cavo di collegamento A/V  $\boxed{1}$  (in dotazione) o con un cavo di collegamento A/V con S VIDEO  $\boxed{2}$  (in vendita separatamente).
	- Collegare la videocamera alle prese di ingresso del dispositivo di registrazione.
- Avviare la riproduzione sulla videocamera, quindi avviare la registrazione sul dispositivo di registrazione.
	- Per ulteriori informazioni, consultare i manuali delle istruzioni in dotazione con il dispositivo di registrazione.
- 4 Una volta completata la duplicazione, arrestare il dispositivo di registrazione e subito dopo la videocamera.
- Poiché la duplicazione viene effettuata mediante il trasferimento di dati analogico, è possibile che la qualità delle immagini si riduca.
- Per nascondere gli indicatori (contatori e così via) visualizzati sullo schermo del monitor collegato, toccare  $M$ ENU (MENU)  $\rightarrow$ [Visualizza altro] → [IMPOST.USCITA] (nella categoria  $\otimes$  [IMPOST.GENERALI])  $\rightarrow$  [USC.  $VISUAL.$ ]  $\rightarrow$  [LCD] (impostazione predefinita)  $\rightarrow$  OK  $\rightarrow$  D  $\rightarrow$  X
- Per registrare la data e l'ora o i dati delle impostazioni della videocamera, toccare

 $MENU$  (MENU)  $\rightarrow$  [Visualizza altro]  $\rightarrow$ [IMP.RIPRODUZ.] (nella categoria  $[RIPRODUZIONE]$   $\rightarrow$   $[CODE$   $DATA]$   $\rightarrow$  $\text{impostazione desiderata} \rightarrow \text{OK} \rightarrow \text{S}$  $\rightarrow \blacktriangleright$  X . Toccare inoltre MENU (MENU)  $\rightarrow$ [Visualizza altro] → [IMPOST.USCITA] (nella  $categorical \bigotimes |IMPOST.GENERRALI| \rightarrow |USC.$  $VISUAL.] \rightarrow [USC.V/LCD] \rightarrow \overrightarrow{OK} \rightarrow$ .

- Se le dimensioni dello schermo del dispositivo di visualizzazione (televisore e così via) sono pari a 4:3, toccare  $MENU$  (MENU)  $\rightarrow$ [Visualizza altro] → [IMPOST.USCITA]  $\text{(nella categoria} \otimes \text{[IMPOST.GENERRALI])} \rightarrow$  $[IMMAGINE TV] \rightarrow [4:3] \rightarrow \bullet \rightarrow \bullet$  $\rightarrow$   $\overline{\mathbf{x}}$ .
- Se si collega un dispositivo monofonico, collegare la spina gialla del cavo di collegamento A/V alla presa di ingresso video, e la spina bianca (canale sinistro) o rossa (canale destro) alla presa di ingresso audio sul dispositivo.

### Personalizzazione della videocamera

## <span id="page-56-0"></span>Uso dei menu

Utilizzando i menu è possibile eseguire funzioni utili e modificare le diverse impostazioni. Se si svolgono correttamente le operazioni di menu, è possibile utilizzare piacevolmente la videocamera.

La videocamera dispone di diverse voci di menu in ognuna delle otto categorie di menu.

**IMPOST.MANUALI (voci per la regolazione delle condizioni della scena) p. [62](#page-61-0)**

**IMPOST.RIPRESA (voci per la ripresa personalizzata) p. [66](#page-65-0)**

 **IMP.FOTO VCAM. (voci per la registrazione di foto) p. [69](#page-68-0)**

 **RIPRODUZIONE (voci per la riproduzione) p. [70](#page-69-0)**

 $\mathbb{R}$  MDFC (voci per la modifica)  $\rightarrow$  p. [71](#page-70-0)

 **ALTRO (voci per altre impostazioni) p. [71](#page-70-1)**

 **GEST.SUPPORTO (voci per la gestione del supporto di registrazione) p. [72](#page-71-1)**

 $\%$  IMPOST.GENERALI (altre voci di impostazione)  $\rightarrow$  p. [73](#page-72-0)

#### Uso dei menu

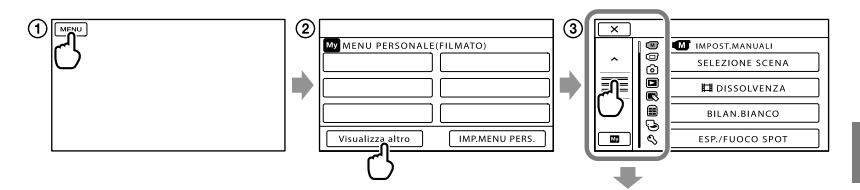

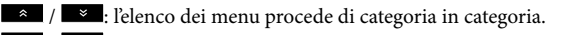

- $\blacksquare$  /  $\blacksquare$  : l'elenco dei menu procede di 4 voci per volta.
- È possibile toccare i pulsanti e trascinare la schermata per scorrere l'elenco dei menu.
- L'icona della categoria selezionata è visualizzata in arancione.
- È possibile tornare alla schermata MENU PERSONALE toccando .

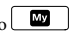

(1) Toccare **MENU** 

↴

0000 ā ⊜

- Toccare [Visualizza altro] nella schermata MENU PERSONALE.
	- Per ulteriori informazioni su MENU PERSONALE vedere alla pagina successiva.
- Toccare la parte centrale del lato sinistro dello schermo per cambiare display.
- Toccare la voce di menu da modificare.
- Dopo avere modificato l'impostazione, toccare .

Per terminare l'impostazione del menu, toccare  $\blacksquare$ .

Per ritornare alla schermata di menu precedente, toccare

**POK** potrebbe non essere visualizzato, a seconda della voce di menu.

#### Note

- Alcune voci di menu potrebbero non essere visibili a seconda delle condizioni di registrazione o riproduzione.
- Le voci di menu o le impostazioni visualizzate in grigio non sono disponibili.

#### **Suggerimenti**

In base alle voci di menu modificate, la videocamera passa dal modo di riproduzione al modo di registrazione (filmato/foto) e viceversa.

#### Uso di MENU PERSONALE

È possibile utilizzare facilmente le voci di menu registrando quelle utilizzate più spesso in MENU PERSONALE. È possibile registrare fino a 6 voci di menu in MENU PERSONALE di FILMATO, FOTO e RIPRODUZIONE.

Esempio: eliminazione di [ESP./FUOCO SPOT] e registrazione di [ DISSOLVENZA]

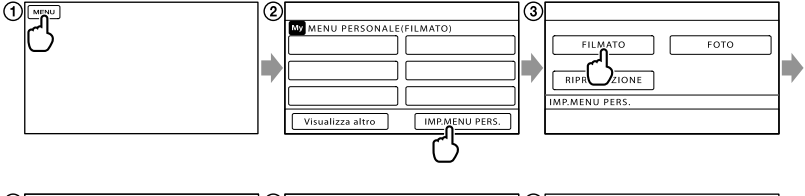

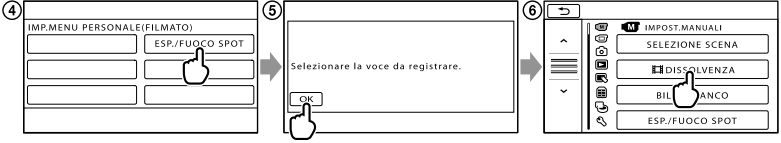

- (1) Toccare MENU.
- Toccare [IMP.MENU PERS.].
- Toccare [FILMATO].
- Toccare [ESP./FUOCO SPOT].
- **(5)** Toccare **ok**
- Toccare [ DISSOLVENZA] (nella categoria [IMPOST.MANUALI]).
- Quando viene visualizzato MENU PERSONALE, toccare .

Ripetere gli stessi passaggi per registrare le voci di menu in MENU PERSONALE e utilizzare comodamente la "Handycam".

#### **Suggerimenti**

Quando è collegato un supporto esterno, viene visualizzato MENU PERSONALE esclusivo.

#### Uso di <sup>0</sup> OPTION MENU

OPTION MENU viene visualizzato allo stesso modo dei menu a comparsa dei computer, visualizzati facendo clic con il pulsante destro del mouse. Quando viene visualizzato nella parte inferiore destra dello schermo, è possibile utilizzare OPTION MENU. Toccare **PED** per visualizzare nel menu di scelta rapida le voci di menu che è possibile modificare.

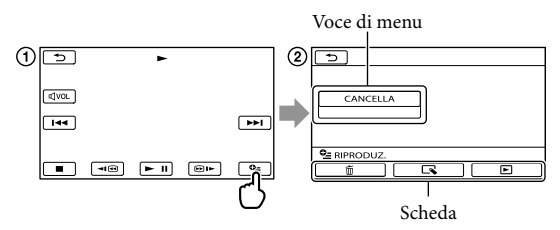

Toccare (OPTION).

 $\odot$  Toccare la scheda desiderata  $\rightarrow$  la voce di cui modificare l'impostazione.

3 Dopo avere completato l'impostazione, toccare <sup>OK</sup>.

**1** Note

- Le voci di menu o le impostazioni visualizzate in grigio non sono disponibili.
- Se la voce desiderata non si trova nella schermata, toccare un'altra scheda (potrebbe non essere presente alcuna scheda).
- Le schede e le voci visualizzate sullo schermo variano in base allo stato corrente della registrazione/ riproduzione della videocamera.

### Elenco dei menu

### Categoria (IMPOST.MANUALI)

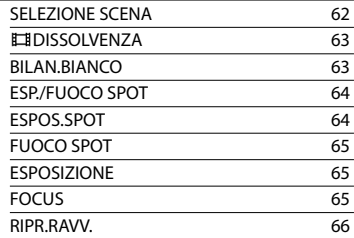

### Categoria (IMPOST.RIPRESA)

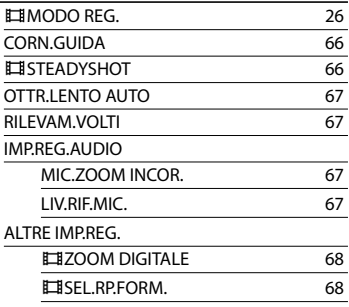

#### Categoria (IMP.FOTO VCAM.)

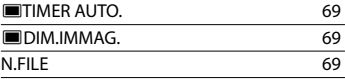

### Categoria (RIPRODUZIONE)

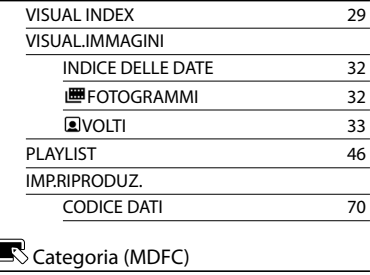

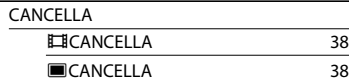

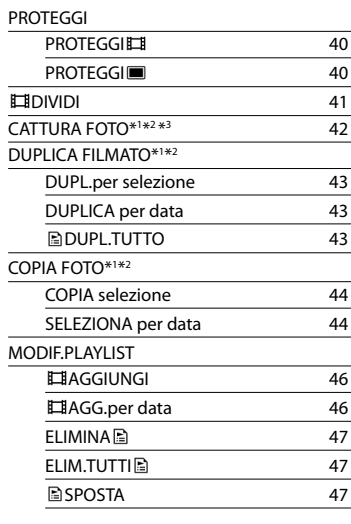

#### Categoria (ALTRO)

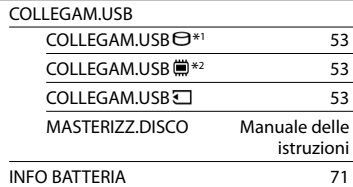

### Categoria (GEST.SUPPORTO)

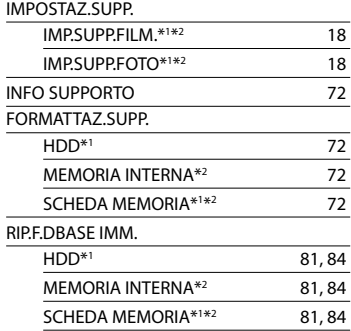

### Categoria (IMPOST.GENERALI)

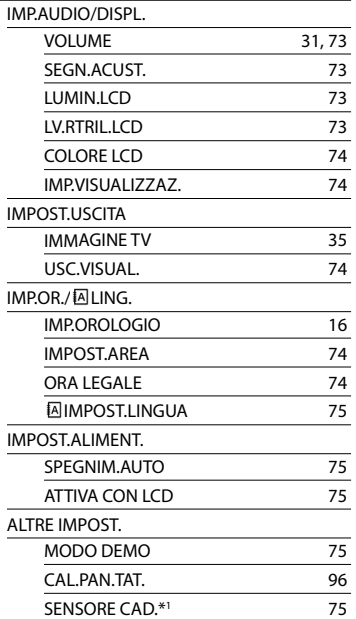

\* 1DCR-SR58E/SR68E/SR78E/SR88E

\* 2DCR-SX34E/SX44E/SX53E/SX63E

\* 3DCR-SX43E

# <span id="page-61-0"></span>**M**IMPOST.MANUALI (voci per la regolazione delle condizioni della scena)

Per ulteriori informazioni sull'operazione, vedere la sezione "Uso dei menu" (p. [57](#page-56-0)). Le impostazioni predefinite sono contrassegnate dal simbolo  $\blacktriangleright$ .

#### <span id="page-61-1"></span>SELEZIONE SCENA

 $\circ$ 

È possibile registrare le immagini in modo ottimale in varie situazioni.

#### **AUTOMATICO**

Consente di registrare immagini con qualità media senza la funzione [SELEZIONE SCENA].

#### CREPUSCOLO\* (J) Consente di mantenere

l'atmosfera di oscuramento progressivo dell'ambiente circostante in lontananza nelle scene registrate al

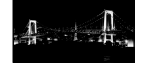

### crepuscolo.  $CANDELA$  $( )$

Consente di mantenere l'atmosfera di una scena illuminata da candele.

#### ALBA E TRAMONTO\*  $\left( \triangle\right)$

Consente di riprodurre l'atmosfera di scene quali tramonti e albe.

#### **FUOCHI ARTIF.\* (※)**

Consente di riprendere immagini spettacolari di fuochi artificiali.

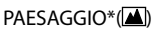

Consente di riprendere soggetti distanti con nitidezza. Questa impostazione, inoltre, evita che la videocamera metta a fuoco il vetro o le finiture metalliche di finestre frapposte tra la videocamera e il soggetto.

#### RITRATTO (ritratto

delicato) ( $\triangle$ )

Consente di mettere in rilievo il soggetto, ad esempio persone o fiori, creando al tempo stesso uno sfondo indistinto.

#### PALCOSCENICO\*\*(<sup>4)</sup>

Evita che i volti delle persone risultino eccessivamente chiari quando sono illuminati da una forte luce.

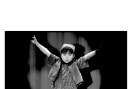

#### $SPORT**$  ( $\hat{\lambda}$ )

Selezionare questa opzione per ridurre al minimo le vibrazioni durante la ripresa di soggetti in rapido movimento.

#### $MARE**$  ( $\sum$ )

Consente di catturare il blu intenso del mare o di un lago.

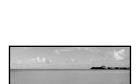

#### $NEVE^{**}$  (S)

Consente di riprendere immagini luminose di un paesaggio bianco.

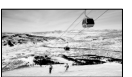

- Regolato per mettere a fuoco solo soggetti distanti.
- \*\* Regolato per non mettere a fuoco soggetti vicini.

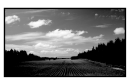

#### **D** Note

• Impostando [SELEZIONE SCENA], l'impostazione [BILAN.BIANCO] viene annullata.

### <span id="page-62-0"></span>**DISSOLVENZA**

#### $\sqrt{M}$

È possibile registrare una transizione con i seguenti effetti aggiungendola all'intervallo tra le scene.

Selezionare l'effetto desiderato nel modo [ATTESA] (per la dissolvenza in apertura) o [REG.] (per la dissolvenza in chiusura).

DISATTIV.

Per non utilizzare alcun effetto.

#### DISS. BIANCO

Esegue la dissolvenza in apertura o in chiusura con effetto bianco.

#### Chiusura Apertura

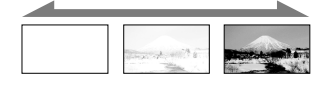

#### DISS. NERO

Esegue la dissolvenza in apertura o in chiusura con effetto nero.

Chiusura Apertura

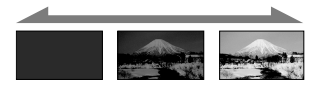

Per annullare l'operazione di dissolvenza prima di iniziare, toccare [DISATTIV.].

#### **Suggerimenti**

- Se si preme START/STOP, l'impostazione viene annullata.
- Potrebbe essere difficile visualizzare un filmato registrato utilizzando [DISS. NERO] nella schermata VISUAL INDEX.

#### <span id="page-62-1"></span>BILAN.BIANCO (bilanciamento del bianco)

È possibile regolare il bilanciamento del colore in base alla luminosità dell'ambiente di registrazione.

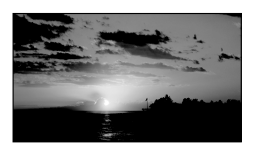

#### **AUTOMATICO**

Il bilanciamento del bianco viene regolato automaticamente.

#### ESTERNI ( )

Il bilanciamento del bianco viene impostato in modo appropriato per le seguenti condizioni di registrazione:

- Esterni
- Panorami notturni, insegne al neon e fuochi artificiali
- Alba o tramonto
- Sotto l'illuminazione di lampade a fluorescenza a luce diurna

#### $INTERNI (x, )$

Il bilanciamento del bianco viene impostato in modo appropriato per le seguenti condizioni di registrazione:

- Interni
- Feste o studi in cui le condizioni di illuminazione cambiano rapidamente
- Sotto luci video in uno studio, oppure sotto l'illuminazione di lampade a vapori di sodio o lampade colorate simili a quelle a incandescenza

#### UNA PRESS  $(\triangle^2)$

Il bilanciamento del bianco viene regolato in base alla luce dell'ambiente circostante.

- Toccare [UNA PRESS].
- Inquadrare un oggetto bianco, ad esempio un foglio di carta, in modo che riempia lo schermo, nelle stesse condizioni di illuminazione in cui si intende riprendere il soggetto.
- $\circled{3}$  Toccare  $[\Delta z]$ .

 lampeggia rapidamente. Una volta che il bilanciamento del bianco è stato regolato e memorizzato, l'indicatore smette di lampeggiare.

#### **1** Note

- Impostare [BILAN.BIANCO] su [AUTOMATICO] o regolare il colore in [UNA PRESS] in caso di presenza di lampade a fluorescenza bianche o bianche a luce fredda.
- Se si seleziona [UNA PRESS], continuare a inquadrare oggetti bianchi mentre lampeggia rapidamente.
- lampeggia lentamente se non è stato possibile impostare la funzione [UNA PRESS].
- Al momento della selezione di [UNA PRESS],
- se  $\mathbb{Z}$  continua a lampeggiare dopo avere toccato **K**, impostare [BILAN.BIANCO] su [AUTOMATICO].
- Se si imposta [BILAN.BIANCO], [SELEZIONE SCENA] viene impostato su [AUTOMATICO].

#### **Suggerimenti**

- Se è stato sostituito il blocco batteria mentre era selezionato [AUTOMATICO], o se la videocamera è stata portata all'aperto dopo averla utilizzata al chiuso (o viceversa), puntare la videocamera su un oggetto bianco vicino per circa 10 secondi, per una migliore regolazione del bilanciamento del bianco.
- Se il bilanciamento del bianco è stato impostato con [UNA PRESS], cambiando le condizioni di illuminazione portando la videocamera dall'interno all'esterno o viceversa, è necessario ripetere la procedura [UNA PRESS] per regolare di nuovo il bilanciamento del bianco.

#### <span id="page-63-0"></span>ESP./FUOCO SPOT (esposimetro/fuoco spot)

È possibile regolare contemporaneamente la luminosità e la messa a fuoco del soggetto selezionato. Questa funzione permette di usare [ESPOS.SPOT] (p. [64](#page-63-1)) e [FUOCO SPOT] (p. [65](#page-64-0)) contemporaneamente.

∞

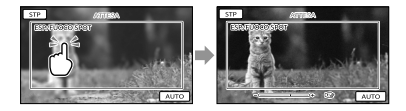

Toccare il soggetto nella cornice di cui si desidera regolare la luminosità e la messa a fuoco.

Per regolare automaticamente luminosità e messa a fuoco, toccare [AUTO].

#### **1** Note

[ESPOSIZIONE] e [FOCUS] sono impostati automaticamente su [MANUALE].

#### <span id="page-63-1"></span>ESPOS.SPOT (esposimetro spot cм flessibile<sup>)</sup>

È possibile regolare e fissare l'esposizione del soggetto, in modo che venga registrato con la luminosità corretta anche in caso di forte contrasto tra il soggetto e lo sfondo (ad esempio, in caso di soggetti sotto i riflettori di un palcoscenico).

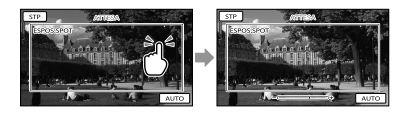

Toccare il soggetto nella cornice di cui si desidera regolare l'esposizione. Per ripristinare l'impostazione sull'esposizione automatica, toccare [AUTO].

#### **D** Note

[ESPOSIZIONE] è impostato automaticamente su [MANUALE].

#### <span id="page-64-0"></span>FUOCO SPOT

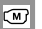

È possibile selezionare e regolare il punto di messa a fuoco su un soggetto decentrato rispetto allo schermo.

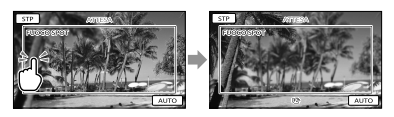

Toccare il soggetto nella cornice di cui si desidera regolare la messa a fuoco. Per regolare automaticamente la messa a fuoco, toccare [AUTO].

#### **1** Note

• [FOCUS] è impostato automaticamente su [MANUALE].

#### <span id="page-64-1"></span>ESPOSIZIONE

#### $\circledcirc$

È possibile impostare la luminosità delle immagini manualmente. Regolare la luminosità se il soggetto è troppo luminoso o troppo scuro.

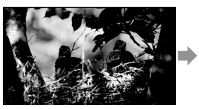

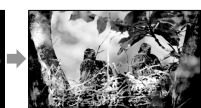

Toccare  $\Box$  /  $\Box$  per regolare la luminosità.

Per regolare automaticamente l'esposizione, toccare [AUTOMATICO].

#### <span id="page-64-2"></span>FOCUS

#### $\circledcirc$

È possibile regolare la messa a fuoco manualmente. Selezionare questa funzione se si desidera mettere a fuoco intenzionalmente un determinato soggetto.

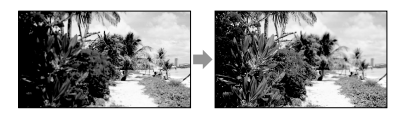

Toccare  $\mathbf{B} = (\text{soggetto vicino})/\mathbf{F}$ (soggetto lontano) per regolare la messa a fuoco.

Per regolare automaticamente la messa a fuoco, toccare [AUTOMATICO].

#### **1** Note

- Se si imposta [FOCUS] su [MANUALE], viene visualizzato il simbolo .
- La distanza minima fra la videocamera e il soggetto che permette di mantenere una buona messa a fuoco è di circa 1 cm per il grandangolo e di circa 150 cm per il teleobiettivo.

#### **Suggerimenti**

- Il simbolo viene visualizzato quando non è possibile ridurre ulteriormente la distanza di messa a fuoco, mentre il simbolo viene visualizzato quando non è possibile incrementare ulteriormente tale distanza.
- È più semplice mettere a fuoco un soggetto spostando la leva dello zoom elettrico verso T (teleobiettivo) per regolare la messa a fuoco e quindi verso W (grandangolo) per regolare lo zoom per la registrazione. Se si desidera registrare un soggetto ravvicinato, spostare la leva dello zoom elettrico sulla posizione W (grandangolo), quindi regolare la messa a fuoco.
- Le informazioni sulla distanza focale (la distanza alla quale un soggetto è a fuoco, utilizzata come guida in caso di scarsa illuminazione e quando la regolazione della messa a fuoco risulta difficile) vengono visualizzate per qualche secondo nei casi seguenti.
	- Se il modo di messa a fuoco viene modificato da automatico a manuale
	- Se la messa a fuoco viene impostata manualmente

#### <span id="page-65-1"></span>RIPR.RAVV.

 $\sqrt{M}$ 

Questa funzione risulta utile per le riprese di soggetti di dimensioni ridotte, quali fiori o insetti. È possibile sfocare lo sfondo e mettere in risalto il soggetto.

#### DISATTIV.

Consente di annullare RIPR.RAVV. (RIPR. RAVV. viene annullato anche se si sposta la leva dello zoom sul lato W).

#### **ATTIVATO (T.E)**

Lo zoom (p. [26\)](#page-25-1) si sposta automaticamente sulla sommità del lato T (teleobiettivo) e consente di registrare soggetti a una distanza ravvicinata fino a circa 38 cm.

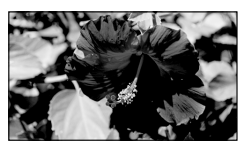

#### **④** Note

- Durante la registrazione di soggetti distanti, la messa a fuoco potrebbe risultare difficile e richiedere tempo.
- Regolare manualmente la messa a fuoco ([FOCUS], p. [65](#page-64-2)) se è difficile farlo automaticamente.

# <span id="page-65-0"></span> IMPOST.RIPRESA (voci per la ripresa personalizzata)

Per ulteriori informazioni sull'operazione, vedere la sezione "Uso dei menu" (p. [57](#page-56-0)). Le impostazioni predefinite sono contrassegnate dal simbolo  $\blacktriangleright$ .

#### ■MODO REG. (Modo di o registrazione)

Vedere a pagina [26.](#page-25-0)

#### <span id="page-65-2"></span>CORN.GUIDA

Ιø

È possibile visualizzare la cornice e controllare che il soggetto sia orizzontale o verticale.

La cornice non viene registrata.

**DISATTIV.** Per non visualizzare la cornice guida.

#### ATTIVATO

Consente di visualizzare la cornice guida.

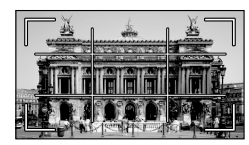

#### **Suggerimenti**

- Inquadrando il soggetto al centro della cornice guida è possibile creare una composizione bilanciata.
- La cornice esterna di [CORN.GUIDA] mostra l'area di visualizzazione di un televisore non compatibile con la visualizzazione totale dei pixel.

#### <span id="page-65-3"></span>**EI**STEADYSHOT

**ලා** 

È possibile compensare le vibrazioni della videocamera.

Impostare la funzione [ESTEADYSHOT]

su [DISATTIV.] ((()) se si utilizza un treppiede (in vendita separatamente), in modo da ottenere immagini naturali.

#### **ATTIVATO**

Viene utilizzata la funzione SteadyShot.

 $DISATTIV.$  ( $\langle \langle \psi \rangle$ ) La funzione SteadyShot non viene utilizzata.

#### <span id="page-66-0"></span>OTTR.LENTO AUTO (Otturatore lento automatico)

Durante le registrazioni in luoghi scarsamente illuminati, la velocità dell'otturatore viene automaticamente ridotta a 1/25 di secondo.

#### DISATTIV.

La funzione otturatore lento automatico non viene utilizzata.

#### ATTIVATO

La funzione otturatore lento automatico viene utilizzata.

#### <span id="page-66-1"></span>RILEVAM.VOLTI

©

⊡

Questa funzione consente di rilevare i volti dei soggetti e di regolarne automaticamente l'esposizione.

#### **ATTIVATO**

Consente di rilevare i volti.

 $DISATTIV.$   $(2)$ <sub>c</sub>) Per non rilevare i volti.

#### **1** Note

- A seconda delle condizioni di registrazione o dei soggetti e delle impostazioni della videocamera, potrebbe non essere possibile rilevare i volti.
- [RILEVAM.VOLTI] potrebbe non funzionare correttamente, a seconda delle condizioni di registrazione. In questo caso, impostare

#### [RILEVAM.VOLTI] su [DISATTIV.].

#### **Suggerimenti**

- Per ottenere le massime prestazioni dalla funzione di rilevamento dei volti, riprendere i soggetti nelle condizioni riportate di seguito:
	- Riprendere in un ambiente sufficientemente illuminato
	- Riprendere soggetti che non indossano occhiali, cappelli o maschere
	- Riprendere soggetti rivolti direttamente verso la videocamera
- I volti rilevati vengono registrati in Indice volti; tuttavia, alcuni volti potrebbero non essere registrati. Inoltre, c'è un limite al numero di volti che possono essere registrati in Indice volti. Per riprodurre da Indice volti, vedere a pagina [33.](#page-32-0)

#### IMP.REG.AUDIO

#### <span id="page-66-2"></span>■ MIC.ZOOM INCOR. (microfono dello zoom incorporato)

È possibile registrare un filmato con un audio nitido in base alla posizione dello zoom.

#### DISATTIV.

Il microfono non registra l'audio seguendo l'ingrandimento o la riduzione effettuati tramite lo zoom.

#### ATTIVATO ( )

Il microfono registra l'audio seguendo l'ingrandimento o la riduzione effettuati tramite lo zoom.

#### <span id="page-66-3"></span>■ LIV.RIF.MIC. (livello di riferimento del microfono)

È possibile selezionare il livello del microfono per la registrazione dell'audio.

#### NORMALE

Consente di registrare vari suoni ambientali, convertendoli nel livello appropriato.

G

#### $BASSO$  ( $\uparrow \downarrow$ )

Consente di registrare fedelmente i suoni ambientali. Selezionare [BASSO] se si desidera registrare un audio coinvolgente e potente in una sala da concerto e così via (questa impostazione non è adatta per la registrazione di conversazioni).

#### ALTRE IMP.REG.

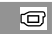

#### <span id="page-67-0"></span>**ELIZOOM DIGITALE**

È possibile selezionare il livello di zoom massimo fino a 60× se si desidera effettuare un ingrandimento maggiore rispetto a quello ottenuto mediante lo zoom ottico durante la registrazione. Tenere presente che la qualità delle immagini si riduce con l'uso dello zoom digitale.

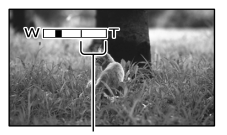

Il lato destro della barra indica il fattore di ingrandimento dello zoom digitale. L'area dello zoom viene visualizzata se si seleziona il livello di zoom.

#### DISATTIV.

Lo zoom fino a 60× viene eseguito in modo ottico.

#### 2000×

Lo zoom fino a 60× viene eseguito in modo ottico; quindi, fino a 2000× viene eseguito in modo digitale.

#### <span id="page-67-1"></span>**B** ELSEL.RP.FORM.

È possibile selezionare il rapporto orizzontale/verticale in base al televisore collegato. Consultare inoltre il manuale

delle istruzioni in dotazione con il televisore.

#### $\blacktriangleright$  16:9 AMPIO

Consente di registrare i filmati per visualizzarli a schermo intero su un televisore in formato 16:9 (ampio).

#### $4.3 \overline{)4.3}$

Consente di registrare i filmati per visualizzarli a schermo intero su un televisore in formato 4:3.

#### **D** Note

Impostare correttamente la voce [IMMAGINE TV] a seconda del televisore collegato per la riproduzione (p. [74](#page-73-5)).

<span id="page-68-0"></span> $\left[ \textcolor{blue}{\bullet} \right]$  IMP.FOTO VCAM. (voci per la registrazione di foto)

Per ulteriori informazioni sull'operazione, vedere la sezione "Uso dei menu" (p. [57\)](#page-56-0). Le impostazioni predefinite sono contrassegnate dal simbolo  $\blacktriangleright$ .

#### <span id="page-68-1"></span>**TIMER AUTO**

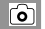

Premere PHOTO per avviare il conto alla rovescia. Dopo circa 10 secondi viene registrata una foto.

#### DISATTIV.

Consente di annullare il timer automatico.

#### ATTIVATO (O)

Consente di avviare la registrazione con timer automatico. Per annullare la registrazione, toccare [RIPRIS].

#### <span id="page-68-2"></span>**DIM.IMMAG.**

ای

ارق]

È possibile selezionare le dimensioni della foto da riprendere.

#### $\blacktriangleright$  VGA(0,3M) ( $\overline{\text{VGA}}$ )

Consente di registrare foto con rapporto di formato 4:3 (640  $\times$  480).

#### $\approx$  0,2M ( $\epsilon_{0,2M}$ )

Consente di registrare foto con rapporto di formato 16:9 (ampio) (640  $\times$  360).

#### **D** Note

Per informazioni sul numero di foto registrabili, vedere a pagina [89](#page-88-0).

#### <span id="page-68-3"></span>N.FILE (numero file)

È possibile selezionare il modo con cui vengono assegnati i numeri di file alle foto.

#### **SERIE**

Consente di assegnare i numeri di file alle foto in sequenza.

Il numero del file aumenta ogni volta che si registra una foto.

Anche se la scheda di memoria viene sostituita, il numero di file viene assegnato in sequenza.

#### AZZERA

Consente di assegnare i numeri di file in sequenza, seguendo il numero di file maggiore esistente nel supporto di registrazione.

Se la scheda di memoria viene sostituita, il numero di file viene riassegnato per ciascuna scheda di memoria.

# <span id="page-69-0"></span>**E** RIPRODUZIONE

### (voci per la riproduzione)

Per ulteriori informazioni sull'operazione, vedere la sezione "Uso dei menu" (p. [57](#page-56-0)).

#### VISUAL INDEX

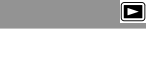

o

o

 $\Box$ 

Vedere a pagina [29.](#page-28-1)

#### VISUAL.IMMAGINI

INDICE DELLE DATE

Vedere a pagina [32.](#page-31-0)

■ **圖FOTOGRAMMI** 

Vedere a pagina [32.](#page-31-1)

#### **DI QIVOLTI**

Vedere a pagina [33.](#page-32-0)

#### PLAYLIST

Vedere a pagina [46.](#page-45-0)

#### IMP.RIPRODUZ.

#### <span id="page-69-1"></span>CODICE DATI

Durante la riproduzione, la videocamera visualizza le informazioni (data/ora, dati videocamera) registrate automaticamente al momento della registrazione.

#### DISATTIV.

Il codice dati non viene visualizzato.

#### DATA/ORA

Consente di visualizzare la data e l'ora.

#### DATI VCAMERA

Consente di visualizzare i dati di impostazione della videocamera.

#### DATA/ORA  $\overline{z}$ **QVOL**  $\overline{144}$  $\overline{\mathbf{1}}$ г∎  $\boxed{-1}$  $\blacktriangleright$  II  $\Box$ **1** Data  $\boxed{2}$  Ora

#### DATI VCAMERA

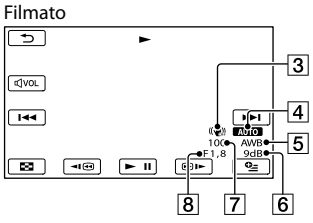

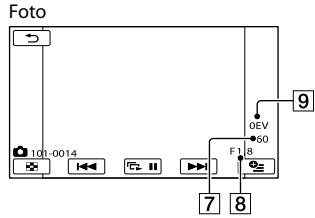

- 3 SteadyShot disattivato
- Luminosità
- **5** Bilanciamento del bianco
- **6** Guadagno
- Velocità dell'otturatore
- Valore di apertura
- **9** Esposizione

#### **Suggerimenti**

- Se si collega la videocamera a un televisore, il codice dati viene visualizzato sullo schermo del televisore.
- A seconda delle condizioni del supporto di registrazione, vengono visualizzate delle barre [--:--:--].

<span id="page-70-0"></span>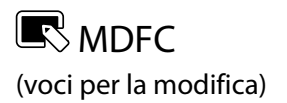

Per ulteriori informazioni sull'operazione, vedere la sezione "Uso dei menu" (p. [57\)](#page-56-0).

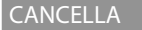

Vedere a pagina [38](#page-37-0).

PROTEGGI

**EI** DIVIDI

Vedere a pagina [40](#page-39-0).

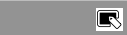

 $\blacksquare$ 

R

ß

Vedere a pagina [41](#page-40-0).

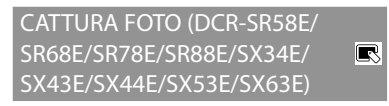

Vedere a pagina [42](#page-41-0).

DUPLICA FILMATO (DCR-SR58E/SR68E/SR78E/SR88E/ R SX34E/SX44E/SX53E/SX63E)

Vedere a pagina [43](#page-42-3).

COPIA FOTO (DCR-SR58E/ SR68E/SR78E/SR88E/SX34E/ R SX44E/SX53E/SX63E)

Vedere a pagina [44](#page-43-2).

MODIF.PLAYLIST

Vedere a pagina [46](#page-45-0).

<span id="page-70-1"></span>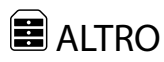

(voci per altre impostazioni)

Per ulteriori informazioni sull'operazione, vedere la sezione "Uso dei menu" (p. [57](#page-56-0)). Le impostazioni predefinite sono contrassegnate dal simbolo  $\blacktriangleright$ .

#### COLLEGAM.USB

Vedere a pagina [53](#page-52-0).

#### <span id="page-70-2"></span>INFO BATTERIA  $\blacksquare$

È possibile verificare la capacità residua stimata della batteria.

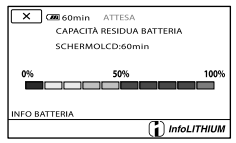

Per chiudere la schermata delle informazioni sulla batteria

Toccare **X** 

e

# <span id="page-71-1"></span>**GEST.SUPPORTO** (voci per la gestione del supporto di registrazione)

Per ulteriori informazioni sull'operazione, vedere la sezione "Uso dei menu" (p. [57](#page-56-0)).

#### IMPOSTAZ.SUPP. (DCR-SR58E/ SR68E/SR78E/SR88E/SX34E/ SX44E/SX53E/SX63E)

<span id="page-71-2"></span>Vedere a pagina [18.](#page-17-2) INFO SUPPORTO

(누

<u>도</u>

È possibile verificare il tempo di registrazione residuo per ciascun modo di registrazione del supporto di registrazione selezionato per i filmati, nonché lo spazio libero e quello utilizzato approssimativi del supporto di registrazione.

#### Per disattivare la visualizzazione

Toccare **X** 

#### **D** Note

Poiché è presente un'area riservata ai file di gestione, lo spazio utilizzato non viene visualizzato come 0% anche se si esegue la funzione [FORMATTAZ.SUPP.] (p. [72](#page-71-0)).

#### **Suggerimenti**

Vengono visualizzate solo le informazioni del supporto selezionato in [IMP.SUPP.FILM.] (p. [18\)](#page-17-1). Modificare l'impostazione del supporto, se necessario (DCR-SR58E/SR68E/SR78E/ SR88E/SX34E/SX44E/SX53E/SX63E).

#### <span id="page-71-0"></span>FORMATTAZ.SUPP.

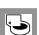

La formattazione elimina tutti i filmati e le foto in modo da recuperare spazio libero per la registrazione.

Toccare  $[SI] \rightarrow [SI] \rightarrow \bullet$ .

DCR-SR58E/SR68E/SR78E/SR88E/SX34E/ SX44E/SX53E/SX63E:

Selezionare il supporto di registrazione da formattare.

#### **4** Note

- Per eseguire questa operazione, collegare la videocamera alla presa di rete mediante l'alimentatore CA in dotazione (p. [14\)](#page-13-0).
- Per evitare la perdita di immagini importanti, salvarle prima di formattare il supporto di registrazione.
- Anche i filmati e le foto protetti verranno eliminati.
- Mentre è visualizzato il messaggio [Esecuzione in corso…], non chiudere lo schermo LCD, non utilizzare i tasti sulla videocamera, non scollegare l'alimentatore CA né estrarre la scheda di memoria dalla videocamera (durante la formattazione della scheda di memoria, la spia di accesso è accesa o lampeggiante).

#### Per evitare il recupero dei dati del supporto di registrazione interno (DCR-SR58E/SR68E/SR78E/SR88E/SX34E/ SX44E/SX53E/SX63E)

[SVUOTA] permette di scrivere dati sul supporto di registrazione interno della videocamera in modo non decifrabile. In questo modo sarà più difficile recuperare eventuali dati originali. Quando si smaltisce o si cede la videocamera, si consiglia di eseguire la funzione [SVUOTA].

Mentre è selezionato il supporto di registrazione interno sulla schermata [FORMATTAZ.SUPP.], toccare [SVUOTA].

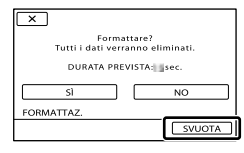

#### **9** Note

Collegare l'alimentatore CA alla presa di rete. Non è possibile eseguire la funzione [SVUOTA] se l'alimentatore CA non è collegato a una presa
di rete.

- Per evitare la perdita di immagini importanti, salvarle su un computer o su altri dispositivi prima di eseguire la funzione [SVUOTA].
- Scollegare tutti i cavi tranne l'alimentatore CA. Non scollegare l'alimentatore CA durante l'operazione.
- Durante l'eliminazione dei dati, non sottoporre la videocamera a vibrazioni o forti urti.
- Di seguito, sono riportati i tempi effettivi di eliminazione dei dati:
	- DCR-SX34E/SX44E: circa 13 minuti
	- DCR-SX53E/SX63E: circa 60 minuti
	- DCR-SR58E/SR68E: circa 40 minuti
	- DCR-SR78E/SR88E: circa 60 minuti
- Se l'esecuzione della funzione [SVUOTA] viene interrotta mentre è visualizzato il messaggio [Esecuzione in corso…], accertarsi di completare l'operazione eseguendo la funzione [FORMATTAZ.SUPP.] o [SVUOTA] al successivo utilizzo della videocamera.

#### RIP.F.DBASE IMM.

Vedere a pagina [81](#page-80-0), [84.](#page-83-0)

# $\overset{\circledcirc}{\sim}$  impost.generali (altre voci di impostazione)

Per ulteriori informazioni sull'operazione, vedere la sezione "Uso dei menu" (p. [57](#page-56-0)). Le impostazioni predefinite sono contrassegnate dal simbolo  $\blacktriangleright$ .

# IMP.AUDIO/DISPL.

## VOLUME

È possibile regolare il volume della riproduzione toccando  $\Box$ / $\Box$ 

## SEGN.ACUST.

## **ATTIVATO**

All'avvio/arresto della registrazione o durante l'uso del pannello a sfioramento viene emessa una melodia.

#### **DISATTIV**

Consente di disattivare la melodia.

## **LUMIN.ICD**

S.

È possibile regolare la luminosità dello schermo LCD toccando  $\blacksquare$ / $\blacksquare$ 

#### **Suggerimenti**

Questa regolazione non ha alcun effetto sulle immagini registrate.

#### ■ LV.RTRIL.LCD (Livello retroilluminazione LCD)

È possibile selezionare la luminosità della retroilluminazione dello schermo LCD.

# NORMAL<sub>F</sub>

Luminosità standard.

#### LUMINOSO

Consente di aumentare la luminosità dello schermo LCD.

## **1** Note

Quando la videocamera viene collegata a una presa di rete mediante l'alimentatore CA in dotazione, questa opzione viene impostata

 $|\mathbb{Q}|$ 

automaticamente su [LUMINOSO].

- Se si seleziona [LUMINOSO], la durata della batteria si riduce leggermente durante la registrazione.
- Se si apre il pannello LCD di 180 gradi in modo da rivolgere lo schermo verso l'esterno e si ripiega il pannello LCD sul corpo della videocamera, questa opzione viene impostata automaticamente su [NORMALE].

#### **Suggerimenti**

Questa regolazione non ha alcun effetto sulle immagini registrate.

## COLORE LCD

È possibile regolare il colore dello schermo LCD toccando  $\blacksquare$ / $\blacksquare$ 

#### **Suggerimenti**

Questa regolazione non ha alcun effetto sulle immagini registrate.

#### <span id="page-73-0"></span>**IMP.VISUALIZZAZ.**

È possibile impostare la durata di visualizzazione delle icone o degli indicatori sullo schermo LCD.

#### AUTOMATICO1

La visualizzazione dura circa 3 secondi. Sullo schermo LCD vengono visualizzati i pulsanti di registrazione e zoom.

#### AUTOMATICO2

La visualizzazione dura circa 3 secondi. Sullo schermo LCD non vengono visualizzati i pulsanti di registrazione e zoom.

#### ATTIVATO

La visualizzazione è sempre attiva. Sullo schermo LCD non vengono visualizzati i pulsanti di registrazione e zoom.

#### **Suggerimenti**

- Le icone o gli indicatori vengono visualizzati nei seguenti casi.
	- Quando si accende la videocamera.
	- Se viene toccato lo schermo LCD (ad
	- eccezione dei pulsanti di registrazione e zoom

sullo schermo LCD).

Quando si imposta la videocamera nei modi di registrazione filmato, registrazione foto o riproduzione.

## IMPOST.USCITA

 $\overline{\mathbb{Q}}$ 

 $\mathbb{R}$ 

#### <span id="page-73-1"></span>**IMMAGINE TV**

Vedere a pagina [35.](#page-34-0)

#### ■ USC.VISUAL. (Uscita visualizzazione)

È possibile definire dove visualizzare le indicazioni a video.

 $\blacktriangleright$  LCD

Consente di mostrare indicazioni quali il codice temporale sullo schermo LCD.

#### USC.V./LCD

Consente di visualizzare indicazioni quali il codice temporale sullo schermo LCD e sullo schermo del televisore.

# <span id="page-73-2"></span>IMP.OR./ALING

# IMP.OROLOGIO

Vedere a pagina [16.](#page-15-0)

#### IMPOST.AREA

È possibile regolare una differenza di fuso orario senza arrestare l'orologio. Impostare l'ora locale quando si utilizza la videocamera in aree con fuso orario diverso. Consultare la sezione relativa ai fusi orari a pagina [91.](#page-90-0)

#### ORA LEGALE

È possibile modificare questa impostazione senza arrestare l'orologio. Impostare a [ATTIVATO] per spostare l'orologio avanti di 1 ora.

 $\overline{\mathbb{C}}$ 

**DISATTIV** 

L'ora legale non viene impostata.

**ATTIVATO** Imposta l'ora legale.

## **IMPOST.LINGUA**

È possibile selezionare la lingua da utilizzare per le indicazioni visualizzate sullo schermo LCD.

#### <mark>හ</mark>ී Suggerimenti

La videocamera dispone dell'opzione [ENG[SIMP]] (inglese semplificato) nel caso in cui fra le opzioni non vi sia la propria lingua.

## IMPOST.ALIMENT.

# र् $\overline{\mathbb{R}}$

## <span id="page-74-0"></span>SPEGNIM.AUTO (spegnimento automatico)

È possibile impostare lo spegnimento automatico della videocamera quando non la si utilizza per più di 5 minuti circa.

#### $\blacktriangleright$  5min

La videocamera si spegne automaticamente.

#### DISATTIVATO

La videocamera non si spegne automaticamente.

#### **D** Note

Quando si collega la videocamera a una presa di rete, [SPEGNIM.AUTO] viene impostato automaticamente su [DISATTIVATO].

## $\blacksquare$  ATTIVA CON LCD

È possibile impostare la videocamera in modo che si accenda e si spenga aprendo e chiudendo lo schermo LCD.

#### **ATTIVATO**

Per accendere e spegnere la videocamera aprendo e chiudendo lo schermo LCD.

#### DISATTIV.

Per non accendere e spegnere la videocamera aprendo e chiudendo lo schermo LCD.

## ALTRE IMPOST.

## ■ MODO DEMO

Se la videocamera è collegata a una presa di rete, viene visualizzato un filmato dimostrativo per circa 10 minuti dopo avere acceso la spia (filmato) premendo MODE.

#### **ATTIVATO**

La dimostrazione viene visualizzata.

DISATTIV. La dimostrazione non viene visualizzata.

## **Suggerimenti**

- Impostando questa voce su [ATTIVATO] e toccando **OK**, viene avviata la riproduzione della dimostrazione.
- La dimostrazione viene sospesa nei casi seguenti:
	- Se si preme START/STOP
	- Se si tocca lo schermo mentre è in corso la dimostrazione (la dimostrazione si avvia di nuovo dopo circa 10 minuti)
	- Se si accende la spia ◘ (foto)
	- Se si preme (VISUALIZZA IMMAGINI)

## CAL.PAN.TAT.

Vedere a pagina [96](#page-95-0).

## <span id="page-74-1"></span>SENSORE CAD. (DCR-SR58E/SR68E/ SR78E/SR88E)

Consente di rilevare la caduta della videocamera e di attivare la protezione del disco rigido interno.

#### **ATTIVATO**

Consente di attivare il sensore di caduta. Quando la caduta della videocamera viene rilevata, potrebbe non essere possibile registrare o riprodurre le immagini correttamente per proteggere il disco rigido interno. Quando la caduta viene rilevata, appare l'indicatore  $\Theta$ .

DISATTIV. (SFF)

Consente di disattivare il sensore di caduta.

#### **1** Note

- Impostare il sensore di caduta su [ATTIVATO] quando si utilizza la videocamera. Diversamente, se la videocamera cade, è possibile causare danni al disco rigido interno.
- In assenza di gravità, il sensore di caduta viene attivato. Per registrare immagini durante un'attività, quale un giro sulle montagne russe o un lancio col paracadute, è possibile impostare [SENSORE CAD.] su [DISATTIV.] per annullare l'attivazione del sensore di caduta.

# Informazioni aggiuntive

# <span id="page-76-0"></span>**Risoluzione dei** problemi

Qualora durante l'uso della videocamera si verifichino dei problemi, procedere come indicato di seguito.

- Controllare l'elenco (da p. [77](#page-76-0) a [86\)](#page-85-0) e la videocamera.
- (2) Scollegare l'alimentazione, ricollegarla dopo 1 minuto circa e accendere la videocamera.
- Premere RESET (p. [101](#page-100-0), [102\)](#page-101-0) utilizzando un oggetto appuntito e accendere la videocamera.

Se si preme RESET vengono azzerate tutte le impostazioni, incluse quelle dell'orologio.

 Contattare un rivenditore Sony o un centro assistenza Sony locale autorizzato.

- A seconda del problema, potrebbe essere necessario inizializzare la videocamera o sostituire il supporto di registrazione interno corrente. In questo caso, i dati registrati nel supporto di registrazione interno verranno eliminati. Assicurarsi di salvare i dati del supporto di registrazione interno su altri supporti (backup) prima della spedizione della videocamera per la riparazione. Sony non risarcirà le perdite di dati del supporto di registrazione interno.
- Durante la riparazione, è possibile che venga controllata una quantità minima di dati registrati nel supporto di registrazione interno per analizzare il problema. Tuttavia, il rivenditore Sony non copierà né conserverà i dati.
- [Operazioni complessive](#page-76-1) ................................. p. [77](#page-76-1)
- [Batterie/Fonti di alimentazione](#page-77-0) ................... p. [78](#page-77-0)
- [Schermo LCD](#page-78-0).................................................. p. [79](#page-78-0)

[Scheda di memoria](#page-78-1) ......................................... p. [79](#page-78-1) [Registrazione](#page-78-2) ................................................... p. [79](#page-78-2) [Riproduzione](#page-80-1)................................................... p. [81](#page-80-1) [Riproduzione delle immagini memorizzate su](#page-81-0)  [una scheda di memoria su altri dispositivi](#page-81-0)  ........................................................................... p. [82](#page-81-0) [Montaggio di filmati/foto sulla videocamera](#page-81-1) ........................................................................... p. [82](#page-81-1) [Duplicazione/Collegamento ad altri dispositivi](#page-81-2) ........................................................................... p. [82](#page-81-2) [Collegamento a un computer](#page-82-0)........................ p. [83](#page-82-0) [Esempi di funzioni che non è possibile utilizzare](#page-82-1) [contemporaneamente](#page-82-1)..................................... p. [83](#page-82-1)

## <span id="page-76-1"></span>Operazioni complessive

#### Non si riesce ad accendere l'apparecchio.

- Montare un blocco batteria carico nella videocamera (p. [12\)](#page-11-0).
- La spina dell'alimentatore CA è stata scollegata dalla presa di rete elettrica. Collegarla alla presa di rete (p. [12\)](#page-11-0).

#### La videocamera non funziona anche se è stata accesa.

- La videocamera, dopo l'accensione, richiede alcuni secondi prima di essere pronta per la ripresa. Non si tratta di un problema di funzionamento.
- Scollegare l'alimentatore CA dalla presa di rete elettrica o rimuovere il blocco batteria, quindi ricollegarli dopo circa 1 minuto. Qualora non sia ancora possibile utilizzare le funzioni, premere RESET (p. [101](#page-100-0), [102\)](#page-101-0) utilizzando un oggetto appuntito (se si preme RESET vengono azzerate tutte le impostazioni, incluse quelle dell'orologio).
- La temperatura della videocamera è eccessivamente alta. Spegnere la videocamera, posizionarla in un luogo fresco e attendere che si raffreddi.
- La temperatura della videocamera è eccessivamente bassa. Lasciare la videocamera con l'alimentazione attivata. Spegnere la videocamera e portarla in un luogo caldo,

quindi accenderla di nuovo dopo alcuni minuti.

Le impostazioni di menu sono cambiate in modo automatico.

- Le seguenti voci di menu ritornano alle impostazioni predefinite dopo più di 12 ore dalla chiusura dello schermo LCD.
	- [SELEZIONE SCENA]
	- [BILAN.BIANCO]
	- [ESP./FUOCO SPOT]
	- [ESPOS.SPOT]
	- [FUOCO SPOT]
	- [ESPOSIZIONE]
	- [FOCUS]
	- [MIC.ZOOM INCOR.]
	- [LIV.RIF.MIC.]
	- [SENSORE CAD.] (DCR-SR58E/SR68E/SR78E/SR88E)
	- Controluce
- Le seguenti voci di menu ritornano alle impostazioni predefinite se si alterna tra i modi di registrazione filmato, di registrazione foto e di riproduzione.
	- [**E∃**DISSOLVENZA]
	- [RIPR.RAVV.]
	- [■TIMER AUTO.]

La videocamera si riscalda.

Durante il funzionamento, la videocamera può riscaldarsi. Non si tratta di un problema di funzionamento.

### <span id="page-77-0"></span>Batterie/Fonti di alimentazione

L'apparecchio si spegne improvvisamente.

- Utilizzare l'alimentatore CA.
- Come impostazione predefinita, la videocamera si spegne automaticamente se non viene utilizzata per circa 5 minuti (SPEGNIM.AUTO). Modificare l'impostazione della funzione [SPEGNIM. AUTO] (p. [75](#page-74-0)) oppure riaccendere la videocamera.

Caricare il blocco batteria (p. [12\)](#page-11-0).

#### Durante la carica della batteria, la spia CHG (carica) non si illumina.

- Chiudere lo schermo LCD (p. [12\)](#page-11-0).
- Montare correttamente il blocco batteria nella videocamera (p. [12\)](#page-11-0).
- Collegare correttamente il cavo di alimentazione alla presa di rete.
- La carica del blocco batteria è completata (p. [12](#page-11-0)).

#### Durante la carica della batteria, la spia CHG (carica) lampeggia.

- Se la temperatura del blocco batteria è troppo alta o troppo bassa, potrebbe non essere possibile caricarlo (p. [93\)](#page-92-0).
- Montare correttamente il blocco batteria nella videocamera (p. [12\)](#page-11-0). Se il problema persiste, scollegare l'alimentatore CA dalla presa di rete elettrica e contattare il proprio rivenditore Sony. È possibile che il blocco batteria sia danneggiato.

#### L'indicatore del tempo residuo di carica del blocco batteria non indica correttamente il tempo.

- La temperatura ambiente è troppo elevata o troppo bassa. Non si tratta di un problema di funzionamento.
- Il blocco batteria è stato caricato in modo insufficiente. Caricare di nuovo completamente il blocco batteria. Se il problema persiste, sostituire il blocco batteria con uno nuovo (p. [94](#page-93-0)).
- Il tempo visualizzato potrebbe non essere corretto, a seconda dell'ambiente di utilizzo.

#### Il blocco batteria si scarica rapidamente.

- La temperatura ambiente è troppo elevata o troppo bassa. Non si tratta di un problema di funzionamento.
- Il blocco batteria è stato caricato in modo insufficiente. Caricare di nuovo completamente il blocco batteria. Se il

problema persiste, sostituire il blocco batteria con uno nuovo (p. [94\)](#page-93-0).

## <span id="page-78-0"></span>Schermo LCD

#### Le voci di menu sono disattivate.

- Nelle condizioni di registrazione/riproduzione correnti non è possibile selezionare le voci disattivate.
- Non è possibile attivare contemporaneamente alcune funzioni (p. [83](#page-82-1)).

I pulsanti non vengono visualizzati sul pannello a sfioramento.

Toccare leggermente lo schermo LCD.

I pulsanti sul pannello a sfioramento non funzionano correttamente o non funzionano affatto.

Regolare il pannello a sfioramento ([CAL. PAN.TAT.]) (p. [96\)](#page-95-0).

#### I pulsanti sul pannello a sfioramento scompaiono rapidamente.

Impostare [IMP.VISUALIZZAZ.] su [ATTIVATO] (p. [74](#page-73-0)).

Sullo schermo LCD vengono visualizzate delle linee di puntini.

Non si tratta di un problema di funzionamento. I puntini non vengono registrati.

## <span id="page-78-1"></span>Scheda di memoria

#### Non è possibile eseguire operazioni utilizzando la scheda di memoria.

Se si utilizza una scheda di memoria formattata su un computer, formattarla di nuovo sulla videocamera (p. [72](#page-71-0)).

#### Le immagini memorizzate sulla scheda di memoria non possono essere eliminate.

- Nella schermata di indice è possibile eliminare contemporaneamente un massimo di 100 immagini.
- Non è possibile eliminare le immagini protette.

#### Il nome del file di dati non viene indicato correttamente oppure lampeggia.

- Il file è danneggiato.
- Il formato del file non è supportato dalla videocamera (p. [93\)](#page-92-1).

## <span id="page-78-2"></span>Registrazione

Consultare inoltre la sezione "Scheda di memoria" (p. [79\)](#page-78-1).

#### Premendo START/STOP o PHOTO le immagini non vengono registrate.

- È visualizzata la schermata di riproduzione. Premere MODE per accendere la spia  $(filmato)$  o  $\bullet$  (foto) (p. [16\)](#page-15-1).
- La videocamera sta registrando l'immagine appena ripresa sul supporto di registrazione. Durante questa fase, non è possibile effettuare una nuova registrazione.
- Il supporto di registrazione è pieno. Eliminare le immagini non necessarie (p. [38](#page-37-0)).
- Il numero totale di scene dei filmati o di foto supera la capacità di registrazione della videocamera (p. [87,](#page-86-0) [89](#page-88-0)). Eliminare le immagini non necessarie (p. [38\)](#page-37-0).
- Durante l'attivazione di [SENSORE CAD.] (p. [75](#page-74-1)), potrebbe non essere possibile registrare immagini (DCR-SR58E/SR68E/ SR78E/SR88E).
- La temperatura della videocamera è eccessivamente alta. Spegnere la videocamera, posizionarla in un luogo fresco e attendere che si raffreddi.
- La temperatura della videocamera è eccessivamente bassa. Spegnere la videocamera e portarla in un luogo caldo,

quindi accenderla di nuovo dopo alcuni minuti.

Non è possibile registrare foto.

Non è possibile registrare foto con la funzione [**III**DISSOLVENZA].

#### La spia di accesso rimane illuminata o lampeggiante anche se la registrazione è stata arrestata.

La videocamera sta registrando la scena appena ripresa sulla scheda di memoria.

#### Il campo di ripresa sembra diverso.

Il campo di ripresa potrebbe avere un aspetto diverso a seconda delle condizioni della videocamera. Non si tratta di un problema di funzionamento.

Il tempo di registrazione effettivo per i filmati è inferiore al tempo di registrazione previsto del supporto di registrazione.

A seconda delle condizioni di registrazione, il tempo disponibile per la registrazione potrebbe ridursi, ad esempio quando si registra un oggetto in rapido movimento e così via (p. [87](#page-86-0)).

#### La videocamera smette di funzionare.

- La temperatura della videocamera è eccessivamente alta. Spegnere la videocamera, posizionarla in un luogo fresco e attendere che si raffreddi.
- La temperatura della videocamera è eccessivamente bassa. Spegnere la videocamera e portarla in un luogo caldo, quindi accenderla di nuovo dopo alcuni minuti.
- Se la videocamera viene sottoposta a vibrazioni è possibile che la registrazione si interrompa.

#### Vi è uno scarto temporale tra il momento in cui si preme START/STOP e il momento in cui il filmato della registrazione viene effettivamente avviato/arrestato.

È possibile che sulla videocamera si verifichi un lieve scarto temporale tra il momento in cui si preme START/STOP e il momento effettivo in cui il filmato della registrazione viene effettivamente avviato/arrestato. Non si tratta di un problema di funzionamento.

## La messa a fuoco automatica non funziona.

- Impostare [FOCUS] su [AUTOMATICO] (p. [65](#page-64-0)).
- Le condizioni di registrazione non sono adatte alla messa a fuoco automatica. Regolare la messa a fuoco manualmente (p. [65\)](#page-64-0).

#### SteadyShot non funziona.

- Impostare [*E*ISTEADYSHOT] su [ATTIVATO] (p. [66](#page-65-0)).
- Anche se [□STEADYSHOT] è impostato su [ATTIVATO], la videocamera potrebbe non essere in grado di compensare vibrazioni eccessive.

#### Durante la registrazione in un ambiente scarsamente illuminato dalla luce di candele o elettrica, viene visualizzata una striscia nera.

Questo fenomeno si verifica quando il contrasto tra il soggetto e lo sfondo è eccessivamente elevato. Non si tratta di un problema di funzionamento.

#### Su un'immagine ripresa in un ambiente particolarmente luminoso, viene visualizzata una striscia verticale bianca.

Questo fenomeno è chiamato effetto di distorsione. Non si tratta di un problema di funzionamento.

• Impostare [*E*ISTEADYSHOT] su [DISATTIV.] (p. [66](#page-65-0)).

#### Si verifica il fenomeno dello sfarfallio.

Questo fenomeno si verifica durante la registrazione di immagini in condizioni di illuminazione con lampade a fluorescenza, a vapori di sodio o di mercurio. Non si tratta di un problema di funzionamento.

#### Non è possibile regolare la funzione [LV. RTRIL.LCD].

- Non è possibile regolare [LV.RTRIL.LCD] se:
	- Il pannello LCD della videocamera è chiuso con lo schermo LCD rivolto verso l'esterno.
	- L'alimentazione viene fornita dall'alimentatore  $CA$

Attivando il modo di registrazione, viene modificato l'ingrandimento.

Non è possibile utilizzare lo zoom digitale se la videocamera è impostata sul modo di registrazione di foto.

## <span id="page-80-1"></span>Riproduzione

Non è possibile riprodurre le immagini.

- Selezionare il tipo di supporto di registrazione che si desidera riprodurre (p. [18](#page-17-0)) (DCR-SR58E/SR68E/SR78E/SR88E/SX34E/SX44E/ SX53E/SX63E).
- Potrebbe non essere possibile riprodurre immagini registrate su altri apparecchi. Non si tratta di un problema di funzionamento.

#### Non è possibile riprodurre le foto.

Non è possibile riprodurre le foto se sono stati modificati file o cartelle, o se sono stati modificati i dati su un computer (in questo

caso il nome del file lampeggia). Non si tratta di un problema di funzionamento.

## Il simbolo  $\overline{\mathbf{r}}$  viene indicato su un'immagine nella schermata VISUAL INDEX.

- Questo simbolo potrebbe apparire su immagini registrate mediante altri apparecchi, modificate su un computer e così via.
- L'alimentatore CA o il blocco batteria sono stati rimossi mentre l'icona del supporto di registrazione visualizzata nell'angolo superiore destro della schermata lampeggiava o prima dello spegnimento della spia di accesso dopo la registrazione. Questa operazione potrebbe danneggiare i dati di immagine e far visualizzare il simbolo .

## <span id="page-80-0"></span>Il simbolo  $\blacksquare$  viene indicato su un'immagine nella schermata VISUAL INDEX.

Il file di database delle immagini potrebbe essere danneggiato. Controllare il file di database toccando  $MENU$  (MENU)  $\rightarrow$ [Visualizza altro] → [RIP.F.DBASE IMM.] (nella categoria [GEST.SUPPORTO])  $\rightarrow$  il supporto di registrazione (DCR-SR58E/SR68E/SR78E/SR88E/SX34E/SX44E/ SX53E/SX63E). Se il simbolo continua ad essere visualizzato, eliminare l'immagine contrassegnata da  $\blacksquare$  (p. [38\)](#page-37-0).

Durante la riproduzione non viene emesso alcun suono oppure il livello dell'audio è basso.

- Alzare il volume (p. [31\)](#page-30-0).
- Quando si registra l'audio con la funzione [LIV.RIF.MIC.] (p. [67](#page-66-0)) impostata su [BASSO], potrebbe risultare difficile udire l'audio registrato.

# <span id="page-81-0"></span>Riproduzione delle immagini memorizzate su una scheda di memoria su altri dispositivi

Non è possibile riprodurre le immagini o la scheda di memoria non viene riconosciuta.

Il dispositivo potrebbe non supportare la scheda di memoria.

## <span id="page-81-1"></span>Montaggio di filmati/foto sulla videocamera

#### Non è possibile apportare modifiche.

Non è possibile apportare modifiche a causa delle condizioni dell'immagine.

Non è possibile aggiungere filmati alla playlist.

- Non è disponibile spazio libero sul supporto di registrazione.
- È possibile aggiungere fino a 99 filmati alla playlist. Eliminare i filmati non necessari dalla playlist (p. [47](#page-46-0)).
- Non è possibile aggiungere foto alla playlist.

#### Non è possibile dividere un filmato.

- I filmati troppo brevi non possono essere divisi.
- Non è possibile dividere un filmato protetto.

#### Non è possibile catturare una foto da un filmato.

Il supporto di registrazione su cui si desidera salvare le foto è pieno.

## <span id="page-81-2"></span>Duplicazione/Collegamento ad altri dispositivi

#### Non è possibile ascoltare l'audio sul televisore collegato alla videocamera.

Se si utilizza la spina S VIDEO, assicurarsi che le spine rossa e bianca del cavo di collegamento A/V siano collegate (p. [54](#page-53-0)).

#### Il rapporto di formato per la riproduzione non è corretto quando la videocamera è collegata al televisore.

• Impostare [IMMAGINE TV] in base al televisore (p. [74](#page-73-1)).

I bordi superiore, inferiore, destro e sinistro delle immagini appaiono leggermente tagliati sul televisore collegato.

- Lo schermo LCD della videocamera può visualizzare le immagini registrate a schermo intero (visualizzazione totale dei pixel). Tuttavia, se le immagini vengono riprodotte su un televisore non compatibile con la visualizzazione totale dei pixel, è possibile che i bordi superiore, inferiore, destro e sinistro vengano leggermente tagliati.
- Si consiglia di registrare le immagini utilizzando la cornice esterna della funzione [CORN.GUIDA] (p. [66\)](#page-65-1) come cornice guida.

#### Le immagini non vengono duplicate correttamente.

Il cavo di collegamento A/V non è collegato correttamente. Assicurarsi di collegare il cavo alla presa di ingresso di un altro dispositivo (p. [54](#page-53-0)).

## <span id="page-82-0"></span>Collegamento a un computer

#### Non è possibile installare "PMB".

Controllare l'ambiente informatico o la procedura di installazione necessari per l'installazione di "PMB".

#### "PMB" non funziona correttamente.

Chiudere "PMB" e riavviare il computer.

#### La videocamera non viene riconosciuta dal computer.

- Scollegare i dispositivi dalla presa USB del computer ad eccezione della tastiera, del mouse e della videocamera.
- Scollegare il cavo USB dal computer e dalla videocamera, quindi riavviare il computer e collegare di nuovo il computer e la videocamera nell'ordine corretto.

## <span id="page-82-1"></span>Esempi di funzioni che non è possibile utilizzare contemporaneamente

Di seguito è riportato l'elenco delle funzioni e delle voci di menu che non è possibile utilizzare contemporaneamente.

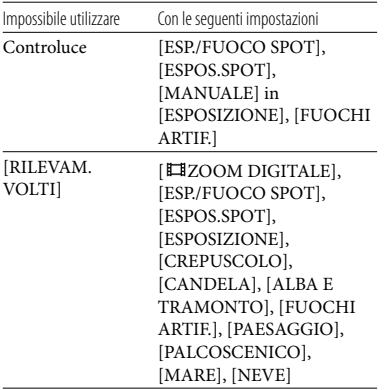

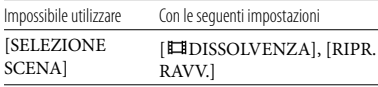

## <span id="page-82-2"></span>Indicazioni di autodiagnostica/ Indicatori di avviso

Se sullo schermo LCD appaiono delle indicazioni, controllare quanto riportato di seguito.

Se il problema persiste nonostante siano stati effettuati un paio di tentativi, contattare un rivenditore Sony o un centro di assistenza tecnica Sony locale autorizzato. In questo caso, fornire tutti i numeri del codice di errore che inizia con la lettera C o E.

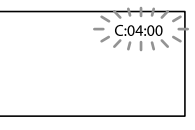

## $C: (o E) \square \square : \square \square$  (indicazioni di autodiagnostica)

#### $C:04: \square\square$

- Il blocco batteria non è un blocco batteria "InfoLITHIUM" (serie V). Utilizzare un blocco batteria "InfoLITHIUM" (serie V) (p. [93](#page-92-0)).
- Collegare saldamente la spina DC dell'alimentatore CA alla presa DC IN della videocamera (p. [12\)](#page-11-0).

#### C:06: $\neg$

La temperatura del blocco batteria è alta. Cambiare il blocco batteria o lasciarlo in un luogo freddo.

#### $C:13: \square \square / C:32: \square \square$

Scollegare la fonte di alimentazione. Ricollegarla, quindi utilizzare di nuovo la videocamera.

#### $E:D.D:  $\square$$

• Attenersi alla procedura da 2 a 4 a pagina [77.](#page-76-0)

 $\Theta$  (avviso relativo al disco rigido interno della videocamera)

Lampeggiamento rapido

- Il disco rigido interno della videocamera è pieno.
- Potrebbe essersi verificato un errore del disco rigido interno della videocamera.

#### (indicatore di avviso di livello della batteria)

#### Lampeggiamento lento

- Il blocco batteria è quasi scarico.
- A seconda dell'ambiente di utilizzo o delle condizioni della batteria, il simbolo potrebbe lampeggiare nonostante siano ancora disponibili 20 minuti.

#### $\triangle$ CI $\Box$  (indicatore di avviso relativo alla temperatura del blocco batteria)

La temperatura del blocco batteria è alta. Cambiare il blocco batteria o lasciarlo in un luogo freddo.

#### (avviso di temperatura elevata)

Lampeggiamento lento

La temperatura della videocamera sta aumentando. Spegnere la videocamera, posizionarla in un luogo fresco e attendere che si raffreddi.

#### Lampeggiamento rapido

La temperatura della videocamera è eccessivamente alta. Spegnere la videocamera, posizionarla in un luogo fresco e attendere che si raffreddi.

#### (avviso di temperatura bassa)

#### Lampeggiamento rapido

- La temperatura della videocamera è
- eccessivamente bassa. Scaldare la videocamera.

#### <span id="page-83-0"></span> $\mathbb S$  (indicatore di avviso relativo alla scheda di memoria)

#### Lampeggiamento lento

- Lo spazio disponibile per la registrazione di immagini sta per terminare. Per informazioni sul tipo di scheda di memoria che è possibile utilizzare con la videocamera, vedere a pagina [19](#page-18-0).
- Non è stata inserita alcuna scheda di memoria (p. [19](#page-18-1)).

#### Lampeggiamento rapido

- Lo spazio disponibile non è sufficiente per la registrazione di immagini. Dopo aver memorizzato le immagini su un altro supporto (p. [48](#page-47-0)), eliminare le immagini non necessarie, oppure formattare la scheda di memoria (p. [72](#page-71-0)).
- Il file di database delle immagini potrebbe essere danneggiato. Controllare il file di database toccando  $MENU$  (MENU)  $\rightarrow$ [Visualizza altro] → [RIP.F.DBASE IMM.]  $(nella categoria \bigcirc (GEST.SUPPORTO)) \rightarrow$ il supporto di registrazione (DCR-SR58E/ SR68E/SR78E/SR88E/SX34E/SX44E/SX53E/ SX63E).
- La scheda di memoria è danneggiata.

#### (indicatori di avviso relativi alla formattazione della scheda di memoria)

- La scheda di memoria è danneggiata.
- La scheda di memoria non è formattata correttamente (p. [72](#page-71-0)).

#### [2] (indicatore di avviso relativo a una scheda di memoria non compatibile)

È stata inserita una scheda di memoria non compatibile (p. [19\)](#page-18-0).

 $\Box$   $\rightarrow$  (indicatore di avviso relativo alla protezione dalla scrittura della scheda di memoria)

L'accesso alla scheda di memoria è stato limitato su un altro apparecchio.

## (( $\bigcirc$ ) (indicatore di avviso relativo a vibrazioni della videocamera)

La videocamera non è stabile ed è pertanto sottoposta facilmente a vibrazioni. Tenere saldamente la videocamera con entrambe le mani ed effettuare la registrazione delle immagini. Tuttavia, tenere presente che l'indicatore di avviso relativo alle vibrazioni rimane visualizzato.

### (indicatore di avviso relativo al sensore di caduta)

- La funzione del sensore di caduta (p. [75](#page-74-1)) è attivata e ha rilevato la caduta della videocamera. Pertanto, sulla videocamera è in corso la procedura di protezione del disco rigido interno. È possibile che le funzioni di registrazione/riproduzione vengano disattivate.
- La funzione del sensore di caduta non garantisce la protezione del disco rigido interno in qualsiasi situazione possibile. Utilizzare la videocamera in condizioni di stabilità.

#### (indicatore di avviso relativo alla registrazione di foto)

Il supporto di registrazione è pieno.

## **Suggerimenti**

Quando gli indicatori di avviso vengono visualizzati sullo schermo, è possibile sentire una melodia.

## Descrizione dei messaggi di avviso

Se sullo schermo vengono visualizzati dei messaggi, seguire le istruzioni.

## Supporto di registrazione

**Errore di formattazione della memoria** interna.

## Errore di formattazione dell'HDD.

Il supporto di registrazione interno della videocamera è impostato in modo diverso dal formato predefinito. L'esecuzione della funzione [FORMATTAZ.SUPP.] (p. [72](#page-71-0)) potrebbe consentire l'uso della videocamera. Questa operazione eliminerà tutti i dati presenti nel supporto di registrazione.

#### Errore nei dati.

- Si è verificato un errore durante la lettura o la scrittura sul supporto di registrazione interno della videocamera.
- Ciò potrebbe verificarsi quando la videocamera viene sottoposta a urti.
- Potrebbe non essere possibile riprodurre filmati registrati su altri apparecchi.

### File di database di immagini danneggiato. Creare nuovo file?

Il file di gestione è danneggiato. Toccando [SÌ], viene creato un nuovo file di gestione. Le vecchie immagini registrate sul supporto di registrazione non possono essere riprodotte (i file delle immagini non sono danneggiati). Se si esegue la funzione [RIP.F.DBASE IMM.] dopo aver creato nuove informazioni, potrebbe essere possibile riprodurre le vecchie immagini registrate. In caso contrario, copiare l'immagine utilizzando il software in dotazione.

Trovati errori nel file di database di immagini. Riparare il file di database di immagini?

File di database di immagini danneggiato. Riparare il file di database di immagini?

- Il file di gestione è danneggiato e non è possibile registrare filmati né foto. Toccare [SÌ] per ripararlo.
- È possibile registrare foto su una scheda di memoria.

## Overflow buffer

Non è possibile registrare poiché il sensore di caduta ha rilevato più volte la caduta della videocamera. Se è presente il rischio di caduta frequente della videocamera, impostare [SENSORE CAD.] su [DISATTIV.]. In questo modo, è possibile registrare di nuovo l'immagine (p. [75](#page-74-1)).

#### Recupero dei dati in corso.

La videocamera tenta automaticamente il recupero dei dati, se la scrittura dei dati non è stata effettuata correttamente.

#### Impossibile recuperare i dati.

La scrittura dei dati sul supporto della videocamera non è riuscita. Sono stati effettuati dei tentativi per recuperare i dati, ma non hanno avuto esito positivo.

#### Reinserire la scheda di memoria.

Reinserire più volte la scheda di memoria. Se l'indicatore continua a lampeggiare, è possibile che la scheda di memoria sia danneggiata. Provare a utilizzare un'altra scheda di memoria.

#### Scheda di memoria formattata in modo errato.

Formattare la scheda di memoria (p. [72\)](#page-71-0). Tenere presente che con la formattazione della scheda di memoria tutti i filmati e le foto registrati vengono eliminati.

#### $\mathbb Z$  Cartella dei fermi immagine piena. Impossibile registrare fermi immagine.

- Non è possibile creare cartelle oltre la cartella 999MSDCF. Non è possibile creare o eliminare le cartelle create utilizzando la videocamera.
- Formattare la scheda di memoria (p. [72\)](#page-71-0) oppure eliminare le cartelle utilizzando il computer.

### Potrebbe non essere possibile registrare o riprodurre filmati sulla scheda di memoria.

Utilizzare una scheda di memoria consigliata per la videocamera (p. [19\)](#page-18-0).

Potrebbe non essere possibile registrare o riprodurre immagini sulla scheda di memoria correttamente.

Utilizzare una scheda di memoria consigliata per la videocamera (p. [19\)](#page-18-0).

#### Non estrarre la scheda di memoria durante la scrittura. Diversamente,è possibile che i dati vengano danneggiati.

Reinserire la scheda di memoria e seguire le istruzioni sullo schermo LCD.

#### <span id="page-85-0"></span>Altro

#### Non è possibile effettuare altre selezioni.

- È possibile aggiungere fino a 99 filmati alla playlist.
- È possibile selezionare un massimo di 100 immagini contemporaneamente per le seguenti operazioni:
	- Eliminazione di filmati e foto
	- Protezione o eliminazione della protezione di filmati e foto
	- Duplicazione di filmati
	- Copia delle foto

#### Dati protetti

Si è tentato di eliminare dati protetti. Eliminare la protezione dei dati.

# Tempo di registrazione dei filmati/numero di foto registrabili

<span id="page-86-0"></span>Tempo previsto di registrazione e riproduzione con ciascun blocco batteria

### Tempo di registrazione

Tempo approssimativo disponibile se si utilizza un blocco batteria completamente carico.

#### DCR-SR58E/SR68E/SR78E/SR88E

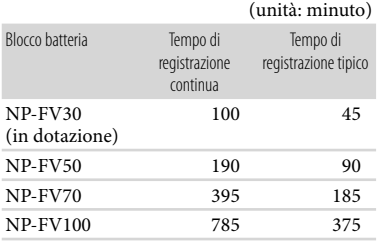

#### DCR-SX33E/SX34E/SX43E/SX44E/ SX53E/SX63E

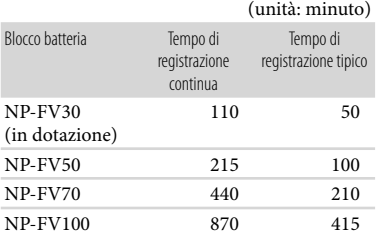

- I tempi di registrazione vengono misurati con la voce [ MODO REG.] impostata su SP.
- Il tempo di registrazione normale indica la durata della registrazione in caso di operazioni ripetute di avvio/arresto della registrazione, di attivazione della spia MODE e di zoom.
- Tempi misurati se si utilizza la videocamera a 25 °C. Si consiglia una temperatura compresa tra 10 $^{\circ}$ C e 30 $^{\circ}$ C.
- Il tempo disponibile per la registrazione e la riproduzione si riduce nel caso la videocamera venga utilizzata a basse temperature.
- A seconda delle condizioni d'uso della videocamera, è possibile che il tempo di registrazione e di riproduzione disponibile risulti inferiore.

### Tempo di riproduzione

Tempo approssimativo disponibile se si utilizza un blocco batteria completamente carico.

## DCR-SR58E/SR68E/SR78E/SR88E

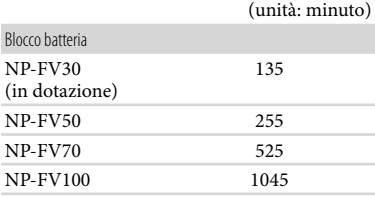

### DCR-SX33E/SX34E/SX43E/SX44E/ SX53E/SX63E

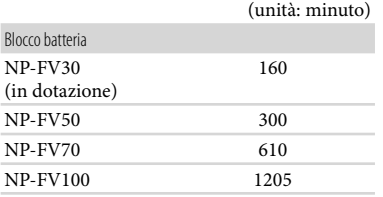

## <span id="page-87-0"></span>Tempo di registrazione previsto dei filmati

## Disco rigido interno DCR-SR58E/SR68E

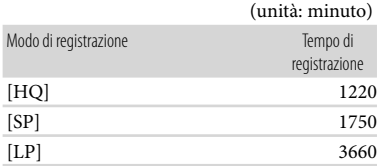

## DCR-SR78E/SR88E

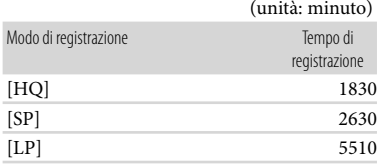

## Memoria interna DCR-SX34E/SX44E

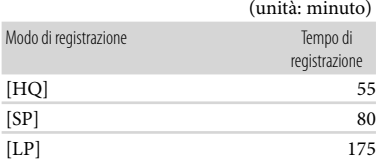

## DCR-SX53E/SX63E

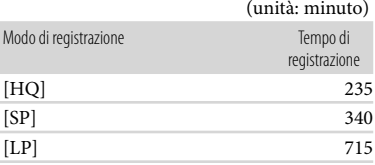

#### **Suggerimenti**

- È possibile registrare fino a 9.999 scene.
- Il tempo massimo di registrazione continua per i filmati è di circa 13 ore.
- La videocamera utilizza il formato VBR (Variable Bit Rate) per regolare automaticamente la qualità dell'immagine in base alla scena registrata. Questa tecnologia può causare variazioni nel tempo di registrazione del supporto. I filmati che contengono immagini in movimento rapido e complesse vengono registrati con una velocità bit più elevata, e questo riduce il tempo di registrazione.

## Scheda di memoria

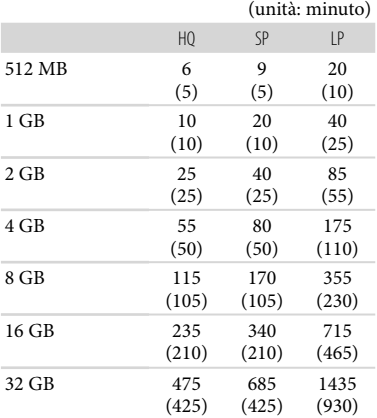

## **1** Note

Il tempo di registrazione può variare a seconda delle condizioni e del soggetto della registrazione, [ MODO REG.] (p. [66\)](#page-65-2).

Il numero tra parentesi indica il tempo di registrazione minimo.

<span id="page-88-0"></span>Numero previsto di foto registrabili

## Supporto di registrazione interno (DCR-SR58E/SR68E/SR78E/SR88E/SX34E/ SX44E/SX53E/SX63E)

È possibile registrare un massimo di 9.999 foto.

#### Scheda di memoria

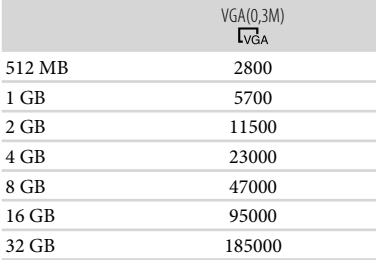

- Il numero indicato di foto registrabili su una scheda di memoria si riferisce alle dimensioni massime delle immagini della videocamera. Il numero effettivo di foto registrabili viene visualizzato sullo schermo LCD durante la registrazione (p. [99](#page-98-0)).
- Il numero massimo di foto registrabili su una scheda di memoria può variare in base alle condizioni di registrazione.

#### **Suggerimenti**

- Per la registrazione di foto, è inoltre possibile utilizzare una scheda di memoria con una capacità inferiore a 512 MB.
- Di seguito sono elencati la velocità bit media, i pixel di registrazione e il rapporto di formato di ciascun modo di registrazione di filmati.

HQ: circa 9 Mbps 720 × 480 pixel/16:9, 4:3 SP: circa 6 Mbps 720 × 480 pixel/16:9, 4:3 LP: circa 3 Mbps 720 × 480 pixel/16:9, 4:3

Pixel e rapporto di formato relativi alla registrazione di foto.

- Modo di registrazione di foto:  $640 \times 480$  punti/4:3 640 × 360 punti/16:9
- Acquisizione di una foto da un filmato: 640 × 360 punti/16:9  $640 \times 480$  punti/4:3

# Uso della videocamera all'estero

## Alimentazione

È possibile utilizzare la videocamera in qualsiasi paese/regione mediante l'alimentatore CA in dotazione, entro una gamma di tensione CA compresa tra 100 V e 240 V, a 50 Hz/60 Hz.

## Informazioni sui sistemi di colore televisivi

Questa videocamera è basata sul sistema di colore PAL. Se si desidera visualizzare le immagini di riproduzione su un televisore, è necessario che questo sia basato sul sistema PAL e che sia dotato di presa di ingresso AUDIO/VIDEO.

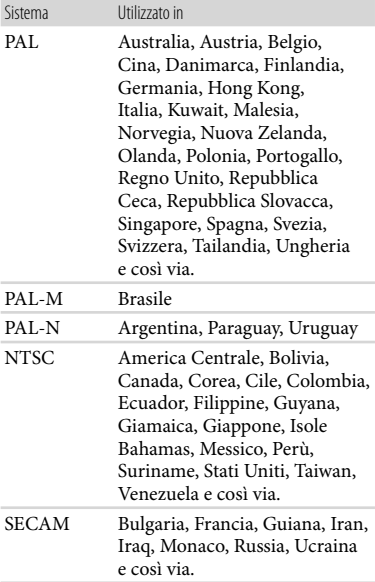

# Impostazione dell'ora locale

È possibile impostare in modo semplice l'ora locale selezionando un fuso orario durante l'uso della videocamera all'estero. Toccare  $\overline{\text{Maw}}$  (MENU)  $\rightarrow$  [Visualizza altro]  $\rightarrow$  [IMP.OR./ LING.] (nella categoria [IMPOST.GENERALI]) [IMPOST.AREA] e [ORA LEGALE] (p. [74](#page-73-2)).

# <span id="page-90-0"></span>Differenza di fuso orario

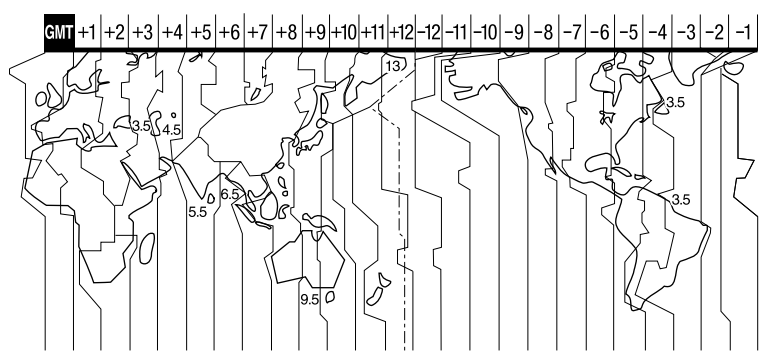

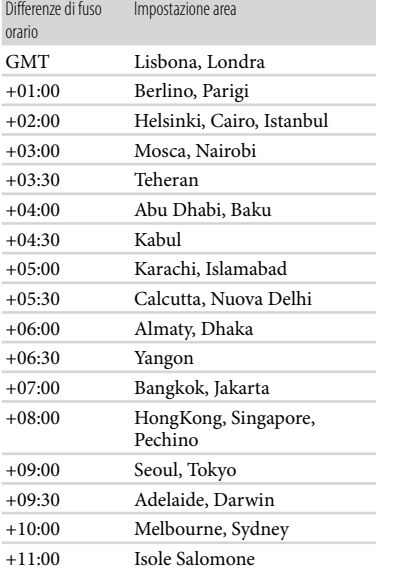

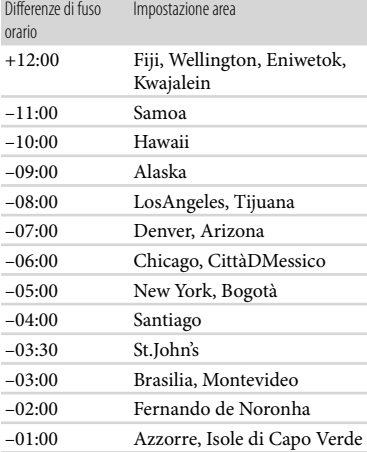

# Manutenzione e precauzioni

## Informazioni sulla "Memory Stick"

"Memory Stick" è un supporto di registrazione IC portatile e compatto dotato di una grande capacità di memorizzazione dei dati.

Con la videocamera è possibile utilizzare solo "Memory Stick Duo", di dimensioni pari a circa la metà delle "Memory Stick" standard.

Tuttavia, con questa videocamera non è possibile garantire il funzionamento di tutti i tipi di "Memory Stick Duo".

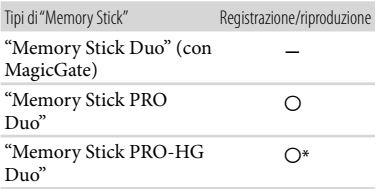

- \* Il presente prodotto non supporta il trasferimento di dati in parallelo a 8 bit, ma supporta il trasferimento di dati in parallelo a 4 bit, come con le "Memory Stick PRO Duo".
- Sul presente prodotto non è possibile registrare o riprodurre dati che utilizzano la tecnologia "MagicGate". "MagicGate" è una tecnologia di protezione del copyright che consente la registrazione e il trasferimento dei contenuti in un formato cifrato.

Il prodotto è compatibile con "Memory Stick Micro" ("M2")."M2" è l'abbreviazione di "Memory Stick Micro".

- Non è garantita la compatibilità della videocamera con una "Memory Stick PRO Duo" formattata da un computer (sistema operativo Windows/Mac OS).
- La velocità di lettura/scrittura dei dati potrebbe variare a seconda della combinazione della "Memory Stick PRO Duo" e del prodotto compatibile con "Memory Stick PRO Duo" utilizzato.
- I dati potrebbero andare persi o danneggiarsi

nei casi seguenti (non è previsto un risarcimento per i dati):

- Se si estrae la "Memory Stick PRO Duo" o si spegne la videocamera durante la scrittura o la lettura dei file di immagine presenti sulla "Memory Stick PRO Duo" (mentre la spia di accesso è accesa o lampeggia)
- Se si utilizza la "Memory Stick PRO Duo" in prossimità di calamite o campi magnetici
- Si consiglia di effettuare copie di riserva dei dati importanti sul disco rigido di un computer.
- Non applicare etichette o simili sulle "Memory Stick PRO Duo" o sugli adattatori per "Memory Stick Duo".
- Non toccare i terminali ed evitare che oggetti metallici entrino in contatto con essi.
- Non piegare, lasciare cadere o applicare forza eccessiva alla "Memory Stick PRO Duo".
- Non smontare o modificare la "Memory Stick PRO Duo".
- Non bagnare la "Memory Stick PRO Duo".
- Tenere la "Memory Stick PRO Duo" fuori dalla portata dei bambini, onde evitare che venga ingerita.
- Non inserire oggetti diversi dalla "Memory Stick PRO Duo" nell'alloggiamento per "Memory Stick Duo". In caso contrario, si potrebbero provocare problemi di funzionamento.
- Non utilizzare o conservare la "Memory Stick PRO Duo" nei luoghi seguenti:
	- Luoghi soggetti a temperature estremamente elevate, ad esempio all'interno di un'auto parcheggiata al sole in estate
	- Luoghi esposti a luce solare diretta
	- Luoghi soggetti a umidità estremamente elevata o a gas corrosivi

## Informazioni sull'adattatore per "Memory Stick Duo"

- Se si utilizza una "Memory Stick PRO Duo" con un dispositivo compatibile con "Memory Stick", accertarsi di inserire la "Memory Stick PRO Duo" nell'adattatore per "Memory Stick Duo".
- Se si utilizza una "Memory Stick PRO Duo" con un dispositivo compatibile con "Memory Stick" inserendo la "Memory Stick PRO Duo" in un adattatore per "Memory Stick Duo", accertarsi

che la "Memory Stick PRO Duo" sia inserita nella corretta direzione. L'uso improprio può causare problemi di funzionamento.

- Se si utilizza la "Memory Stick PRO Duo" inserita nell'adattatore per "Memory Stick Duo" su un dispositivo compatibile con "Memory Stick", accertarsi che l'adattatore per "Memory Stick PRO Duo" sia inserito nel dispositivo nella direzione corretta. Inserendolo nella direzione errata, il dispositivo potrebbe subire danni.
- Non inserire un adattatore per "Memory Stick Duo" senza una "Memory Stick PRO Duo" inserita in un dispositivo compatibile con "Memory Stick". Diversamente, l'apparecchio potrebbe presentare problemi di funzionamento.

## Note sull'uso della "Memory Stick Micro"

Per utilizzare la "Memory Stick Micro" con la videocamera, è necessario un adattatore M2 di formato Duo.

Inserire la "Memory Stick Micro" nell'adattatore M2 di formato Duo, quindi inserire l'adattatore nell'alloggiamento per "Memory Stick Duo". Se si inserisce una "Memory Stick Micro" nella videocamera senza utilizzare l'adattatore M2 di formato Duo, è possibile che non si riesca a estrarla dalla videocamera.

Non lasciare la "Memory Stick Micro" alla portata dei bambini, in quanto potrebbero ingerirla.

## <span id="page-92-1"></span>Informazioni sulla compatibilità dei dati di immagine

- I file dei dati di immagini registrati su una "Memory Stick PRO Duo" mediante la videocamera sono conformi allo standard universale "Design rule for Camera File system" stabilito da JEITA (Japan Electronics and Information Technology Industries Association).
- Con la videocamera, non è possibile riprodurre foto registrate mediante altri apparecchi (DCR-TRV900E o DSC-D700/D770) non conformi a tale standard universale. (Questi modelli non sono in vendita in alcune regioni).
- Qualora non sia possibile utilizzare una "Memory Stick PRO Duo" che è stata utilizzata con un altro apparecchio, formattarla con la videocamera (p. [72](#page-71-0)). Tenere presente che la formattazione cancella tutte le informazioni contenute nella "Memory Stick PRO Duo".
- Potrebbe non essere possibile riprodurre le immagini con la videocamera nei casi seguenti:
	- Durante la riproduzione di dati di immagine modificati sul computer
	- Durante la riproduzione di dati di immagine registrati con altri apparecchi

## <span id="page-92-0"></span>Informazioni sul blocco batteria "InfoLITHIUM"

La videocamera è in grado di funzionare esclusivamente con un blocco batteria "InfoLITHIUM" serie V. I blocchi batteria "InfoLITHIUM" serie V recano il marchio <sup>(1) InfoLITHIUM</sup>

## Che cos'è un blocco batteria "InfoLITHIUM"?

- Un blocco batteria "InfoLITHIUM" è un blocco batteria agli ioni di litio dotato di funzioni per comunicare informazioni relative alle condizioni di funzionamento tra la videocamera e un alimentatore CA/caricabatterie (in vendita separatamente).
- Il blocco batteria "InfoLITHIUM" calcola il consumo energetico in base alle condizioni d'uso della videocamera e visualizza il tempo di funzionamento residuo della batteria in minuti.

## Per caricare il blocco batteria

- Prima di utilizzare la videocamera, assicurarsi di caricare il blocco batteria.
- Si consiglia di caricare il blocco batteria a una temperatura ambiente compresa tra 10 °C e 30 °C finché la spia CHG (carica) non si spegne. Se il blocco batteria non viene caricato entro questa gamma di temperature, è possibile che la carica non venga effettuata in modo efficiente.

## Per utilizzare il blocco batteria in modo efficiente

- Le prestazioni del blocco batteria si riducono quando la temperatura ambientale è di 10 °C o inferiore; di conseguenza, si riduce anche il tempo di utilizzo del blocco batteria. In questo caso, adottare una delle misure seguenti per prolungare la durata del blocco batteria.
	- Inserire il blocco batteria in una tasca per scaldarlo, quindi installarlo nella videocamera subito prima dell'avvio delle riprese.
	- Utilizzare un blocco batteria di capacità elevata: NP-FV70/NP-FV100 (in vendita separatamente).
- L'uso frequente dello schermo LCD o delle funzioni di riproduzione e di avanzamento o riavvolgimento rapidi esaurisce più rapidamente il blocco batteria. Si consiglia di utilizzare un blocco batteria di capacità elevata: NP-FV70/ NP-FV100 (in vendita separatamente).
- Assicurarsi di chiudere lo schermo LCD quando non si sta registrando o riproducendo sulla videocamera. La carica del blocco batteria viene consumata anche quando la videocamera è nel modo di attesa della registrazione o di pausa della riproduzione.
- Si consiglia di avere a disposizione blocchi batteria di riserva per una durata pari a 2 o 3 volte quella di registrazione prevista, e di effettuare registrazioni di prova prima di procedere con la registrazione effettiva.
- Non esporre il blocco batteria all'acqua, poiché non è impermeabile.

## Informazioni sull'indicatore del tempo di carica residua della batteria

Se l'apparecchio si spegne, nonostante l'indicatore del tempo di carica residua della batteria indichi una carica sufficiente per il funzionamento, caricare di nuovo completamente il blocco batteria. Il tempo di carica residua della batteria verrà indicato correttamente. Tenere presente, tuttavia, che l'indicazione della carica della batteria non verrà ripristinata se il blocco batteria viene utilizzato a temperature elevate per periodi di tempo prolungati, oppure se viene lasciato completamente carico o se viene utilizzato di frequente. Utilizzare l'indicazione del tempo di carica residua della batteria solo come indicazione approssimativa.

Il simbolo , che indica un basso livello di carica della batteria, lampeggia anche se sono ancora disponibili 20 minuti di carica residua della batteria, a seconda delle condizioni d'uso o della temperatura ambiente.

#### Conservazione del blocco batteria

- Se il blocco batteria non viene utilizzato per un periodo di tempo prolungato, caricarlo e scaricarlo completamente utilizzandolo con la videocamera una volta all'anno per preservarne il corretto funzionamento. Per conservare il blocco batteria, rimuoverlo dalla videocamera, quindi conservarlo in un luogo fresco e asciutto.
- Per scaricare completamente il blocco batteria sulla videocamera, toccare MENU (MENU)  $\rightarrow$ [Visualizza altro] → [IMPOST.ALIMENT.]  $($ nella categoria $\sqrt[8]{(IMPOST.GENERRALI)})$  $\rightarrow$  [SPEGNIM.AUTO]  $\rightarrow$  [DISATTIVATO] e lasciare la videocamera nel modo di attesa della registrazione fino al completo spegnimento (p. [75\)](#page-74-0).

#### <span id="page-93-0"></span>Informazioni sulla durata della batteria

- La capacità della batteria si riduce con il passare del tempo e con l'uso ripetuto. Se il tempo di funzionamento della batteria tra una ricarica e la successiva si riduce notevolmente, è probabile che sia necessario sostituirla con una nuova.
- La vita utile di ciascuna batteria dipende dalle condizioni di conservazione, d'uso e ambientali.

## Informazioni sulla gestione della videocamera

#### Uso e manutenzione

- Non utilizzare o conservare la videocamera e gli accessori nei luoghi seguenti:
	- In luoghi eccessivamente caldi, freddi o umidi. Non esporre mai la videocamera e gli accessori a temperature superiori a 60 C, ad esempio alla luce solare diretta, in

prossimità di fonti di calore o all'interno di un'auto parcheggiata al sole. Diversamente, potrebbero verificarsi problemi di funzionamento o deformazioni.

- In prossimità di forti campi magnetici o di vibrazioni meccaniche. Diversamente, la videocamera potrebbe presentare problemi di funzionamento.
- In prossimità di onde radio o radiazioni potenti. È possibile che la videocamera non sia in grado di registrare correttamente.
- In prossimità di sintonizzatori AM e di apparecchi video. Potrebbero verificarsi disturbi.
- Su spiagge sabbiose o in luoghi polverosi. Se sabbia o polvere penetrano nella videocamera, quest'ultima potrebbe presentare problemi di funzionamento, talvolta irreparabili.
- In prossimità di finestre o all'aperto, dove lo schermo LCD o l'obiettivo possono essere esposti alla luce diretta del sole. Questo potrebbe danneggiare lo schermo LCD.
- Utilizzare la videocamera con alimentazione da 6,8 V/7,2 V CC (blocco batteria) o da 8,4 V CC (alimentatore CA).
- Per il funzionamento con l'alimentazione CC o CA, utilizzare gli accessori consigliati nelle presenti istruzioni per l'uso.
- Non bagnare la videocamera esponendola, ad esempio, alla pioggia o all'acqua del mare. Se si bagna, la videocamera potrebbe presentare problemi di funzionamento, talvolta irreparabili.
- Se oggetti solidi o sostanze liquide penetrano all'interno della videocamera, scollegarla e farla controllare da un rivenditore Sony prima di utilizzarla di nuovo.
- Maneggiare il prodotto con cura ed evitare di smontarlo, modificarlo, sottoporlo a urti o impatti quali colpi, cadute o calpestamenti. Prestare particolare attenzione all'obiettivo.
- Tenere chiuso lo schermo LCD quando non si utilizza la videocamera.
- Non avvolgere la videocamera in un asciugamano o simili durante l'uso. Diversamente, è possibile che si surriscaldi internamente.
- Per scollegare il cavo di alimentazione, tirarlo afferrando la spina e non il cavo stesso.
- Non danneggiare il cavo di alimentazione, ad esempio collocandovi sopra oggetti pesanti.
- Non utilizzare blocchi batteria deformati o danneggiati.
- Mantenere puliti i contatti metallici.
- Se la batteria produce una perdita di elettrolita:
	- Consultare un centro assistenza Sony locale autorizzato.
	- Lavare via il liquido eventualmente entrato in contatto con la pelle.
	- Se il liquido entra in contatto con gli occhi, sciacquare abbondantemente con acqua e consultare un medico.

## Se non si utilizza la videocamera per periodi di tempo prolungati

- Per mantenere la videocamera in uno stato ottimale per un lungo periodo di tempo, accenderla e lasciarla funzionare registrando e riproducendo immagini approssimativamente una volta al mese.
- Scaricare completamente il blocco batteria prima di riporlo.

## Formazione di condensa

Se la videocamera viene trasportata direttamente da un luogo freddo a uno caldo, è possibile che al suo interno si formi della condensa. In tal caso si potrebbero verificare problemi di funzionamento della videocamera.

- In caso di formazione di condensa Spegnere la videocamera e non utilizzarla per circa 1 ora.
- Nota sulla formazione di condensa È possibile che si formi della condensa se la videocamera viene trasportata da un luogo freddo a uno caldo (o viceversa) o se viene utilizzata in un luogo umido, come illustrato di seguito.
	- Se la videocamera viene trasportata da una pista da sci in un luogo riscaldato con apparecchi per il riscaldamento.
	- Se la videocamera viene trasportata da un'auto o una stanza con aria condizionata a un luogo caldo all'aperto.
- Se la videocamera viene utilizzata dopo un temporale.
- Se la videocamera viene utilizzata in un luogo caldo e umido.
- Come evitare la formazione di condensa Se la videocamera viene trasportata da un luogo freddo a uno caldo, riporla in una busta di plastica e sigillarla ermeticamente. Estrarla non appena la temperatura all'interno della busta ha raggiunto la temperatura circostante (dopo circa 1 ora).

## Schermo LCD

- Non esercitare pressione eccessiva sullo schermo LCD, perché questo potrebbe determinare colori non uniformi e altri danni.
- Se la videocamera viene utilizzata in un luogo freddo, è possibile che sullo schermo LCD venga visualizzata un'immagine residua. Non si tratta di un problema di funzionamento.
- Durante l'uso della videocamera, è possibile che la parte posteriore dello schermo LCD si surriscaldi. Non si tratta di un problema di funzionamento.

## Pulizia dello schermo LCD

- Se lo schermo LCD viene sporcato da impronte o polvere, si consiglia di pulirlo utilizzando un panno morbido.
- Qualora si utilizzi il kit di pulizia per schermi LCD (in vendita separatamente), non applicare il liquido di pulizia direttamente sullo schermo LCD. Utilizzare la carta di pulizia inumidita con il liquido.

## <span id="page-95-0"></span>Informazioni sulla regolazione del pannello a sfioramento (CAL.PAN.TAT.)

È possibile che i pulsanti sul pannello a sfioramento non funzionino correttamente. In tal caso, attenersi alla procedura seguente. Durante questa operazione, si consiglia di collegare la videocamera a una presa di rete utilizzando l'alimentatore CA in dotazione.

 $\textcircled{1}$  MENU (MENU)  $\rightarrow$  [Visualizza altro]  $\rightarrow$ [ALTRE IMPOST.] (nella categoria  $[IMPOST.GENERRALI]) \rightarrow [CAL.PAN.TAT.]$ .

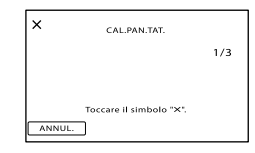

<sup>2</sup> Toccare il simbolo "X" visualizzato sullo schermo con l'angolo di una scheda di memoria o di un oggetto simile per 3 volte. Toccare [ANNUL.] per annullare la calibrazione.

#### **4** Note

- Se non è stato premuto il punto corretto, provare a ripetere la calibrazione.
- Non utilizzare oggetti appuntiti per la calibrazione. In caso contrario, si potrebbe danneggiare lo schermo LCD.
- Non è possibile calibrare lo schermo LCD se è ruotato o chiuso con lo schermo rivolto verso l'esterno.

## Cura e manutenzione del corpo della videocamera

- Qualora il corpo della videocamera si sia sporcato, pulirlo con un panno morbido leggermente inumidito con acqua, quindi asciugarlo con un panno morbido asciutto.
- Per non danneggiare la verniciatura, evitare di:
	- Utilizzare solventi chimici quali solventi, benzina, alcol, panni trattati chimicamente, repellenti, insetticidi e creme solari
	- Utilizzare la videocamera con le mani sporche di tali sostanze
	- Lasciare che il corpo della videocamera entri in contatto con oggetti di gomma o in vinile per un periodo di tempo prolungato

#### Cura e conservazione dell'obiettivo

- Pulire la superficie dell'obiettivo utilizzando un panno morbido nei casi seguenti:
	- Quando sulla superficie dell'obiettivo sono presenti impronte
	- In luoghi caldi o umidi
- Quando l'obiettivo viene esposto alla salsedine, ad esempio al mare
- Conservare l'obiettivo in un luogo ben ventilato e non esposto a polvere o sporcizia.
- Per evitare la formazione di muffa, pulire regolarmente l'obiettivo come descritto in precedenza.

### Carica della batteria ricaricabile preinstallata

La videocamera dispone di una batteria ricaricabile preinstallata che consente di conservare la data, l'ora e altre impostazioni anche quando lo schermo LCD è chiuso. La batteria ricaricabile preinstallata viene sempre caricata quando la videocamera è collegata alla presa di rete mediante l'alimentatore CA o quando è montato il blocco batteria. La batteria ricaricabile si scarica completamente dopo circa 3 mesi, se la videocamera non viene utilizzata. Utilizzare la videocamera dopo avere caricato la batteria ricaricabile preinstallata.

Tuttavia, anche se non si carica la batteria ricaricabile preinstallata, questo non influisce sul funzionamento della videocamera, a meno che non si intenda registrare la data.

#### Come caricare la batteria ricaricabile preinstallata

Collegare la videocamera a una presa elettrica di rete utilizzando l'alimentatore CA in dotazione e lasciarla con lo schermo LCD chiuso per più di 24 ore.

## Nota sullo smaltimento e la cessione (DCR-SR58E/SR68E/SR78E/SR88E/ SX34E/SX44E/SX53E/SX63E)

Anche eseguendo la funzione [EICANC. TUTTO], [CANC.TUTTO] o [FORMATTAZ. SUPP.] (p. [72\)](#page-71-0) o formattando i supporti della videocamera, non è possibile cancellarne completamente il contenuto. Quando si cede la videocamera è consigliabile eseguire la funzione [SVUOTA] (p. [72](#page-71-1)) per impedire il ripristino dei propri dati. Inoltre, quando si deve smaltire la videocamera, si consiglia di distruggerla fisicamente.

### Nota sullo smaltimento/sul trasferimento della scheda di memoria

Anche se si eliminano i dati contenuti nella scheda di memoria o si formatta la scheda di memoria sulla videocamera o su un computer, è possibile che i dati non vengano eliminati completamente dalla scheda di memoria. Se si consegna la scheda di memoria a qualcuno, si consiglia di eliminarne completamente i dati utilizzando un software di eliminazione dei dati su un computer. Inoltre, quando si deve smaltire la scheda di memoria, si consiglia di distruggere la scheda di memoria fisicamente.

#### Informazioni sui marchi

- "Handycam" e sono marchi di fabbrica registrati di Sony Corporation.
- $\bullet$  "Memory Stick", " was since ...", "Memory Stick Duo", "MEMORY STICK DUO", "Memory Stick PRO Duo", "MEMORY STICK PRO DUO", "Memory Stick PRO-HG Duo", "MEMORY STICK PRO-HG DUO", "Memory Stick Micro", "MagicGate", "MAGICGATE", "MagicGate Memory Stick" e "MagicGate Memory Stick Duo"

sono marchi di fabbrica o marchi di fabbrica registrati di Sony Corporation.

- "InfoLITHIUM" è un marchio di fabbrica di Sony Corporation.
- "DVDirect" è un marchio di fabbrica di Sony Corporation.
- Dolby e il simbolo double-D sono marchi di fabbrica di Dolby Laboratories.
- Microsoft, Windows, Windows Vista e DirectX sono marchi di fabbrica o marchi di fabbrica registrati di Microsoft Corporation negli Stati Uniti e/o in altri paesi.
- Macintosh e Mac OS sono marchi di fabbrica registrati di Apple Inc. negli Stati Uniti e in altri paesi.
- Intel, Intel Core e Pentium sono marchi di fabbrica o marchi di fabbrica registrati di Intel Corporation o delle sue consociate negli Stati Uniti e in altri paesi.
- Adobe, il logo Adobe e Adobe Acrobat sono marchi di fabbrica o marchi di fabbrica registrati di Adobe Systems Incorporated negli Stati Uniti e/o in altre nazioni.
- Il logo SDHC è un marchio di fabbrica.

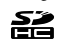

MultiMediaCard è un marchio di fabbrica di MultiMediaCard Association.

Tutti gli altri nomi di prodotti citati in questo documento possono essere marchi di fabbrica o marchi di fabbrica registrati delle rispettive aziende. Inoltre, ™ e ® non vengono menzionati ad ogni occorrenza in questa Guida all'uso.

#### Note sulla licenza

QUALSIASI USO DEL PRESENTE PRODOTTO DIVERSO DALL'USO PERSONALE DEL CLIENTE CONFORME ALLO STANDARD MPEG-2 PER LA CODIFICA DELLE INFORMAZIONI VIDEO PER I SUPPORTI COMPRESSI È SEVERAMENTE VIETATO, SE NON DIETRO LICENZA PER I BREVETTI PERTINENTI NEL PORTAFOGLIO DEI BREVETTI MPEG- 2. LA LICENZA PUÒ ESSERE RICHIESTA A MPEG DISPONIBILE PRESSO MPEG LA, L.L.C., 250 STEELE STREET, SUITE 300, DENVER, COLORADO 80206.

#### Informazioni sul software applicativo GNU GPL/LGPL

Con la videocamera è incluso software soggetto alla GNU General Public License (di seguito denominata "GPL") o GNU Lesser General Public License (di seguito denominata "LGPL"). Questo informa l'utente che ha il diritto di accedere, modificare e ridistribuire il codice sorgente di questi programmi alle condizioni del GPL/LGPL in dotazione.

Il codice sorgente è disponibile sul Web. Utilizzare il seguente URL per scaricarlo. Durante il download del codice sorgente, selezionare DCR-SX43 come modello per la videocamera. http://www.sony.net/Products/Linux/ Si consiglia di non contattare Sony per informazioni sul contenuto del codice sorgente. Leggere il documento "license2.pdf" nella cartella "License" sul CD-ROM. Sono disponibili le licenze (in inglese) dei software "GPL" e "LGPL".

Per visualizzare il file PDF, è necessario utilizzare Adobe Reader. Se non è installato sul computer utilizzato, è possibile scaricarlo dalla pagina Web di Adobe Systems: http://www.adobe.com/

# <span id="page-98-0"></span>Riferimento rapido Indicatori sullo schermo

Parte superiore Parte centrale Parte superiore destra

Parte inferiore

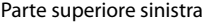

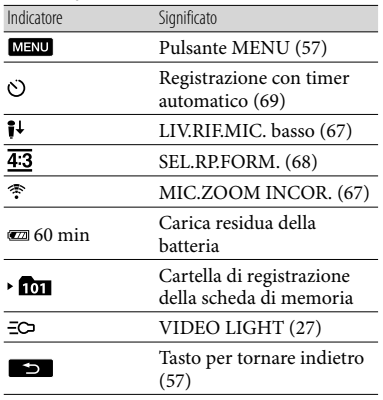

### Parte centrale

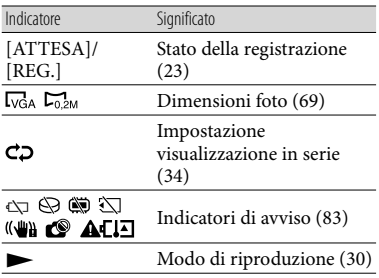

# Parte superiore destra

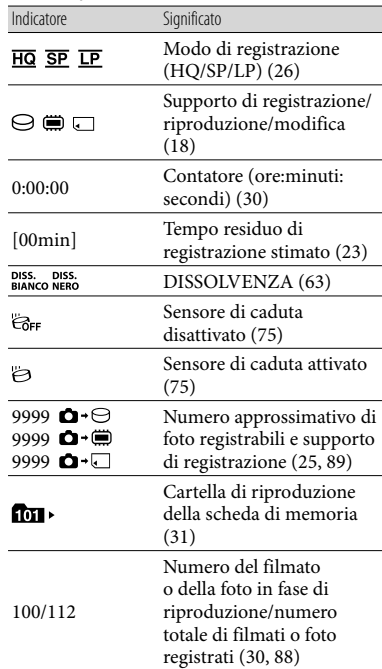

## Parte inferiore

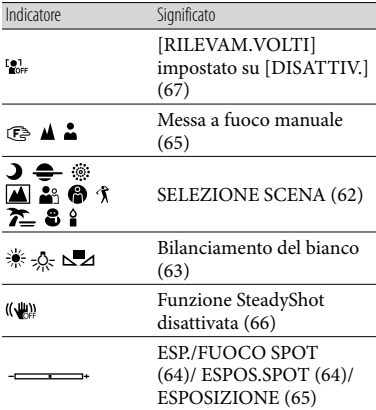

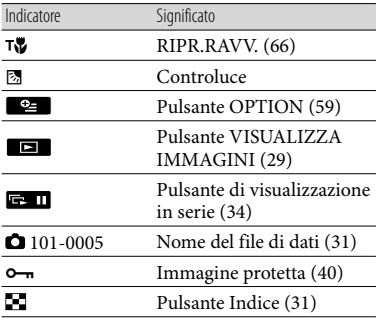

Gli indicatori e le loro posizioni sono approssimativi e possono variare rispetto a quelli reali.

Alcuni indicatori possono essere assenti, in base al modello di videocamera.

# Parti e comandi

I numeri tra parentesi indicano le pagine di riferimento.

#### **DCR-SR58E/SR68E/SR78E/SR88E**

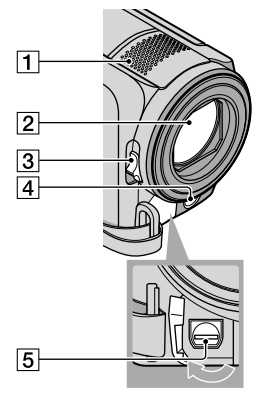

- 1 Microfono incorporato
- Obiettivo (obiettivo Carl Zeiss)
- Interruttore LENS COVER
- LED VIDEO LIGHT ([27\)](#page-26-0)
- Connettore remoto A/V ([35\)](#page-34-0)

## **DCR-SX33E/SX34E/SX43E/SX44E/ SX53E/SX63E**

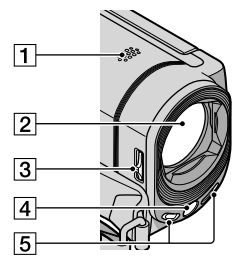

**T** Diffusore

- Obiettivo (obiettivo Carl Zeiss)
- Interruttore LENS COVER

## LED VIDEO LIGHT [\(27](#page-26-0)) 5 Microfono incorporato

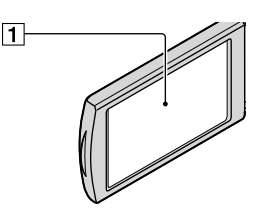

Schermo LCD/pannello a sfioramento [\(27](#page-26-1), [57](#page-56-1))

Se il pannello LCD viene ruotato di 180 gradi, è possibile chiuderlo con lo schermo LCD rivolto verso l'esterno. Questa posizione è particolarmente utile durante le operazioni di riproduzione.

#### **DCR-SR58E/SR68E/SR78E/SR88E**

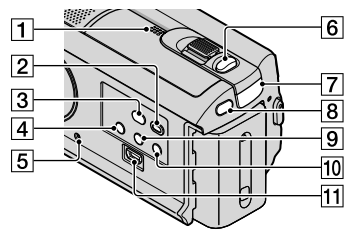

- **T** Diffusore
- Tasto (VISUALIZZA IMMAGINI) [\(29](#page-28-0))
- **Tasto © (DISC BURN) (vedere Manuale** delle istruzioni)
- Tasto POWER [\(16](#page-15-0))
- <span id="page-100-0"></span>**5** Tasto RESET

Premere RESET utilizzando un oggetto appuntito.

Premere RESET per inizializzare tutte le impostazioni, incluse quelle dell'orologio.

**6** Tasto PHOTO ([25](#page-24-1))

- $\boxed{7}$  Spia  $\boxed{\Box}$  (filmato)/ $\boxed{\triangle}$  (foto) [\(22](#page-21-0))
- **8** Tasto MODE ([22\)](#page-21-0)
- **[9] Tasto (controluce) ([27\)](#page-26-2)**
- Tasto LIGHT ([27\)](#page-26-0) Premere per attivare la funzione LIGHT.
- $\Pi$  Presa  $\dot{\mathbf{\Psi}}$  (USB) [\(53](#page-52-0)) DCR-SR58E/SR78E: solo uscita

## **DCR-SX33E/SX34E/SX43E/SX44E/ SX53E/SX63E**

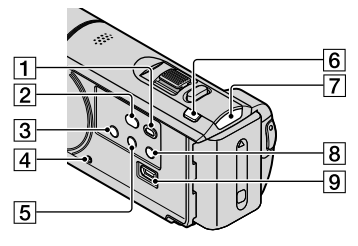

- Tasto (VISUALIZZA IMMAGINI) ([29\)](#page-28-0)
- Tasto (DISC BURN) (vedere Manuale delle istruzioni)
- 3 Tasto POWER [\(16](#page-15-2))
- <span id="page-101-0"></span>**4** Tasto RESET

Premere RESET utilizzando un oggetto appuntito.

Premere RESET per inizializzare tutte le impostazioni, incluse quelle dell'orologio.

- Tasto (controluce) ([27\)](#page-26-2)
- **6** Tasto MODE ([22\)](#page-21-0)
- $\boxed{7}$  Spia  $\boxed{1}$  (filmato)/ $\boxed{0}$  (foto) [\(22](#page-21-0))
- **8** Tasto LIGHT ([27\)](#page-26-0) Premere per attivare la funzione LIGHT.
- $\boxed{9}$  Presa  $\dot{\sqrt{ }}$  (USB) [\(53](#page-52-0)) DCR-SX33E/SX34E/SX53E: solo uscita

#### **DCR-SR58E/SR68E/SR78E/SR88E**

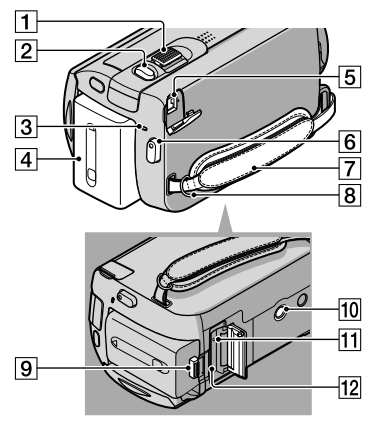

- Leva dello zoom elettrico ([26,](#page-25-1) [34\)](#page-33-1)
- Tasto PHOTO ([25\)](#page-24-1)
- Spia CHG (carica) ([12\)](#page-11-0)
- Blocco batteria [\(12](#page-11-0))
- Presa DC IN [\(12\)](#page-11-0)
- Tasto START/STOP ([23\)](#page-22-1)
- Cinghia dell'impugnatura ([21\)](#page-20-0)
- 8 Gancio per cinghia dell'impugnatura
- Leva di sblocco BATT (batteria) ([14\)](#page-13-0)
- 10 Attacco per il treppiede Montare un treppiede (in vendita separatamente) sul corrispondente attacco utilizzando una vite per treppiede (in vendita separatamente: la lunghezza della vite deve essere inferiore a 5,5 mm).
- Spia di accesso (scheda di memoria) [\(19](#page-18-1)) Quando la spia è illuminata o lampeggia, significa che sulla videocamera è in corso la lettura o la scrittura di dati.
- Alloggiamento per scheda di memoria ([19\)](#page-18-1)

#### **DCR-SX33E/SX34E/SX43E/SX44E/**

#### **SX53E/SX63E**

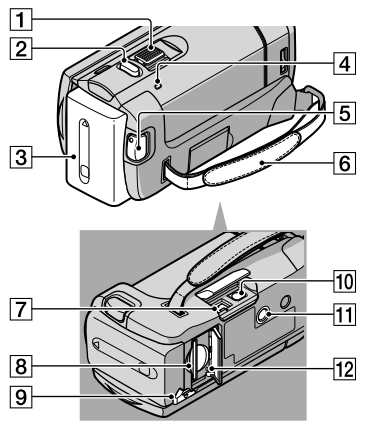

- Leva dello zoom elettrico [\(26](#page-25-1), [34](#page-33-1))
- Tasto PHOTO [\(25](#page-24-1))
- Blocco batteria ([12\)](#page-11-1)
- Spia CHG (carica) [\(12](#page-11-2))
- Tasto START/STOP [\(23](#page-22-0))
- Cinghia dell'impugnatura [\(21](#page-20-0))
- $\boxed{7}$  Presa DC IN ([12](#page-11-3))
- Alloggiamento per scheda di memoria [\(19](#page-18-1))
- Leva di sblocco BATT (batteria) [\(14](#page-13-0))
- Connettore remoto A/V ([35\)](#page-34-0)
- Attacco per il treppiede

Montare un treppiede (in vendita separatamente) sul corrispondente attacco utilizzando una vite per treppiede (in vendita separatamente: la lunghezza della vite deve essere inferiore a 5,5 mm).

12 Spia di accesso (scheda di memoria) ([19\)](#page-18-1) Quando la spia è illuminata o lampeggia, significa che sulla videocamera è in corso la lettura o la scrittura di dati.

# Indice

## Simboli

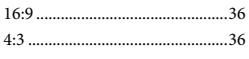

## A

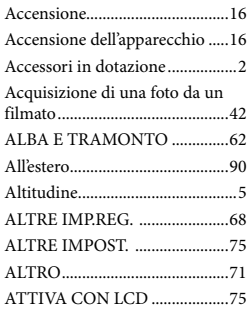

# B

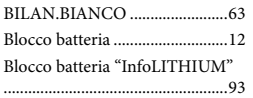

# $\bigcirc$

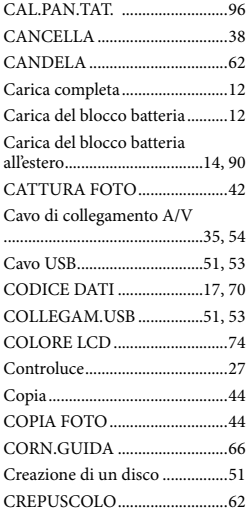

## $\bigcirc$

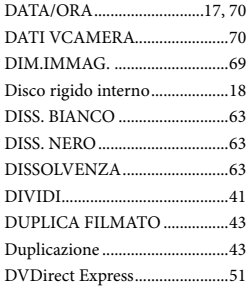

## E

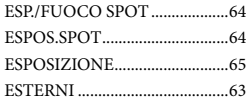

# $\bullet$

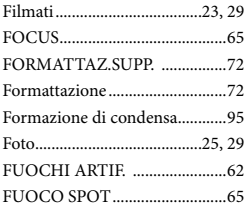

## G

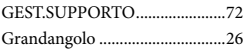

## H

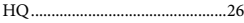

## $\blacksquare$

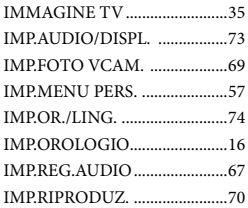

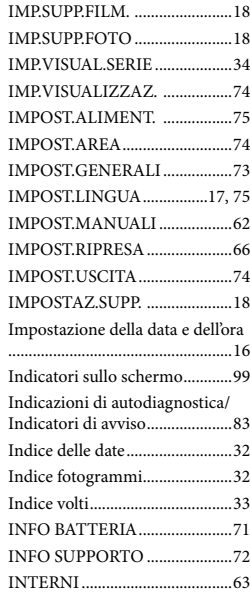

# $\blacksquare$

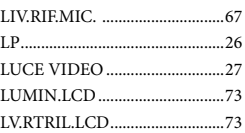

## M

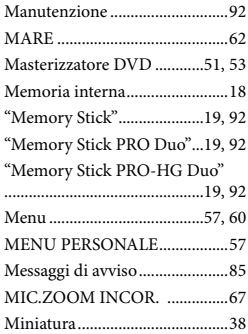

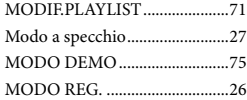

# N

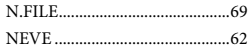

# $\odot$

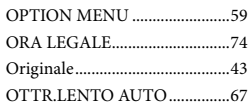

## P

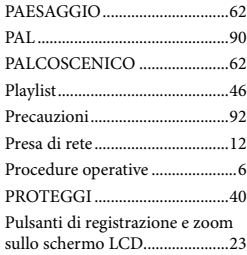

# R

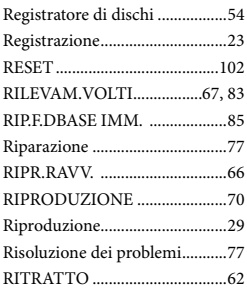

# S

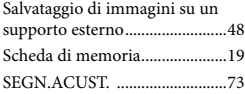

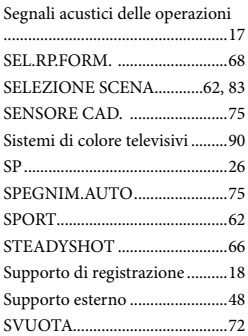

# $\blacksquare$

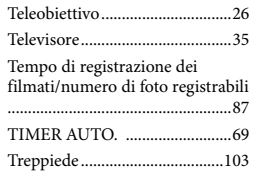

# U

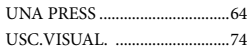

# V

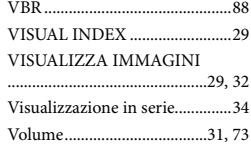

# Z

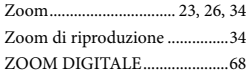

Ulteriori informazioni su questo prodotto e risposte alle domande più comuni sono reperibili sul nostro sito Web di Assistenza Clienti.